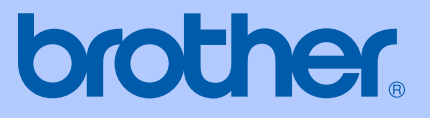

# 使用说明书

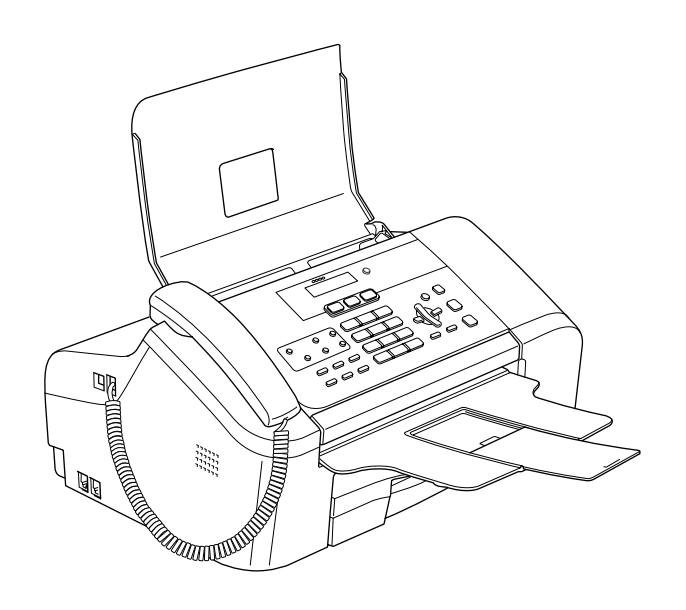

# MFC-3360C

# 认可信息和编辑及出版声明

本设备设计应用于两芯模拟 PSTN 线路。

### 认可信息

Brother 公司声明, 如果在原购买国以外的国家使用本产品, 本产品可能无法正常运转, 同时, 如 果在其他国家的公共通信线路上使用本产品,Brother 公司将不予以任何保证。

### 编辑及出版声明

本说明书在兄弟工业株式会社监督下编辑出版,包含最新产品的说明和产品规格。

本说明书内容及产品规格如有更改,恕不另行通知。

Brother 公司保留对包含在本使用说明书中的产品规格和内容做出更改的权利, 恕不另行通知, 同 时由于使用本说明书所包含的内容所造成的任何损坏(包括后果),包括但不限于本出版物的排版 及其他错误,Brother 公司将不承担任何责任。

#### 请使用 Brother 原装墨盒

Brother 多功能一体机使用特定墨水工作,建议使用原装 Brother 墨盒以便取得最佳效果。 如果使 用其他品牌墨水或墨盒,将不保证取得最佳效果。 不推荐使用除 Brother 原装墨盒以外的其他墨 盒,也不推荐使用其他来源的墨水来填充 Brother 墨盒。 如果由于使用与本机不兼容或非 Brother 原装墨盒而对打印头或其他部件造成损坏,都不在保修范围之内。

目录

# 第1部分 概述

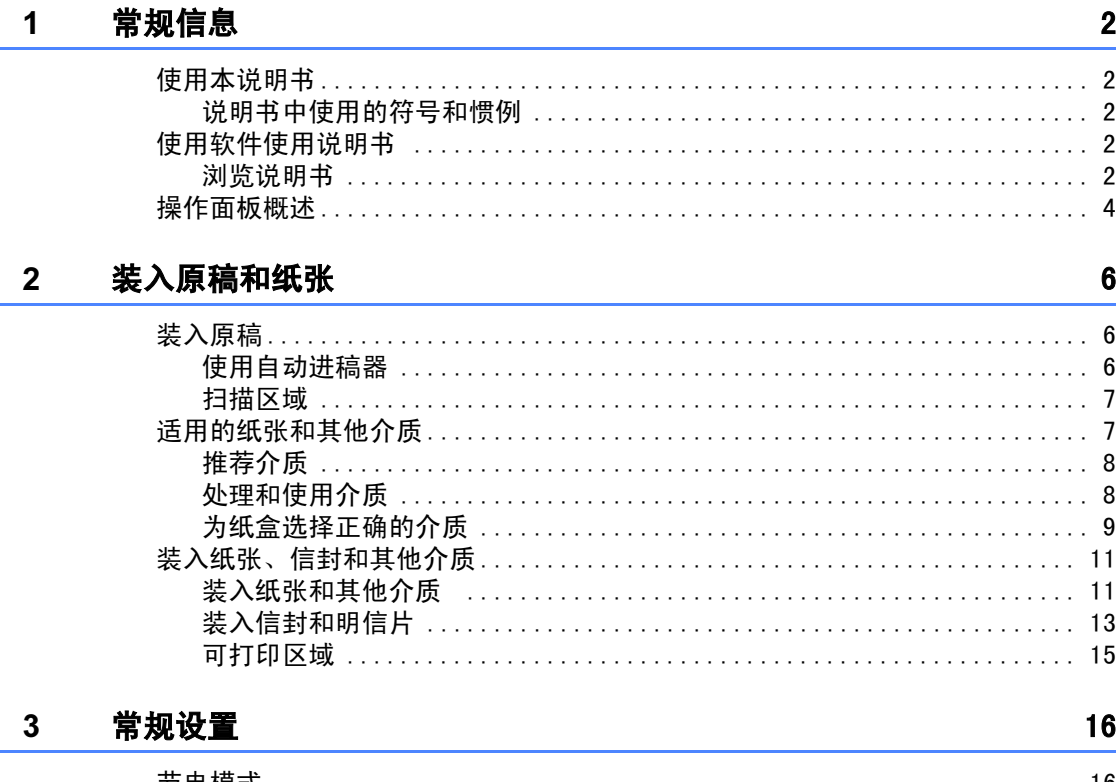

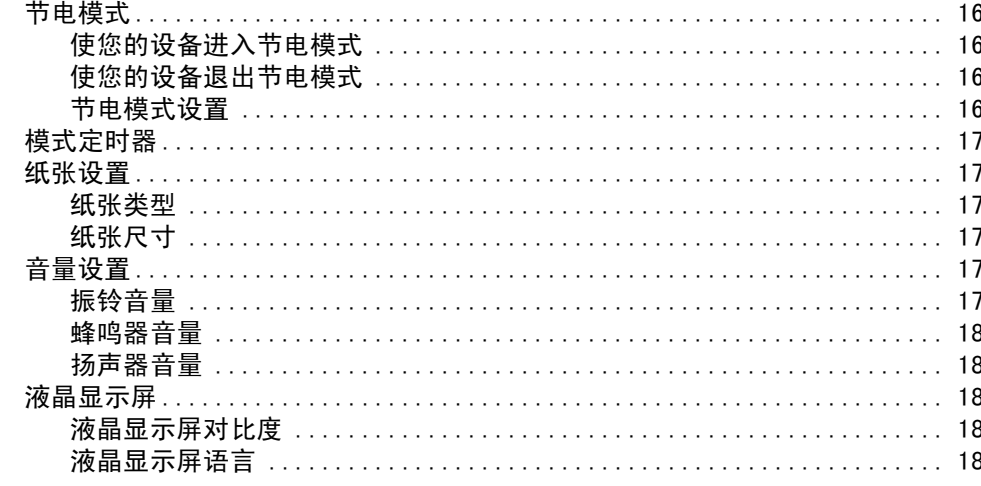

#### $\overline{\mathbf{4}}$ 安全功能

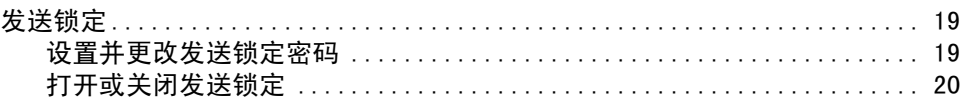

# 第11部分 传真

#### 发送传真  $5\overline{)}$

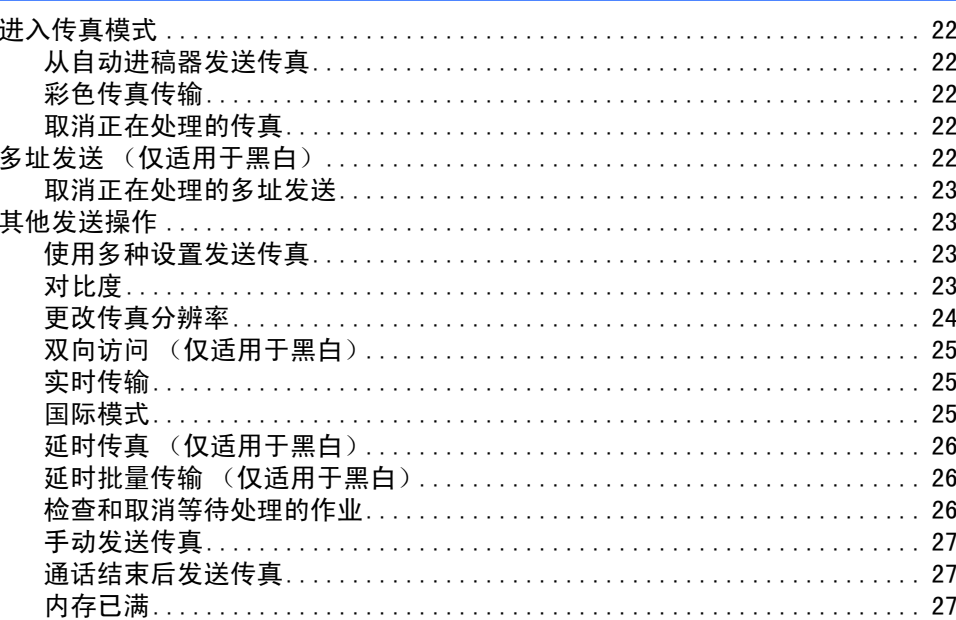

 $22$ 

28

32

#### $6\phantom{a}$ 接收传真

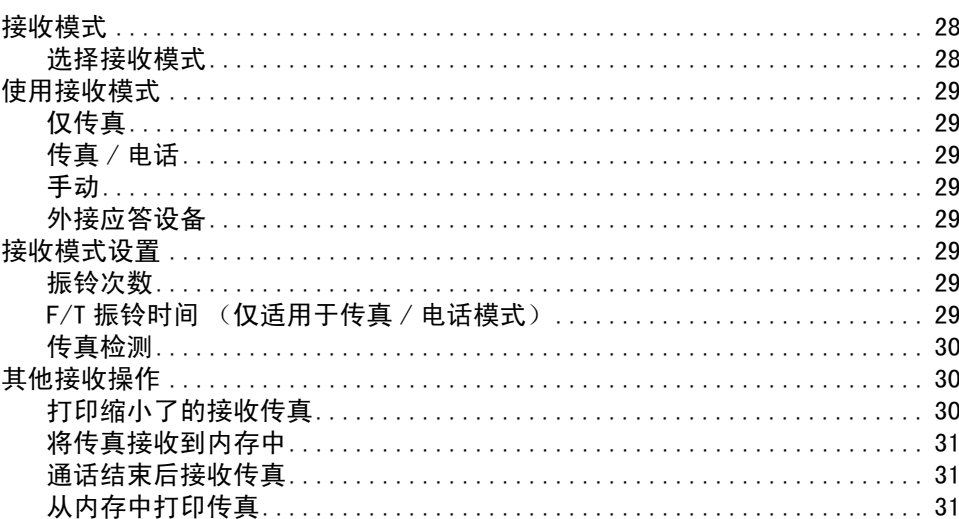

#### 电话和外接设备  $\overline{7}$

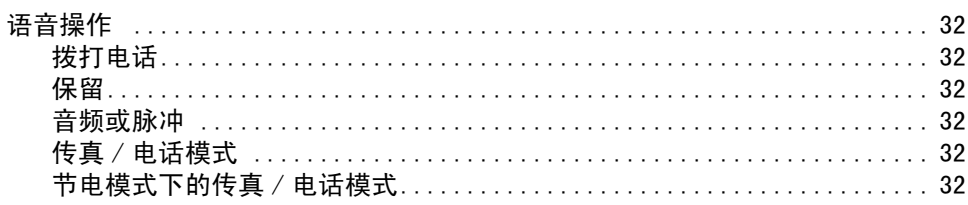

| ii

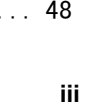

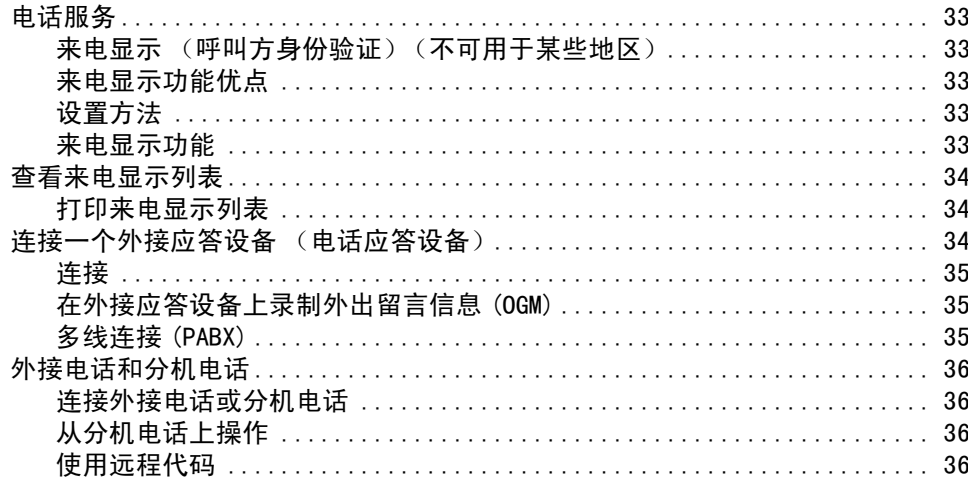

#### 拨号和存储号码 8

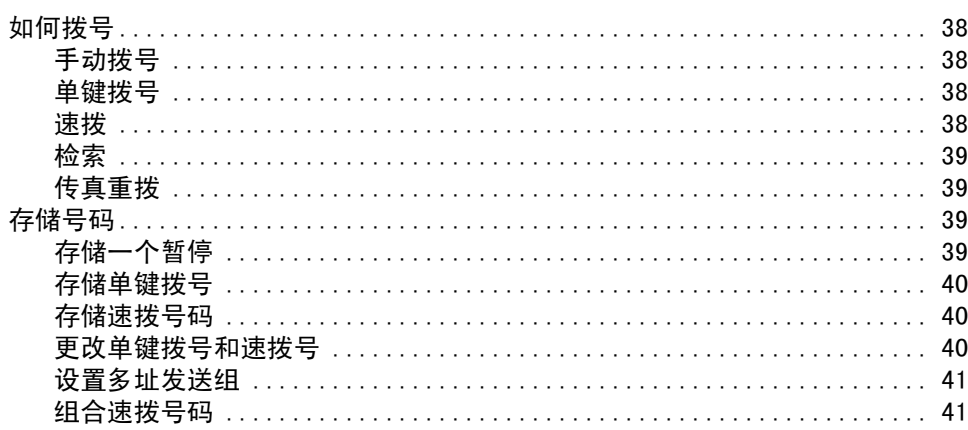

#### 远程传真选项  $9$

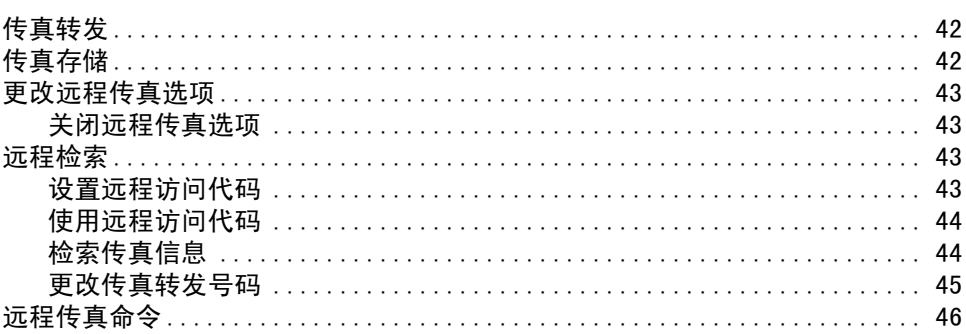

#### 打印报告  $10$

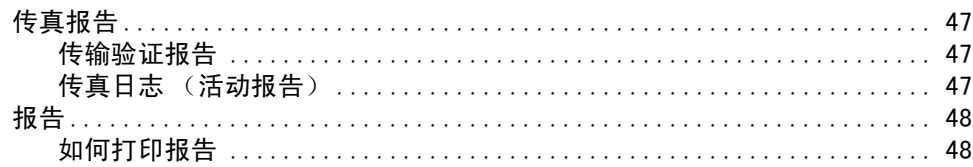

### 38

### 42

#### $11$ 轮询

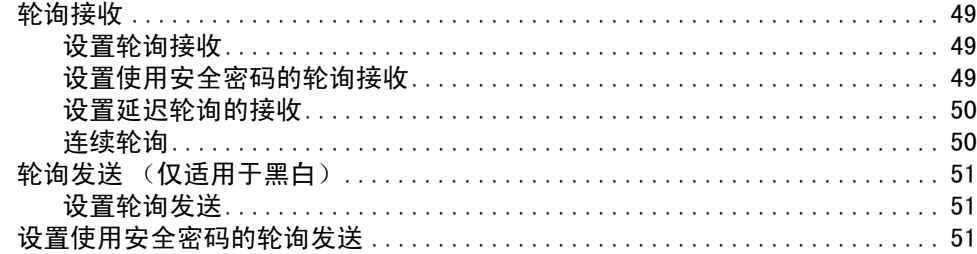

# 第 111 部分复印

#### $12$ 复印

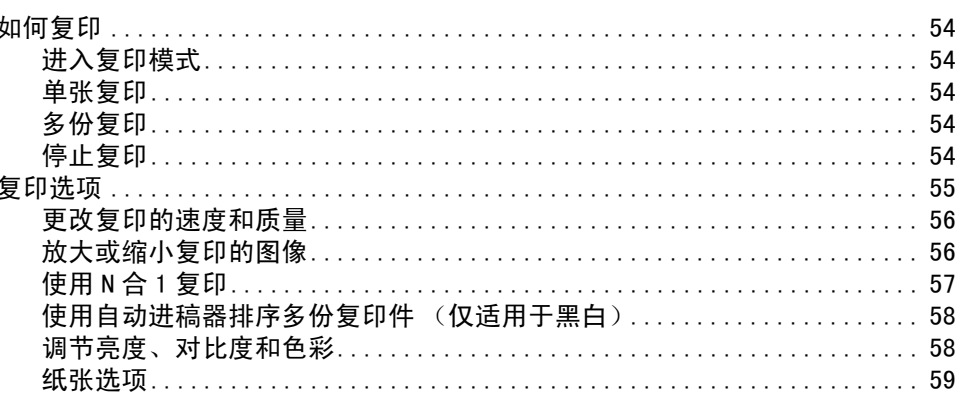

# 第 IV 部分 软件

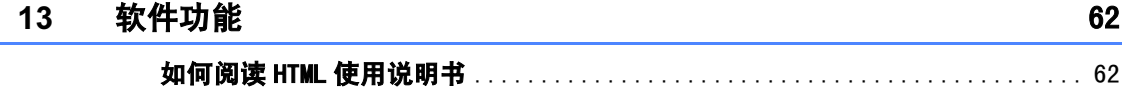

# 第 V 部分 附录

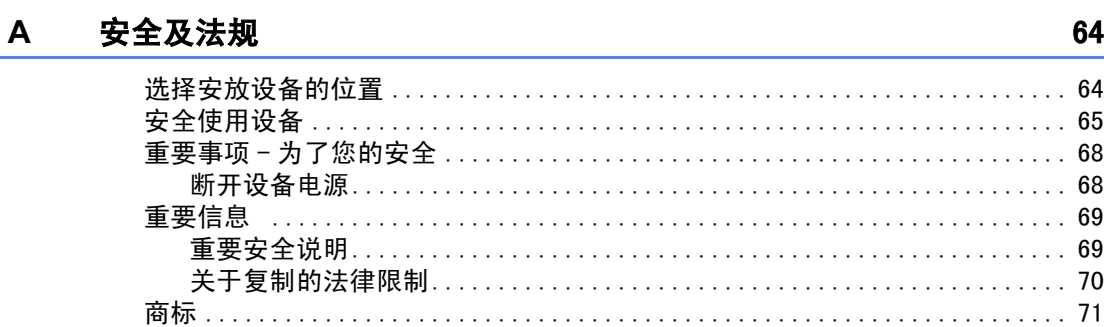

#### 49

#### $\mathbf{B}$ 故障排除和日常维护

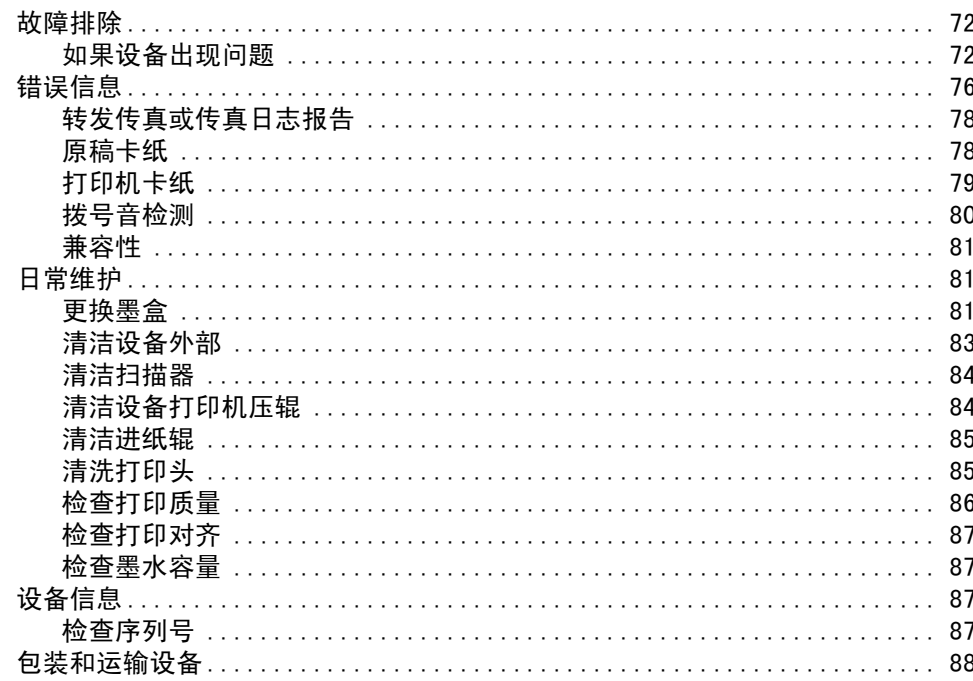

#### $\mathbf C$ 菜单和功能

 $\lambda = \lambda + \lambda$ 

 $\overline{\phantom{0}}$ 

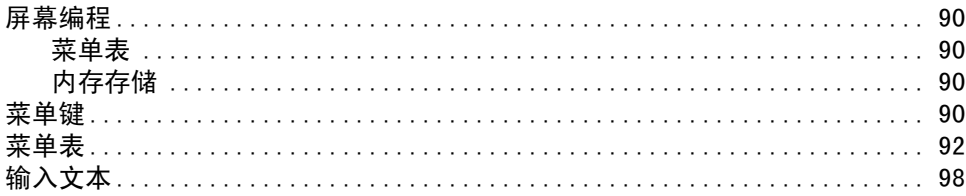

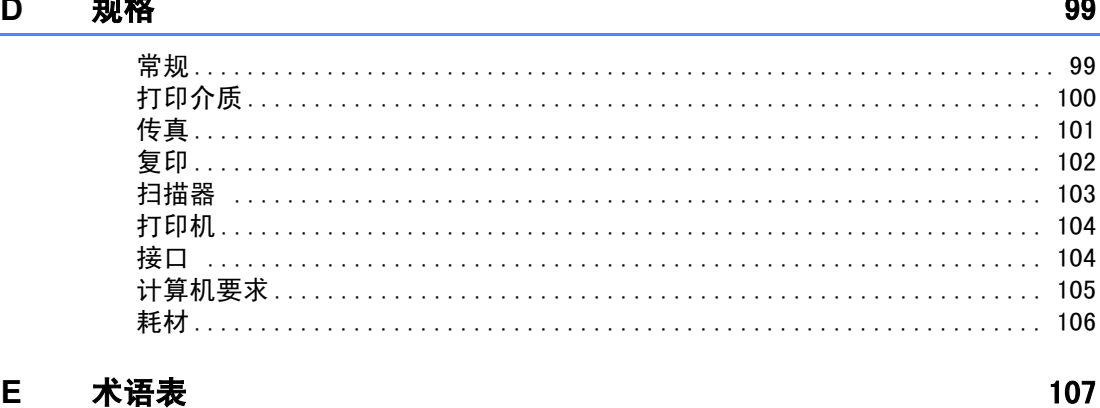

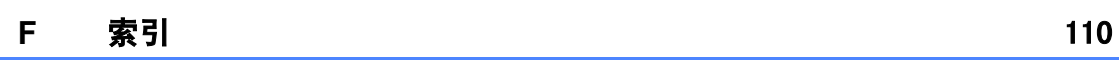

### 90

### $\bf 72$

ν

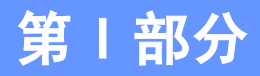

<span id="page-8-0"></span>概述

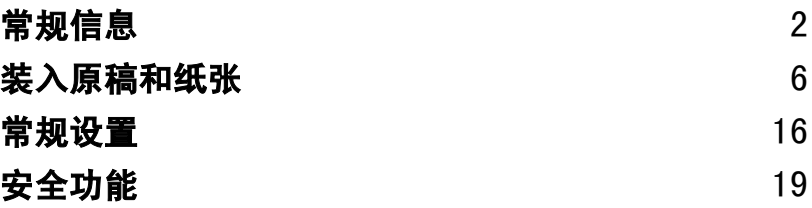

<span id="page-9-0"></span>常规信息 <sup>1</sup>

# <span id="page-9-1"></span>使用本说明书 <sup>1</sup>

1

感谢您购买 Brother 设备!阅读此说明书将有 助于您充分使用本设备。

### <span id="page-9-2"></span>说明书中使用的符号和惯例

说明书中使用了下列符号和惯例。

- Bold 粗体字表示在设备操作面板上 的特定按键。
- Italics 斜体字强调了应注意的要点或 提示您参考相关主题。
- 宋体 宋体字体表示在设备液晶显示 屏上显示的信息。
	- 此图标警告您应如何避免可能造成的  $\bf \Omega$ 人身伤害。

此图标警告您避免可能发生的触电伤  $\bigwedge$ 害。

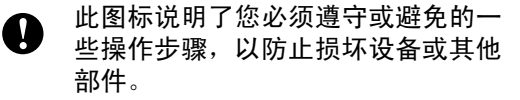

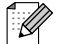

 $\boldsymbol{\mathsf{O}}$ 

此图标提醒您应如何应对可能出现的 情况,或提供有关当前操作如何与其 他功能工作的提示。

此图标提醒您与本设备不兼容的设备 和操作。

# <span id="page-9-3"></span>使用软件使用说明书 <sup>1</sup>

本使用说明书并未包括有关设备的所有信息, 例如:如何使用打印、扫描器和 PC Fax。 如 果想了解这些操作的详情,请阅读光盘上的软 件使用说明书。

### <span id="page-9-4"></span>浏览说明书 <sup>1</sup>

#### 浏览说明书 (适用于 Windows®) <sup>1</sup>

要浏览说明书,可从**开始**菜单的程序组中选择 Brother, MFC-XXXX (XXXX 是型号名称), 然 后洗择用户手册。

若尚未安装该软件,您可遵循下列说明查找该 说明书:

1 打开计算机。将 Brother 光盘插入 CD- ROM 光驱中。

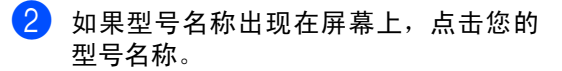

3 如果出现语言屏幕,点击您的语言。 将出 现光盘主菜单。

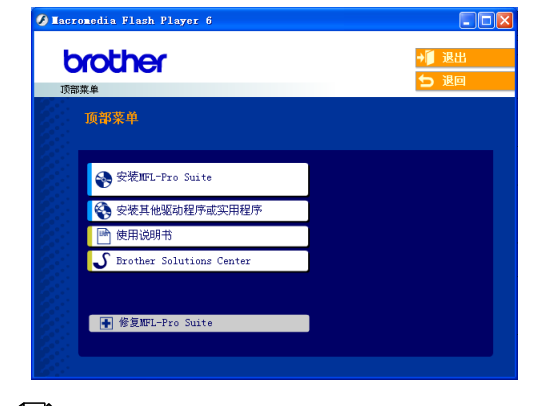

# 注释

如果未出现此窗口,使用Windows<sup>®</sup>浏览器运 行Brother光盘根目录下的setup.exe程序。

4 点击使用说明书浏览 HTML 格式的软件使 用说明书。

#### 如何查找扫描说明 <sup>1</sup>

可用多种方法扫描原稿。 可查找到以下说明:

#### 软件使用说明书

■ 扫描

(适用于 Windows® 98/98SE/Me/2000 专业 版和 Windows<sup>®</sup>XP)

■ ControlCenter3 (适用于 Windows® 98/98SE/Me/2000 专业 版和 Windows<sup>®</sup>XP)

#### 浏览说明书 (适用于 Macintosh®) <sup>1</sup>

1 打开 Macintosh<sup>®</sup>。将 Brother 光盘插入 <sup>-- -</sup><br>打开 Macintosh<sup>®</sup>。将 Brother 光盘<br>CD- ROM 光驱中。 将出现下列窗口。

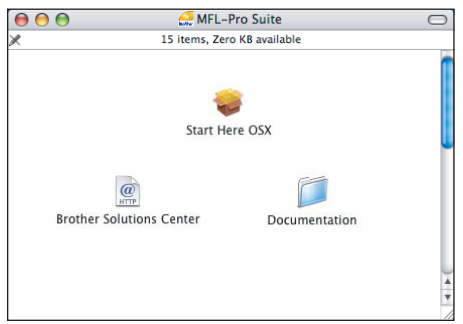

- 2 双击 Documentation (说明书)图标。
- 3 双击您的语言文件夹。
- 4 双击首页文件浏览 HTML 格式的软件使用 说明书。
	- 软件使用说明书: HTML 格式的软件使用说明书

#### 如何查找扫描说明 <sup>1</sup>

可用多种方法扫描原稿。 可查找到以下说明:

#### 软件使用说明书

- 扫描 (适用于 Mac 0S<sup>®</sup>X 10.2.4 或更高版本)
- ControlCenter2 (适用于 Mac 0S<sup>®</sup>X 10.2.4 或更高版本)

# <span id="page-11-0"></span>操作面板概述

#### MFC-3360C <sup>1</sup>

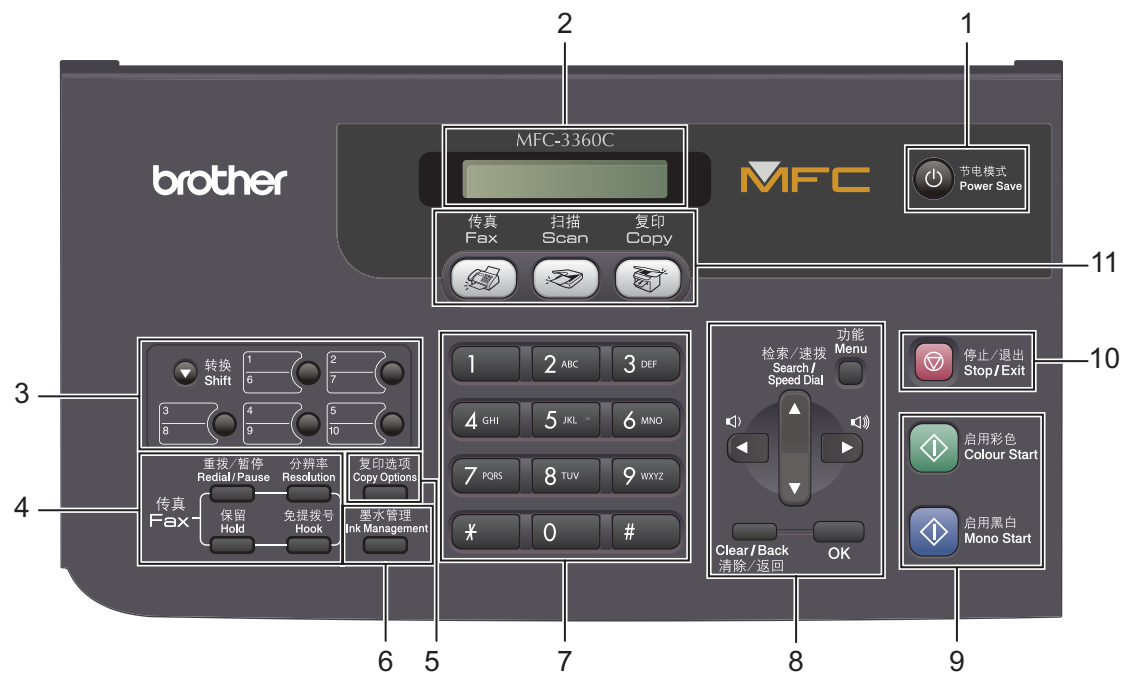

#### 1 节电模式

使设备进入节电模式。

2 液晶显示屏 (LCD)

屏幕上显示的信息帮助您设置和使用本设备。

3 单拨号键

快速访问所储存的速拨号码。

■转换

按此键可访问单拨号键  $6 - 10$ 。

#### 4 传真键:

#### ■重拨 / 暂停

重拨前一个已拨号码。 也可用于在设置速 拨号码时插入暂停。

#### ■ 分辨率

可在发送传真时临时更改分辨率。

■ 保留

保留当前电话呼叫。

#### ■ 免提拨号

如果您要确保传真设备应答,请在拨号前 按下此键,然后按启用黑白或启用彩色键。 同样,也可在 F/T 双 / 伪振铃期间拿起外 接电话听筒后按下此键。

#### 5 复印键

#### ■ 复印选项

复印模式下,可暂时更改多种复印设置。

#### 6 墨水管理

可清洗打印头,打印打印测试页来检查打印质 量,并查看可用的墨水容量。

#### 7 拨号盘

用这些键拨打电话和传真号码,或作为将信息 输入设备的键盘使用。

使用 # 键可临时转换拨号模式,在电话呼叫期 间,暂时将拨号模式从脉冲切换为音频。

#### 8 功能键:

■ 功能

访问菜单并设置设备。

■ **▲ 检索 / 速拨** 

查看和拨打存储在内存中的号码。

■音量键

#### $\Box$  < <br>  $\blacktriangleleft$  <br>  $\blacktriangleright$   $\Box$

在传真模式下,可按这些键调节振铃音量。

**d**

按住此键返回至菜单选项。

常规信息

■ **A** 或 ▼ 按此键可以滚动浏览菜单和选项。 ■ 清除 / 返回 按此键取消当前设置,并返回至上一级菜 单。  $\blacksquare$  OK 存储设置,或选择一个项目。 9 启用键: п. 启用彩色 可发送彩色传真或进行彩色复印。 也可进 行扫描操作 (彩色或黑白,取决于 ControlCenter 软件中的扫描设置)。

#### $\blacksquare$ △ 启用黑白

可发送黑白传真或进行黑白复印。 也可进 行扫描操作 (彩色或黑白,取决于 ControlCenter 软件中的扫描设置)。

#### 10 ◎ 停止 / 退出

停止操作或从菜单中退出。

- 11 模式键:
	- ■〔《⑧〕传真

可进入传真模式。

■〔◇》扫描

可进入扫描模式。

■【 ◎ 】复印 可进入复印模式。

2

# <span id="page-13-0"></span>装入原稿和纸张 <sup>2</sup>

# <span id="page-13-1"></span>装入原稿 <sup>2</sup>

可使用自动进稿器 (ADF) 发送传真、进行复 印和扫描。

### <span id="page-13-2"></span>使用自动进稿器

自动进稿器可最多装入 20 页原稿,一次可进 一张纸。 使用标准 80 克 / 平方米 (20 lb) 的纸张。 放入自动进稿器前,请展开堆叠的 纸张。

#### 建议环境

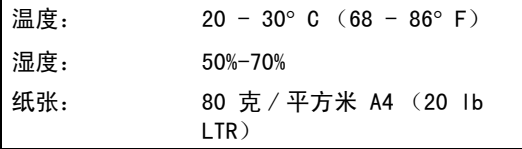

#### 支持的原稿尺寸和重量 <sup>2</sup>

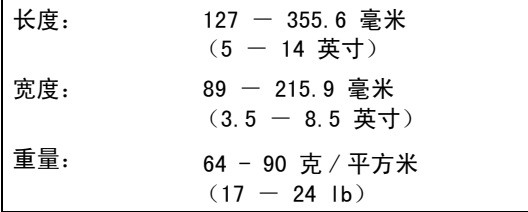

#### 如何装入原稿 <sup>2</sup>

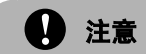

请勿在进纸时抽拉纸张。

请勿使用卷曲、皱褶、折痕、裂开、有订书 钉、回形针、胶水或粘有胶带的纸张。

请勿使用纸板、报纸或纺织品。

确保原稿上的墨迹已完全干透。

1 打开原稿托板(1)和原稿托架(2)然后拉 出原稿支撑翼板 (3)。

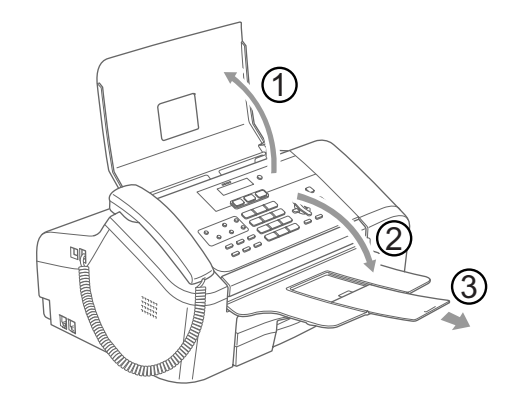

2 充分展开堆叠的纸张。 确保将原稿以正 面向下,顶部先进入的方式放入自动进 稿器,直到原稿已接触到进纸辊。

3 调整纸张导块 (1) 以适合原稿的宽度。

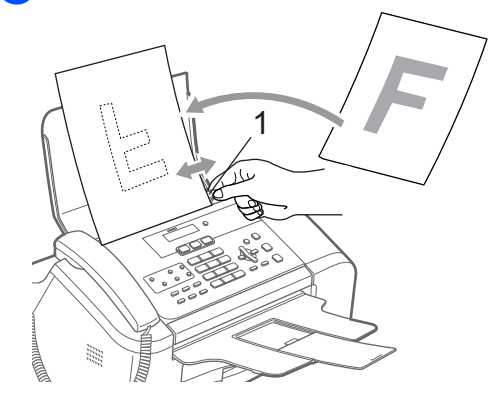

### <span id="page-14-0"></span>扫描区域 <sup>2</sup>

您所使用的应用程序中的设置将决定扫描区 域。下图阴影部分显示了纸张的非扫描区域。

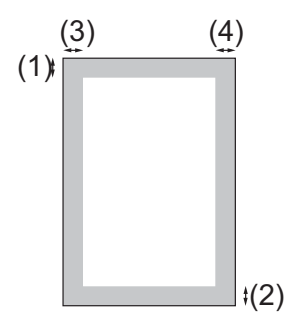

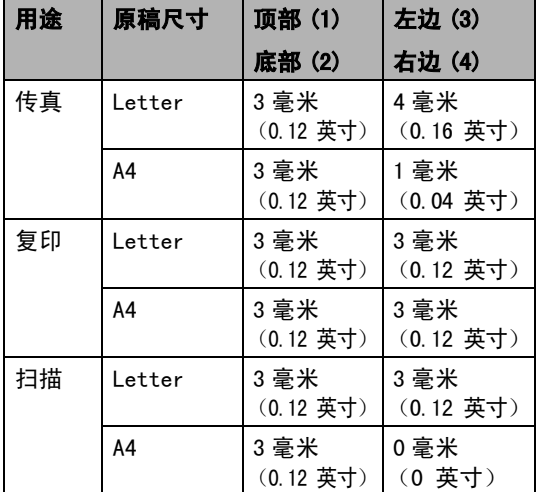

# <span id="page-14-1"></span>适用的纸张和其他介质

设备中所使用的纸张类型会影响打印质量。

为使您的设置获得最佳打印质量,应将纸张类 型设定成与装入纸张相匹配的纸张类型。

可使用普通纸、喷墨专用纸 (涂层纸)、照片 纸、透明胶片和信封。

建议在购买大量纸张前,先测试各种纸张类型。

为获得最佳效果,请使用 Brother 公司推荐的 纸张。

- 在喷墨专用纸 (涂层纸) 、透明胶片和照 片纸上打印时,一定要在打印机驱动程序 的"基本"选项卡上或菜单的纸张类型设置 中选择正确的介质(请参见第 17 页[上的](#page-24-2)纸 [张类型](#page-24-2))。
- 当在Brother公司的照片纸上打印时, 首先 将照片纸中的指示页装入纸盒,然后再将 照片纸置于指示页之上。
- 当使用透明胶片或照片纸打印时, 为了防 止弄脏打印件或卡纸,请立即取走打印出 的每一页。
- 打印结束后,请勿立即接触打印面,纸面 可能还未完全干,会弄脏手指。

### <span id="page-15-0"></span>推荐介质 <sup>2</sup>

为获得最佳打印效果,建议使用 Brother 公 司的纸张。(请参见下表)

如果您所在的国家无法购买到 Brother 公司 的纸张,我们建议在大量购买纸张前先测试 各种纸张。

<sup>当</sup>您在透明胶片上打印时,推荐使用 "3<sup>M</sup> <sup>透</sup><sup>明</sup> <sup>胶</sup><sup>片</sup> "。

### Brother 公司的纸张

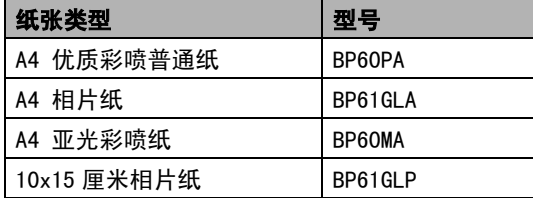

### <span id="page-15-1"></span>处理和使用介质 <sup>2</sup>

- 将纸张保存在原包装中并将其密封。保证 纸张平整同时避免受潮、阳光直射和受热。
- 照片纸有涂层的一面是发亮的。避免接触 到发亮 (涂层)面。 将照片纸发亮正面向 下装入纸盒。
- 避免接触到透明胶片的任何一面,因为透 明胶片易于吸收水份和汗液,这可能会造 成打印质量的下降。激光打印机 / 复印机 专用的透明胶片可能会弄脏您的下一份文 档。喷墨打印时,仅用推荐的透明胶片。

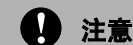

请勿使用下列纸张:

• 损坏、卷曲、弄皱、不规则形状的纸张

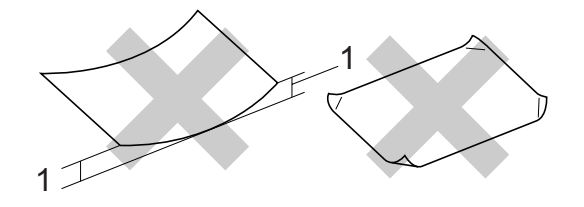

- *1* 高度超过 (含)2 毫米 (0.08 英寸)
- 光亮度过高或有过多丝流的纸张
- 已经打印过的纸张
- 堆叠时不能整齐排列的纸张
- 短丝流的纸张

#### 出纸托架的承载容量 <sup>2</sup>

最多 50 张 20 lb 的 Letter 纸张或 80 克/平 方米的 A4 纸张。

■每打印一页透明胶片或照片纸,必须立即 将其从出纸托架中取出,以免弄脏打印面。

# <span id="page-16-0"></span>为纸盒选择正确的介质 <sup>2</sup>

### **用于每项操作的纸张类型和尺寸**

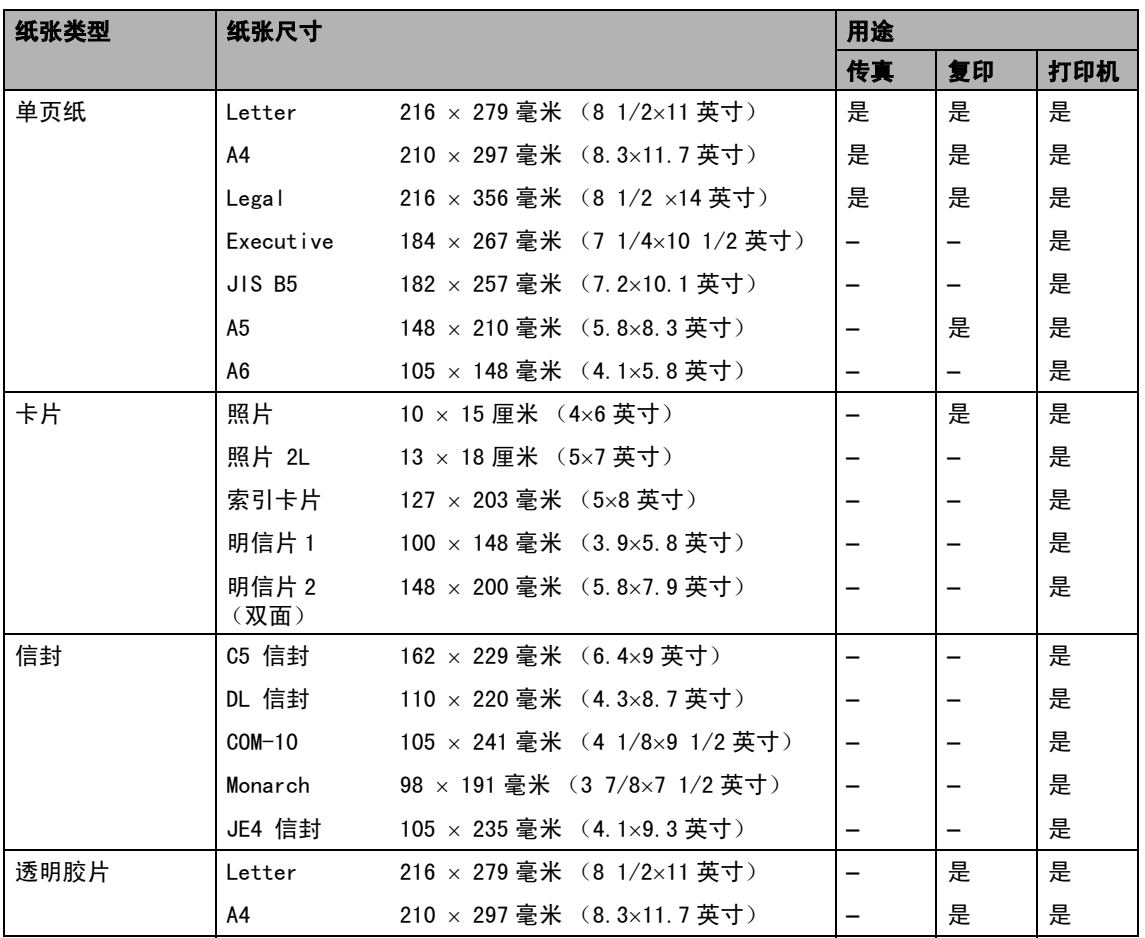

第2章

### 纸张重量、厚度和纸盒容量

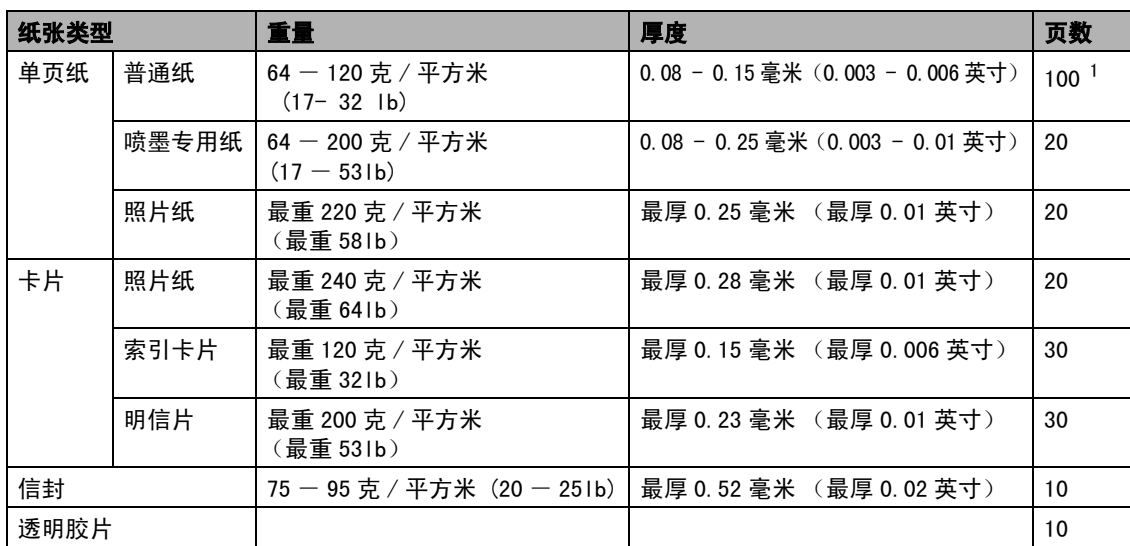

<span id="page-17-0"></span>1 最多 50 页 Legal 尺寸的纸张 (80 克 / 平方米 (20 lb))。 最多 100 张 80 克 / 平方米 (20 lb) 的普通纸。

# <span id="page-18-0"></span>装入纸张、信封和其他介 质 <sup>2</sup>

<span id="page-18-1"></span>装入纸张和其他介质

1 将纸盒从设备中完全拉出。 如果纸张支撑翼板 (1) 展开,请将它合 上。然后打开纸盒盖 (2)。

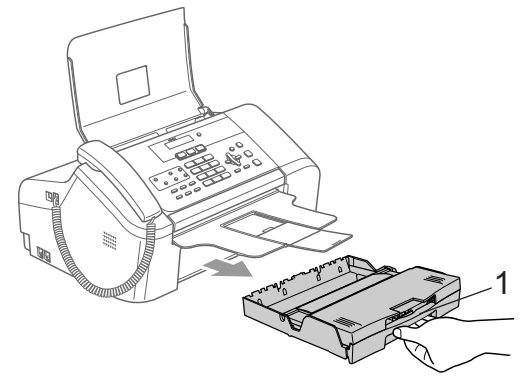

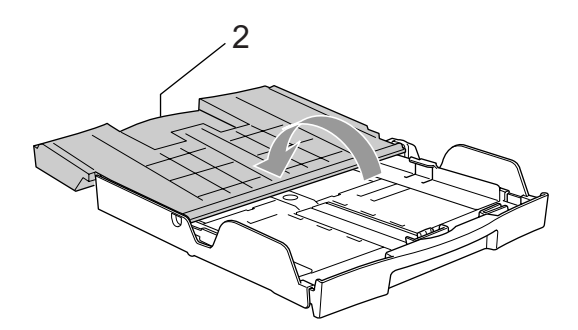

2 若使用的是 Letter、A4 或 Legal 尺寸纸 张,按住通用导块释放按钮 (1) 将纸盒前 部拉出以匹配使用的纸张尺寸。

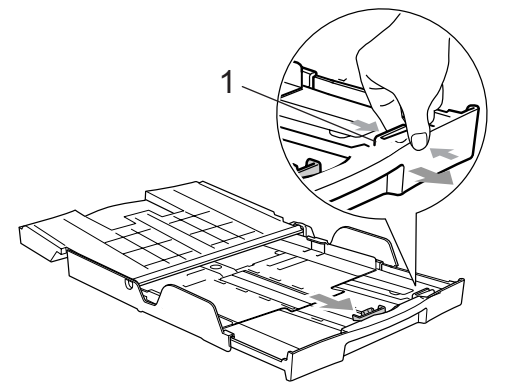

3 按住并滑动纸张宽度导块(1)和纸张长度 导块 (2),调整至纸张尺寸。

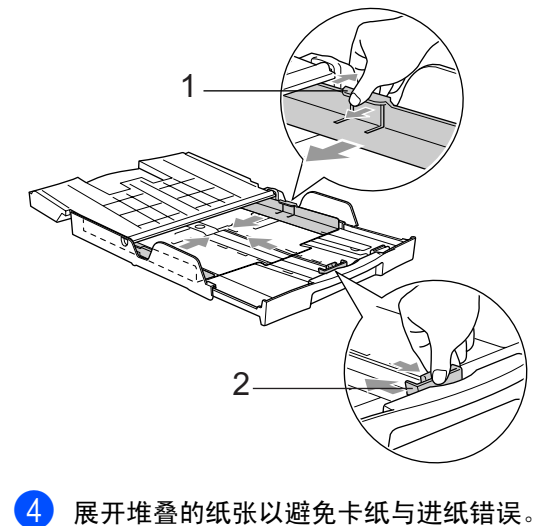

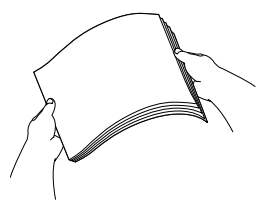

- 注释
	- 请确保纸张不卷曲。
- 6 将纸张以打印面向下、顶部先进入的方 式轻轻放入纸盒。 检查纸盒中的纸张是否平整。

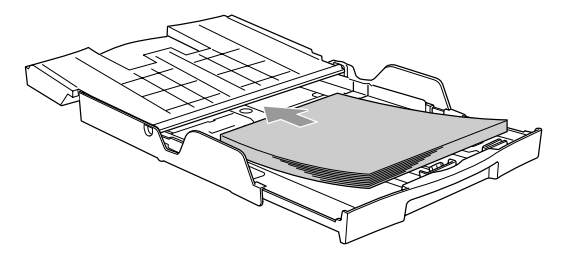

6 用双手轻轻调整纸张宽度导块和纸张长 度导块,调整至纸张尺寸。 确保纸张导块接触到了纸张的边缘。

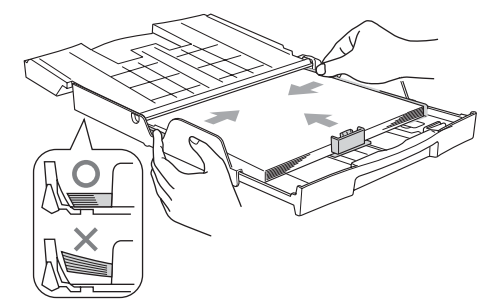

# 注释

请勿将纸盒内的纸张向前推得太深,否则 纸张会在纸盒后部翘起并导致进纸问题。

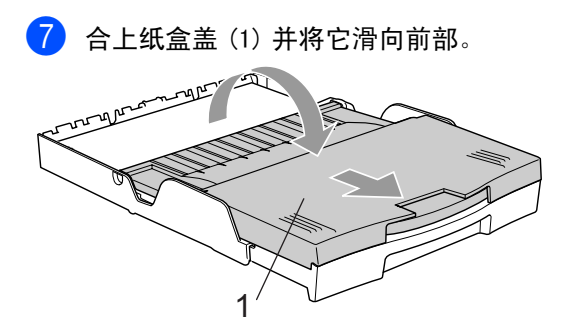

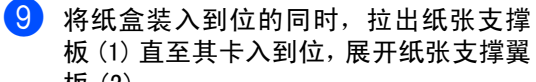

板 (1) 直至其卡入到位,展开纸张支撑翼 板 (2)。

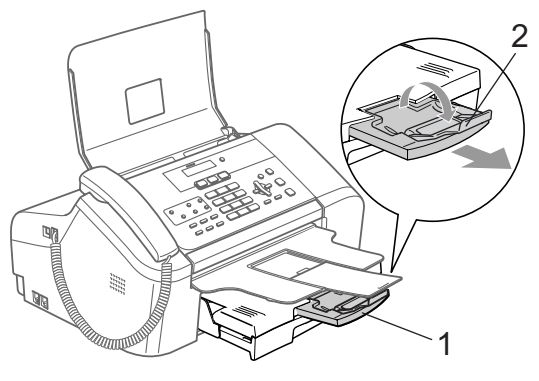

## 注释

当装入 Legal 尺寸纸张时请勿使用纸张支 撑翼板。

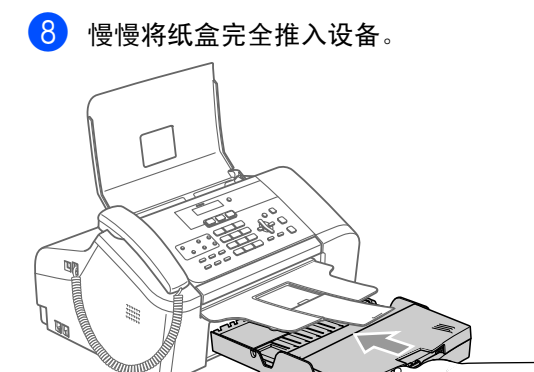

### <span id="page-20-0"></span>装入信封和明信片

#### 装入信封 <sup>2</sup>

- 使用重量为75-95 克/平方米(20- 25lb) 的信封。
- ■使用某些信封时,需要在应用程序中进行 边距设置。确保首先进行打印测试。

注意

请勿使用下列类型的信封,否则将导致进纸 问题:

- 1 袋状结构的信封。
- 2 浮凸信封 (有凸起字迹的信封)。
- 3 带扎扣或订书钉的信封。
- 4 内部已打印过的信封。

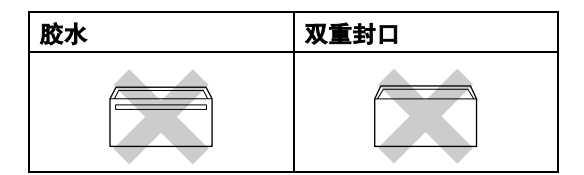

信封厚度、尺寸和封口形状有时候会导致进 纸问题。

#### 如何装入信封和明信片 <sup>2</sup>

1 装入信封或明信片前, 请按下信封或明 信片的四个角和各条边使其尽量平整。

注释

如果信封或明信片是"双面进纸",请一次 在纸盒中放入一个信封或一张明信片。

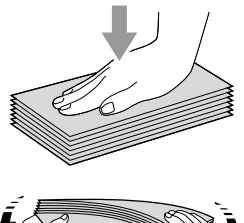

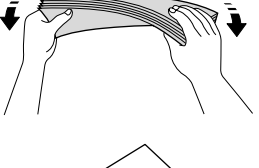

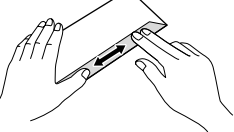

2 将信封或明信片以地址正面向下、顶部 (信封顶端)先进入的方式放入纸盒。滑 动纸张宽度导块 (1) 和纸张长度导块 (2),调整至信封或明信片的尺寸。

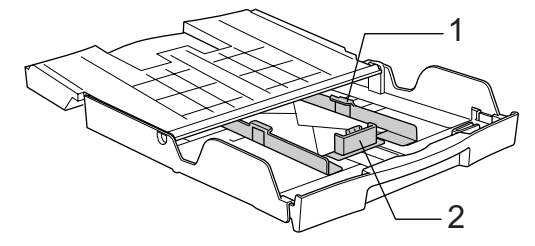

#### 如果打印信封时,您遇到了问题,请参考以 下建议: $\Delta$  . The contract of the contract of the contract of the contract of the contract of the contract of the contract of the contract of the contract of the contract of the contract of the contract of the contract of the co

- 1 打开信封封口。
- 2 确保打印时,打开的信封封口在信封的 一侧或在信封底部。
- 6 在应用程序中调整尺寸和边距。

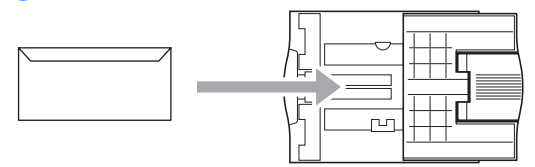

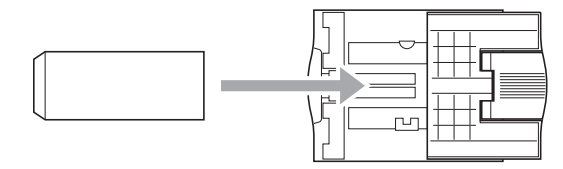

### 从设备上取走尺寸较小的打印件 <sup>2</sup>

当设备将尺寸较小的纸张输出到出纸托架上 时,您也许无法取走它。确保打印结束后,再 将纸盒从设备中完全拉出,以便取走打印件。

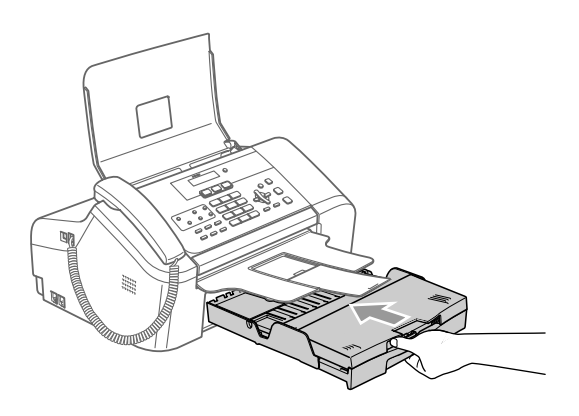

### <span id="page-22-0"></span>可打印区域 <sup>2</sup>

您所使用的应用程序中的设置将决定可打印区域。下图阴影部分显示了单页纸和信封的非打印区 域。当设备具有满幅打印功能,并且使用此功能时,才能打印阴影部分的内容。

信封

#### 单页纸

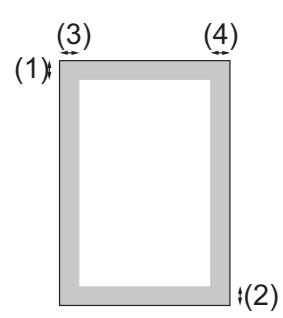

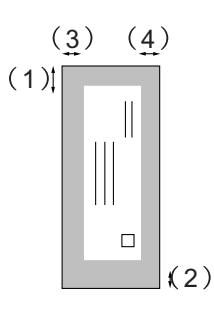

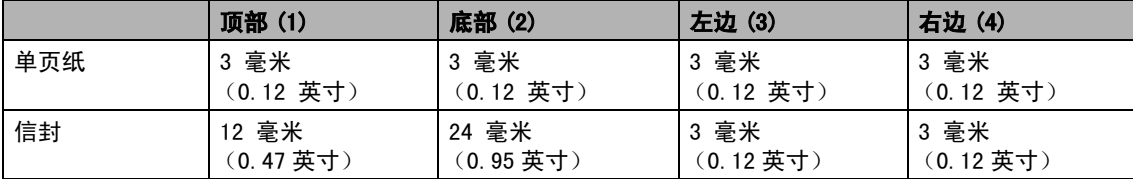

# 注释

满幅打印功能不可用于信封。

<span id="page-23-0"></span>常规设置

# <span id="page-23-1"></span>节电模式

3

当设备闲置时,可按节电模式键使设备进入节 电模式。在节电模式下,您仍然可以接听电 话。有关在节电模式下接收传真的更多信息, 请参见第 [16](#page-23-8) 页的表格。要进行其他操作, 您 必须使设备退出节电模式。

### 注释

- 当您远离设备时,仍可使用远程检索功能 检索传真。(请参见第43页上的*[远程检索](#page-50-2)*)
- 如果您连接了一个外接电话或外接应答设 备,该功能仍然可用。

### <span id="page-23-2"></span>使您的设备进入节电模式

**1** 按下并按住**节电模式**键,直到液晶显示 屏显示关机。

### <span id="page-23-3"></span>使您的设备退出节电模式

#### 1 按节电模式键。

### 注释

- 即使将设备设置为节电模式,仍需定期清 洗打印头以保证打印质量。
- 如果您拔下电源线,则无法进行任何设备 操作。
- 您可自定义节电模式,例如可以设置除自 动清洗打印头以外的其他设备操作均不可 用。

### <span id="page-23-4"></span>节电模式设置 <sup>3</sup>

你可以自定义设备的节电模式键。默认模式为 传真接收:开。即使在节电模式下,您的设备 仍然可以接收传真或电话。如果您不想要设备 接收传真或电话,将本设置更改为传真接收: 关。

- 1 按功能键,然后按数字 1、5。
- **2** 按 ▲ 或 ▼ 键洗择传真接收: 开或传真接 收:关。 按 OK 键。
- 8 按停止 / 退出键。

<span id="page-23-8"></span>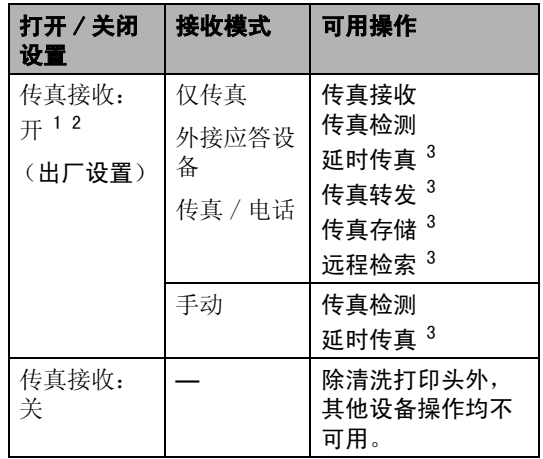

<span id="page-23-5"></span>1您可以拿起电话听筒应答电话呼叫。

- <span id="page-23-6"></span>2您不能使用启用黑白或启用彩色键接收传真。
- <span id="page-23-7"></span>3关闭设备前已设置。

# <span id="page-24-0"></span>模式定时器

在设备的操作面板上有三个临时模式键: 传 真、扫描、和复印。 可更改在上次扫描或复 印操作结束后,设备返回到传真模式 (默 认)之前所需的时间。 如果选择了关,设备 将一直处于上一次使用的模式中。

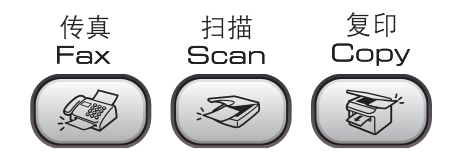

- 1 按功能键,然后按数字 1、1。
- **2 按▲或▼键选择0秒、30秒、1分钟、2分** 钟、5 分钟或关。 按 OK 键。

<span id="page-24-1"></span>6 按停止 / 退出键。

# 纸张设置

### <span id="page-24-2"></span>纸张类型

根据您使用的纸张类型设置设备,可获得最 佳的打印质量。

- 1 按功能键, 然后按数字 1、2。
- **2 按 ▲ 或 ▼ 键选择**普通纸、喷墨专用纸、 Brother照片纸、其它照片纸或透明胶片。 按 OK 键。

8 按停止 / 退出键。

注释

设备将纸张打印面向上输出到设备前部的 出纸托架中。当使用透明胶片或照片纸打 印时,为了防止弄脏打印件或卡纸,请立 即取走打印出的每一页。

### <span id="page-24-3"></span>纸张尺寸

可使用五种用于打印复印件的纸张尺寸: Letter、Legal、A4、A5 和  $10\times15$  厘米 (4" $\times$ <sup>6</sup>"英寸),以及三种用于打印传真的纸张尺寸: Letter、Legal 和 A4。 更改装入设备内的纸张 尺寸时,需要同时更改纸张尺寸的设置,以便 适合接收传真的页面尺寸。

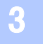

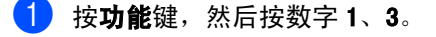

**2** 按▲或▼键选择 Letter、Legal、A4、A5 或 10x15cm。 按 OK 键。

<span id="page-24-4"></span>8 按停止 / 退出键。

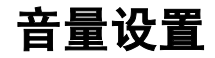

### <span id="page-24-5"></span>振铃音量

可在从高到关的范围内选择振铃音量级别。

在传真模式 ② 下, 按 ① ◀ 或 ▶ □ 健调节 音量级别。 液晶显示屏显示当前设置,每按 一次键,音量将调节至下一级别。 新设置将 一直保留,直到再次进行更改。

可遵循下列步骤通过菜单更改音量。

#### 从菜单设置振铃音量

1 按功能键,然后按数字 1、4、1。

**2** 按 ▲ 或 ▼ 键选择低、中、高或关。 按 OK 键。

3 按停止 / 退出键。

### <span id="page-25-0"></span>蜂鸣器音量 <sup>3</sup>

蜂鸣器为开时,按键、出错以及发送或接收传 真时,设备将发出哔哔声。

可在从高到关的范围内选择音量级别。

1 按功能键,然后按数字 1、4、2。

- 2 按 ▲ 或 ▼ 键选择低、中、高或关。 按 OK 键。
- 6 按停止 / 退出键。

### <span id="page-25-1"></span>扬声器音量 <sup>3</sup>

可在从高到关的范围内选择扬声器音量级别。

1 按功能键,然后按数字 1、4、3。

- 2 按 ▲ 或 ▼ 键选择低、中、高或关。 按 OK 键。
- 8 按停止 / 退出键。
- 您也可以通过按**免提拨号**键调节扬声器音量。
- 1 按免提拨号键。
- 2 按 d < 或 → d )键。 该设置将一直保留直到您再次进行更 改。
- 8 按免提拨号键。

# <span id="page-25-2"></span>液晶显示屏 <sup>3</sup>

### <span id="page-25-3"></span>液晶显示屏对比度 <sup>3</sup>

可调整液晶显示屏的对比度,使显示更清晰 更鲜明。如果您阅读液晶显示屏有困难,请 试着更改对比度设置。

- 1 按功能键,然后按数字 1、6。
- **2** 按 ▲ 或 ▼ 键选择浅、深。 按 OK 键。
- 8 按停止 / 退出键。

### <span id="page-25-4"></span>液晶显示屏语言 <sup>3</sup>

您可以更改液晶显示屏的语言。

- 1 按功能键,然后按数字 0、0。
- **2** 按 ▲ 或 ▼ 键选择英语或中文。 按 OK 键。
- 8 按停止 / 退出键。

<span id="page-26-0"></span>安全功能 <sup>4</sup>

<span id="page-26-1"></span>发送锁定

 $\boldsymbol{\varDelta}$ 

发送锁定可阻止未经授权的用户访问本设备。 当发送锁定为开时,下列操作可用:

- 接收传真
- 接收电话
- 传真转发 (如果传真转发已打开)
- 远程检索 (如果传真存储已打开)
- 当发送锁定为开时,下列操作不可用:
- 发送传真
- ■复印
- PC 打印
- 扫描

### <span id="page-26-2"></span>设置并更改发送锁定密码

#### 设置密码

#### 注释

• 若忘记发送锁定密码,请致电Brother客服 中心。

- 若已设定密码,则无需再次设定。
- 1 按功能键,然后按数字 2、0、1。
- 2 输入一个四位数的密码。 按 OK 键。
- c <sup>当</sup>液晶显示屏显示验证 *:*,请重新输入密 码。 按 OK 键。
- 4 按停止 / 退出键。

#### 更改发送锁定密码 <sup>4</sup>

- **4 按功能**键,然后按数字 2、0、1。
- **2** 按 ▲ 或 ▼ 键选择设置密码。 按 OK 键。
- 6 输入一个四位数的当前密码。 按 OK 键。
- 4 输入一个四位数的新密码。 按 OK 键。
- 6 当液晶显示屏显示验证:, 请重新输入 密码。 按 OK 键。
- 6 按停止 / 退出键。

### <span id="page-27-0"></span>打开或关闭发送锁定

### 打开发送锁定

- 1 按功能键,然后按数字 2、0、1。
- 2 按 ▲ 或 ▼ 键选择设置发送锁定。 按 OK 键。
- 6 输入已注册的四位数密码。 按 OK 键。 设备脱机运行,液晶显示屏显示发送锁 定模式。

#### 关闭发送锁定

### 1 按功能键。

2 输入已注册的四位数密码。 按 OK 键。 发送锁定自动关闭。

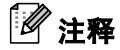

若输入了错误的密码,液晶显示屏将显示 密码错误,并保持脱机状态。除非输入已 注册的密码,否则设备将保持发送锁定模 式。

# 第 II 部分

<span id="page-28-0"></span>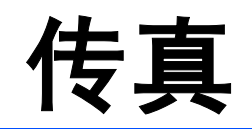

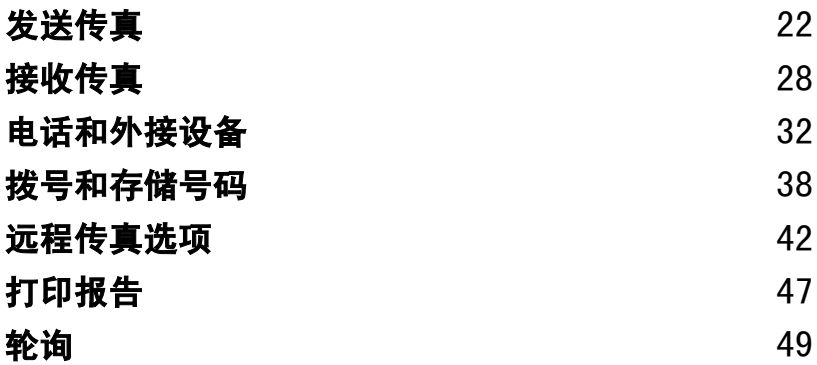

<span id="page-29-0"></span>发送传真

# <span id="page-29-1"></span>讲入传真模式

5

要进入传真模式,请按 (< ) (传真)键, 此键将变绿。

### <span id="page-29-2"></span>从自动进稿器发送传真

1 请确保已进入了传真模式 ( 参 )。

- 2 将原稿正面向下放入自动进稿器中。
- 8 拨打传真号码。
- 4 按启用黑白或启用彩色键。 设备开始扫描原稿。
- 注释
- 按停止 / 退出键取消操作。
- 若内存已满,原稿将被实时发送。

### <span id="page-29-3"></span>彩色传真传输

设备可将彩色传真发送到支持该功能的其他 设备。

但是,彩色传真不可存储在内存中。发送彩 色传真时,设备将进行实时发送 (即使实时 发送设置为关)。

### <span id="page-29-4"></span>取消正在处理的传真 <sup>5</sup>

当设备对传真进行扫描、拨号或发送时, 如 果要取消传真, 请按**停止 / 退出**键。

# <span id="page-29-5"></span>多址发送 (仅适用于黑白) <sup>5</sup>

多址发送可自动地将同一传真发送到多个传 真号码上。在同一多址发送中可设置组拨号 (请参见第 41 页上的*[设置多址发送组](#page-48-0)*)。 单键拨号、速拨号以及最多 50 个手动拨号号 码。

多址发送结束之后,将会打印一份多址发送 报告。

1 请确保已进入了传真模式 ③

- 2 装入原稿。
- <span id="page-29-6"></span>3 输入号码。 按 OK 键。 可使用单拨号键、速拨号、组拨号或手 动输入号码。
- 4 重复步骤 ❸ 直到输入了所有需要多址发 送的传真号码。

#### 6 按启用黑白键。

### 注释

- 若未使用任何组拨号码、访问代码或信用 卡号码, 则可将传真"多址发送"到多至 160 个不同的号码。
- 可用内存根据内存中作业类型和用于多址 发送的接收方号码数量的不同而不同。 若 将所有可用号码都用于多址发送,则双向 访问将不可使用。(请参见第 25 页[上的](#page-32-3)双 [向访问 \(仅适用于黑白\)](#page-32-3))
- 可像平常一样输入较长的连续的拨号号 码,每个单键拨号或速拨号将被当作一个 号码计算,因此您可存储的接收方号码数 量是有限的。
- 若内存已满,按**停止/退出**键中止作业。 若已扫描了多页原稿,按启用黑白键来发 送内存中的部分作业。

### <span id="page-30-0"></span>取消正在处理的多址发送 <sup>5</sup>

**1 按功能**键,然后按数字 2、6。 液晶显示屏将显示正在拨打的传真号 码。

2 按 OK 键。

液晶显示屏将显示作业号码。

XXXXXXXXX

1. 清除 2. 退出

- 6 按数字 1 清除。 液晶显示屏将显示多址发送作业号码和 1. 清除 2. 退出。
- 4 要取消多址发送, 按数字 1。
- 6 按停止 / 退出键。

# <span id="page-30-1"></span>其他发送操作

### <span id="page-30-2"></span>使用多种设置发送传真 <sup>5</sup>

当发送传真时,您可选择以下设置的任意组 合:分辨率、对比度、国际模式和实时传输。

- a <sup>请</sup>确保您已进入了传真模式 。
- 2 装入原稿。
- 3 选择想要更改的设置。 按 OK 键。
- 4 选择以下选项中的一项: 其他设置

1. 是 2. 否

- 按数字 1更改另一个设置。
- 选择设置完成后,按数字 2。
- 6 将正常发送传真。

### <span id="page-30-3"></span>对比度

若原稿颜色非常浅或非常深,您可能想要更改 对比度。对于大多数原稿,可使用默认设置自 动。它会自动选择适合原稿的对比度。

发送浅色原稿时, 选择浅。

发送深色原稿时,选择深。

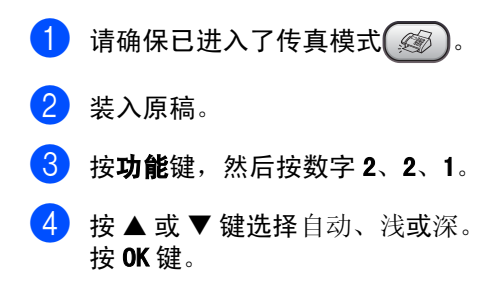

# 注释

即使选择了浅或深,设备也将在下列情况下 使用自动设置发送传真:

- 发送彩色传真时。
- 选择照片作为传真分辨率时。

### <span id="page-31-0"></span>更改传真分辨率 <sup>5</sup>

可通过更改传真分辨率提高传真质量。可为下 一份传真或所有传真更改分辨率。

#### 要为下一份传真更改传真分辨率

- 1 请确保您已进入了传真模式
- 2 装入原稿。
- <mark>3</mark> 按分辨率键, 然后按 ▲ 或 ▼ 键选择分辨 率。 按 OK 键。

#### 要更改默认传真分辨率 <sup>5</sup>

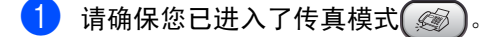

- 2 按功能键,然后按数字 2、2、2。
- 6 按 ▲ 或 ▼ 键选择想要的分辨率。 按 OK 键。

### 注释

• 可为黑白传真选择四种,彩色传真选择两 种不同的分辨率设置。

#### 黑白

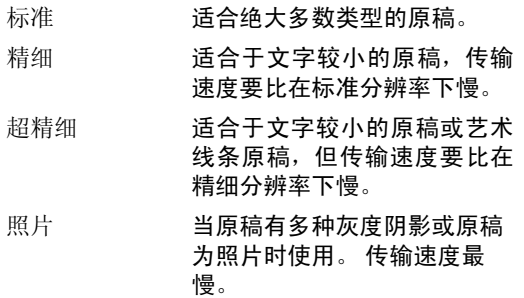

#### 彩色

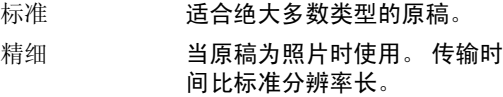

若选择超精细或照片并使用启用彩色键发 送传真,设备将使用精细分辨率发送传 真。

• 选择超精细或照片时,发送时间将延长。

5

### <span id="page-32-3"></span><span id="page-32-0"></span>双向访问 (仅适用于黑白) <sup>5</sup>

即使当设备正在从内存中发送、接收传真或 打印计算机数据,您也可拨打另一传真号码, 并将传真扫描到内存中。液晶显示屏显示新 作业号和可用内存。

可扫描到内存的页数根据打印在原稿上数据 内容的不同而不同。

### 注释

若在扫描原稿时出现内存已满信息,按**停** 止 / 退出键取消或按启用黑白键发送已扫 描的页面。

### <span id="page-32-4"></span><span id="page-32-1"></span>实时传输

在发送传真时,设备将在发送前将原稿扫描至 内存中。 然后,一旦电话线路接通,设备将开 始拨号并发送传真。

如果内存已满或正在发送彩色传真时,设备便 会实时发送原稿 (即使实时发送设置为关)。

有时候,您可能需要立即发送一个非常重要 的原稿,不想等待内存传输, 可将实时发送 设置为开,或仅将下一份传真设置为仅下一 份传真。

#### 实时发送所有传真 <sup>5</sup>

a <sup>请</sup>确保已进入了传真模式 。

2 按功能键,然后按数字 2、2、5。 5.实时发送

实时发送:开

**63** 按 ▲ 或 ▼ 键选择实时发送: 开或实时发 送:关。 按 OK 键。

#### 实时发送下一份传真 <sup>5</sup>

- a <sup>请</sup>确保已进入了传真模式 。
- 2 装入原稿。
- 3 按功能键, 然后按数字 2、2、5。
- 4 按 A 或 ▼ 键选择仅下一份传真。 按 OK 键。
- **6** 按▲或▼键选择下一份传真:开(或下 一份传真:关)。 按 OK 键。

### <span id="page-32-2"></span>国际模式

若由于电话线路上的干扰而导致发送国际传 真出现故障,我们建议您打开国际模式。在每 发送一份传真后,此功能将自动关闭。

- a <sup>请</sup>确保已进入了传真模式 。
- 2 装入原稿。
- 6 按功能键, 然后按数字 2、2、7。
- **4** 按 ▲ 或 ▼ 键选择开 (或关)。 按 OK 键。

### <span id="page-33-0"></span>延时传真 (仅适用于黑白) <sup>5</sup>

可在内存中存储最多 50 份传真,以便本设备 在24 小时内将这些传真发送出去。这些传真 将以步骤 ❹ 中输入的时间当天发送。

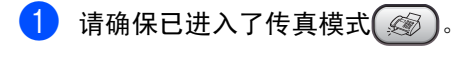

- 2 装入原稿。
- 3 按功能键, 然后按数字 2、2、3。 3.延时传真
- <span id="page-33-3"></span>4 执行以下操作中的一项:
	- ■按 OK 键接受显示的时间。
	- 输入要发送传真的时间 (24 小时 制)。
		- (例如: 对于 7:45 PM, 则输入  $19:45)$

按 OK 键。

1. 文档 2. 内存

- 6 执行以下操作中的一项:
	- 按数字 1 将原稿留在自动进稿器中。
	- 按数字 2 将原稿扫描到内存中。

### 注释

可扫描至内存的页数随每页上数据量大小 的不同而不同。

### <span id="page-33-1"></span>延时批量传输 (仅适用于黑白)

在发送延时传真之前,可将所有传真按目的地 和预定时间存储于内存中以有效地节约时间。 所有预定为同一时间并发送到同一传真号码 的延时传真都将作为一份传真发送,这就大大 地节省了发送时间。

- 请确保已进入了传真模式 ②
- 2 按功能键,然后按数字 2、2、4。
- **3** 按 ▲ 或 ▼ 键选择开 (或关)。 按 OK 键。
- 4 按停止 / 退出键。

### <span id="page-33-4"></span><span id="page-33-2"></span>检查和取消等待处理的作业

可检查内存中仍然等待发送的作业并可取消 作业。(如果没有等待处理的作业,液晶显示 屏上将显示无作业等待的信息)。

- **1 按功能**键,然后按数字 2、6。 液晶显示屏上将显示等待处理的作业。
- 【2】按 ▲ 或 ▼ 键滚动查看作业并选择想取消 的作业。 按 OK 键。
- 3 执行以下操作中的一项:
	- ■按数字1取消选择的作业。
	- 按数字 2 退出但不取消作业。
- 4 结束后, 按停止 / 退出键。

### <span id="page-34-0"></span>手动发送传真

使用手动传输可使您在发送传真时听到拨号 音、振铃声以及传真接收音。

- 请确保已进入了传真模式 ③
- 2 装入原稿。
- 3 拿起设备的听筒或按免提拨号键等待拨 号音。
- 4 拨打您要呼叫的传真号码。
- 6 听到传真音时,按启用黑白或启用彩色 键。
- 6 放回听筒。

### <span id="page-34-1"></span>通话结束后发送传真

可在通话结束后,双方都未挂断之前将传真 发送到另一方。

- 要求另一方等待传真音 (哗哗声), 然 后在挂断前按启用键或发送键。
- 2 请确保已进入了传真模式 (《参)。
- 8 装入原稿。
- 4 按启用黑白或启用彩色键。
- 6 放回听筒。

### <span id="page-34-2"></span>内存已满

在扫描传真的第一页时,如果屏幕显示内存 已满的信息,则请按停止 / 退出键, 以取消 传真。

在扫描下一页时,如果屏幕显示内存已满的 信息,可选择按启用黑白键来发送已扫描到 内存中的页面,或按**停止 / 退出**键取消操作。

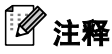

- 传真时如果出现内存已满的信息,并且您 不想删除存储的传真来清空内存,您可实 时发送传真。(请参见第 25 页上的[实时传](#page-32-4) [输](#page-32-4))
- 要清除内存已满的信息,请参[见第](#page-50-1) 43 页上 的[关闭远程传真选项](#page-50-1),第 31 页上的[从内](#page-38-2) [存中打印传真](#page-38-2)和第 26 页上的[检查和取消](#page-33-4) [等待处理的作业](#page-33-4)。

<span id="page-35-0"></span>6 接收传真 <sup>6</sup>

# <span id="page-35-1"></span>接收模式

<span id="page-35-2"></span>根据您线上的外接设备和电话服务,您必须选择一个接收模式。

### 选择接收模式

默认情况下,设备将自动接收所有发送到设备上的传真。 下图将帮助您选择正确的模式。 有关接收模式的更多详细信息。请参见第 29 [页](#page-36-8)。

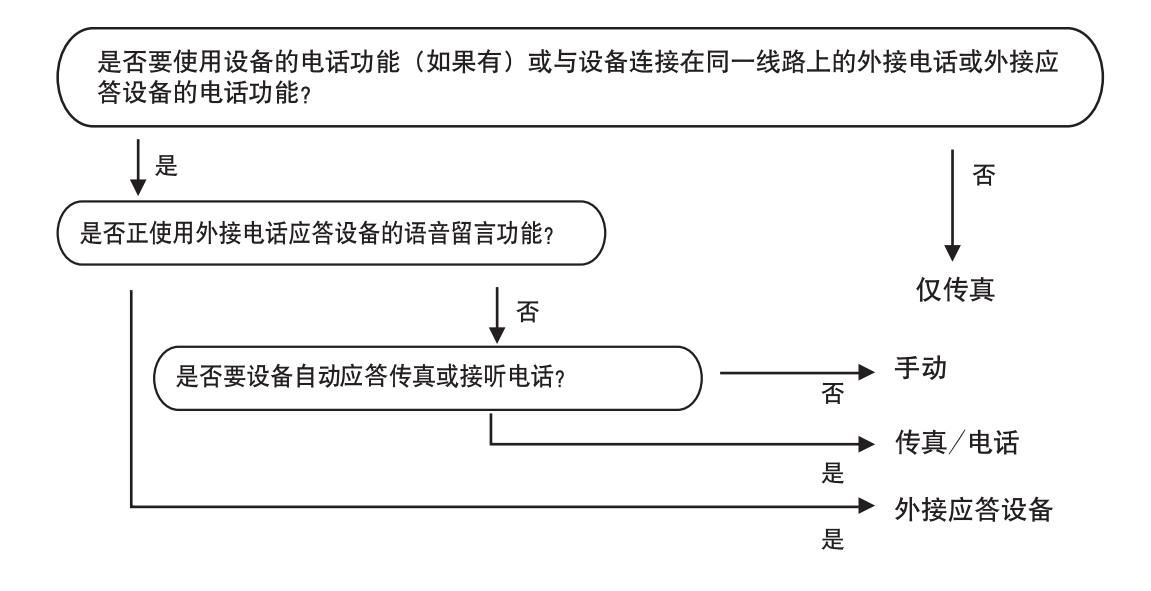

#### 要选择或更改接收模式 <sup>6</sup>

液晶显示屏将显示当前的接收模式。

- 1 按功能键, 然后按数字 0、1。
- 2 按▲或▼键,选择仅传真、传真/电话、 外接应答设备或手动。 按 OK 键。
- 12/10 11:53 仅传真 1
- 1 当前接收模式

8 按停止 / 退出键。
# 使用接收模式

有些接收模式会自动应答传真(仅传真和传真 / 电话)。使用这些模式前您可能想更改振铃 次数。(请参见第29页上的*[振铃次数](#page-36-0)*)

## 仅传真

仅传真模式将自动应答每个呼叫。如果呼叫是 传真,设备将接收传真。

## 传真 / 电话

传真 / 电话模式通过对传真或语音电话进行识 别,帮助您自动管理来电,并通过以下一种方 式进行处理:

- 将自动接收传真。
- 语音电话将启动F/T振铃告知您接起电话。 F/T 铃声是设备的一种快速双振铃。
- 接收较少的语音呼叫时可使用此模式。

请参见第 29 页上的 [F/T 振铃时间 \(仅适用于](#page-36-1) [传真 / 电话模式\)](#page-36-1)和第 29 页上的[振铃次数](#page-36-0)。

## 手动

要以手动模式接收传真,请在听到传真音(短 促重复的哔哔声)时按启用黑白或启用彩色 键。 也可使用传真检测功能拿起设备同一条 线路上的听筒来接收传真。

也可参见第 30 页上的[传真检测](#page-37-0)。

## 外接应答设备

外接应答模式允许外接应答设备管理您的来 电。将以下列方式中的一项来处理来电:

- 将自动接收传真。
- 语音呼叫者可将信息录制在外接应答设备上。

详情请参见第 34 页上的*[连接一个外接应答设](#page-41-0)* [备 \(电话应答设备\)](#page-41-0)。

## 接收模式设置 <sup>6</sup>

## <span id="page-36-0"></span>振铃次数

振铃次数设置可决定在仅传真或传真 / 电话 模式下设备应答前的响铃次数。

- 按功能键,然后按数字 2、1、1。
- 2 按 ▲ 或 ▼ 键选择设备应答前线路的振铃 次数。 按 OK 键。 如果选择了 00, 则线路将不振铃。
- 8 按停止 / 退出键。

## <span id="page-36-2"></span><span id="page-36-1"></span>F/T 振铃时间 (仅适用于传真 / 电话模式) <sup>6</sup>

如果将接收模式设置为传真 / 电话模式,则 有语音来电时,您需要设定设备使用特殊的 伪 / 双振铃持续的时间。 如果呼叫为传真, 设备将接收传真。

初始化了电信局的铃声之后,设备便发出此 伪 / 双振铃声。 只有当设备振铃,并且在同 一线路没有其他电话时才能以特殊的伪 / 双 振铃发出铃响。 但是,您仍可接听任何电话 呼叫。

- 1 按功能键,然后按数字 2、1、2。
- 2 按 ▲ 或 ▼ 键,选择设备语音呼叫的振铃 时间 (20、30、40 或 70 秒)。 按 OK 键。
- 8 按停止 / 退出键。

注释

即使呼叫者在伪 / 双振铃期间挂断电话, 设备仍将在设定的时间内继续振铃。

6

29

## <span id="page-37-1"></span><span id="page-37-0"></span>传真检测

### 如果将传真检测设为开 (默认设置):

即使拿起分机电话或外接电话的听筒,设备 也将自动接收传真呼叫。 当您在液晶显示屏 上看到接收中的信息或从与另一个与墙上插 座 / 电话插座相连的分机电话听筒里听到"唧 <sup>唧</sup> " 的声音时,请放回听筒,设备将继续接收 传真。

### 如果将传真检测设为半自动:

如果使用设备的听筒接听呼叫,设备将仅接 收传真呼叫。

### 如果将传真检测设为关: <sup>6</sup>

当从听筒中听见传真音时,您必须在设备上 按启用黑白或启用彩色键。

如果您不在设备旁,请在分机电话上按 **l** 5 1 。(请参见第 36 页上的*[从分机电话上操](#page-43-0)* [作](#page-43-0))

## 注释

- 如果将此功能设为开,但是当您拿起外接 电话或分机电话的听筒时设备无法应答传 真呼叫, 请按传真接收代码 X 5 1, 然后 按启用黑白或启用彩色键。
- 如果在同一条电话线上从计算机发送传 真,且设备中途阻止传真发送,则将功能 设置为 (传真检测:关)。(建议您不要 将计算机与传真机连在一条线路上。)

1 按功能键,然后按数字 2、1、3。

- 2 按 ▲ 或 ▼ 键选择开、半自动或关。 按 OK 键。
- 8 按停止 / 退出键。

# 其他接收操作

## 打印缩小了的接收传真 <sup>6</sup>

若自动缩小为开,设备将自动缩小每页接收的 传真,调整以适合 A4、Letter、Legal 尺寸的 纸张。

通过使用的传真页面尺寸和设置的纸张尺寸 (按**功能**键,然后按数字 1、3),设备便可计 算出缩小比率。

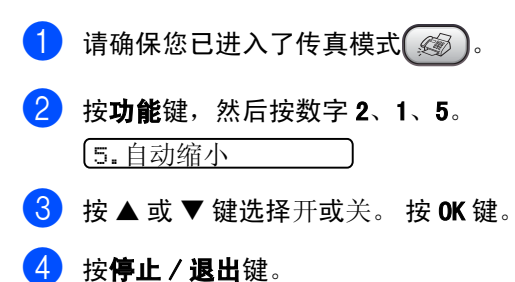

## 将传真接收到内存中

接收传真过程中,一旦纸盒中的纸张用完, 屏幕将显示无进纸信息,要求您在纸盒中装 入纸张。(请参见第11 页上的*[装入纸张和其](#page-18-0)* [他介质](#page-18-0)) 如果没有在纸盒中放入纸张,将发 生以下情况:

### 如果内存接收为开: <sup>6</sup>

设备将继续接收传真,在有足够内存的情况 下将剩余的页面存储到内存中。 以后接收的 传真信息也将存储到内存中直到内存已满。 当内存已满时,设备将停止自动应答呼叫。 要打印传真,将新纸放入纸盒。

### 如果内存接收为关: <sup>6</sup>

设备将继续接收传真,在有足够内存的情况 下将剩余的页面存储到内存中。 继续接收到 的传真将不会存储在内存中。 设备将停止自 动应答呼叫直到将新纸放入纸盒。 要打印最 后接收的传真,请将新纸放入纸盒。

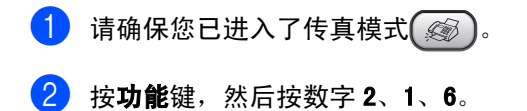

- **3** 按 ▲ 或 ▼ 键选择开或关。 按 OK 键。
- 4 按停止 / 退出键。

## 通话结束后接收传真

通话结束时,可让对方在双方挂机前给您发 送传真。

- **4 请对方将原稿装入设备中,然后按启动** 或发送键。
- $\Omega$  听到 CNG 音频(缓慢重复的哔哔声)时, 按启用黑白或启用彩色键。
- 8 放回听筒。

## 从内存中打印传真 <sup>6</sup>

若使用传真存储功能 (按**功能**键,然后按数 字 2、5、1),您在设备旁边时仍可从内存中 打印传真。 (请参见第 43 页上的*[关闭远程传](#page-50-0)* [真选项](#page-50-0))

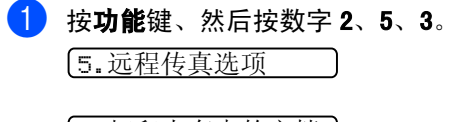

3.打印内存中的文档

### 按**启用黑白**键。

6

7

# 电话和外接设备

# 语音操作

您可以通过听筒、分机或外接电话使用手动或 速拨号码进行语音呼叫。

## 拨打电话

- 1 拿起听筒。
- 2 当听到拨号音时, 使用拨号盘、单拨号 键、速拨号和检索来拨号。
- 8 要挂断,则放回听筒。

### 保留

若想保留呼叫, 请按**保留**键。 要解除呼叫的 保留锁定,拿起听筒。拿起分机电话听筒不 会解除呼叫的保留锁定。

## 音频或脉冲

如果您使用脉冲拨号服务,但需要发送音频 信号 (例如: 向电话银行发送信号),则请 执行以下操作步骤:

- **1 拿起听筒或按免提拨号**键。
- 2 按设备操作面板上的 # 键。之后, 任何拨 打的数字将作为音频信号被发送出去。 当挂断电话后,设备将返回到脉冲拨号 服务状态。

## 传真 / 电话模式

当设备处于传真 / 电话模式时, 设备将在 F/T 振铃时间内以伪 / 双振铃的方式通知您接听 语音来电。

如果您正在设备旁,可拿起听筒应答呼叫。

如果您正在外接电话旁,拿起外接电话听筒, 按免提拨号应答。

如果您正在分机电话旁,则需要在 F/T 振铃 时间内拿起听筒,在两次伪 / 双振铃之间, 按代码 # 5 1 来通话。如果无人应答, 或某 人正在向您发送传真,按 **l** 5 1 将呼叫发送 回设备。

## 节电模式下的传真 / 电话模式

当设备处于传真 / 电话模式时,F/T 振铃将通 知您接听语音来电,您只可通过拿起设备听 筒应答。

如果在设备 F/T 振铃之前应答, 您也可拿起 外接电话或分机电话的听筒。

# 电话服务 <sup>7</sup>

您的设备支持某些电信局所提供的来电显示 定制服务。

## 来电显示 (呼叫方身份验证) (不可用于某些地区) <sup>7</sup>

来电显示是当电话振铃时,允许用户电话显示 呼叫方电话号码的服务,这是筛选呼叫最快捷 的方法。 由于来电显示存储在设备的内存 中,因此您可以立即回复未接听的电话。 除 了标准来电显示功能以外,您还可以选择一个 来电显示,并回拨该号码。

## 注释

- 如果您想要使用来电显示服务, 必须在 当地电信局申请。
- 来电显示方式有 FSK 制式和 DTMF 制式。 本传真机的来电显示方式出厂默认为 FSK 制式。 请直接向您所在的电信局询问:您的来 电显示方式是 FSK 制式, 还是 DTMF 制 式。如果您当地的电信局使用的是 DTMF 制式时,请按以下的方法进行切换。 无 法正常显示时请向当地的电信局或 Brother 客服中心询问。 以下情况不能正常显示来电显示:
- 1 没有向当地的电信局申请来电显示功 能。
- 2 传真机连接在内部交换机上或其他转换 装置上。
- 3 部分地区因当地电信局的交换机问题或 电话线路的问题,可能无法使用该功 能。

## 来电显示功能优点 <sup>7</sup>

### 对于商务用户

所有商务用户可以更快速地回复客户来电。

### 对于家庭用户

家庭住宅用户可以查看来电名称和号码,以避 免接听不必要的来电。

## 设置方法

- **4 按功能**键,然后按数字 2、0、3。
- $\left( 2\right)$  按  $\blacktriangle$  或 ▼ 键选择 FSK 方式或 DTMF 方式。 按 OK 键。

8 按停止 / 退出键。

## 来电显示功能 <sup>7</sup>

通过设备的来电显示功能您可使用电信局提 供的来电显示定制服务。该业务可在振铃时, 通过屏幕显示呼叫方的电话号码 (或名称)。 (请参见第 34 页上的*[打印来电显示列表](#page-41-1)*)

振铃几次后,屏幕将显示呼叫方的电话号码 (或名称,若可用)。 按**免提拨号**键应答,来 电显示信息将从屏幕上消失,但是呼叫信息将 保存在来电显示内存中。

- 可看到号码或姓名最初的 16 个字符。
- 显示 # 不在服务区表示您的呼叫方不在来 电显示服务区域内。
- 显示 # 私人电话表明呼叫方有意阻隔了信 息的传输。

## 注释

可打印一份设备接收到的来电显示信息列 表。

来电显示服务因载波信号的不同而不同。 致电当地电信局定制您所在区域内可用的 服务种类。

33

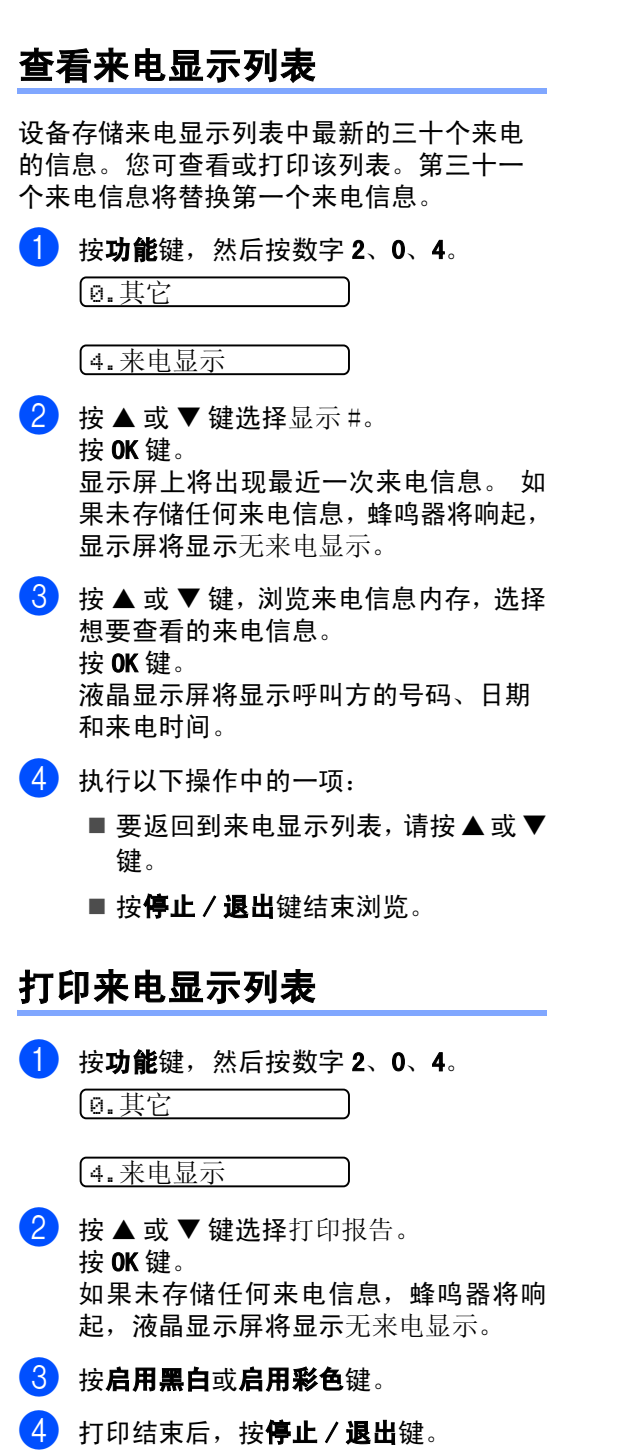

# <span id="page-41-0"></span>连接一个外接应答设备 (电话应答设备) <sup>7</sup>

可选择连接外接应答设备。但是,当外接应答 设备与设备使用同一条电话线路时,外接应答 设备将接听所有的来电,且设备将"等待"传 真呼叫音 (CNG)。 如果设备识别到呼叫为 CNG 音频,将应答此呼叫并接收传真。若未识别, 将由外接应答设备连续播放外出留言,这样呼 叫方即可留下语音留言。

外接应答设备必须在两次振铃内应答。外接应 答设备应答呼叫后,设备才能识别 CNG 音频, 在四声振铃内设备将仅用 8-10 秒的时间进行 传真"握手"。确保认真遵循说明书上的指示 录制外出留言信息。 如果需要超过五声振铃 才能应答的话,我们不推荐在外接应答设备上 使用省费功能的设置。

## 注释

若未接收所有传真,请减少外接应答设备 上的振铃次数。

<span id="page-41-1"></span>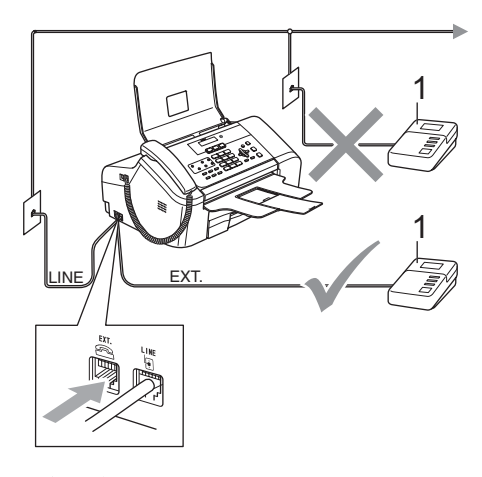

1 应答设备

当外接应答设备应答呼叫时,液晶显示屏上将 显示外接电话正在使用。

不正确的安装

请勿将外接应答设备连接到同一电话线的 其他地方。

### 连接 <sup>7</sup>

务必按上图所示连接外接应答设备。

- 将外接应答设备设为一次振铃或两次振 铃。(设备的振铃次数设置此时不可用)
- 2 在外接应答设备上录制您的外出留言信 息。
- 3 将外接应答设备设为应答呼叫。
- 4 将接收模式设置为外接应答设备。(请 参见第 28 页上的*[选择接收模式](#page-35-0)*)

## 在外接应答设备上录制外出留言 信息 (OGM) <sup>7</sup>

录制留言时,计时很重要。可手动和自动传真 接收该信息。

- 1 留言开始时, 录制 5 秒钟的静音。(这样 设备在自动传输结束前即有时间听取传 真 CNG 音频)
- 

2 将您的留言限制在 20 秒内。

## 注释

建议在录制外出留言信息开始之前录制 5 秒钟的静音,因为设备无法从嘈杂的声音 中识别出传真音。或许您忽略了此静音, 但如果设备出现传真接收故障,则需要重 新录制外出留言信息并且必须包括此 5 秒 钟的静音。

## 多线连接 (PABX) <sup>7</sup>

大多数办公室使用中央电话系统。

Brother 建议所有的设备都必须连接到稳定的 (专用的)线路上。 虽然特殊的 PABX 似乎可 与某一特定型号的传真设备协调运行,但我们 不能保证所有型号能正常运行。

将传真设备连接到 PABX 上的操作相对简单, (专用自动交换机),但是,我们还是建议您 与安装电话系统的公司联系,请他们为您连接 传真设备。

Brother 建议不要使用 PABX 线路。PABX 的某 些限制会导致传真设备的某些功能无法正常 运行。

第7章

# 外接电话和分机电话 <sup>7</sup>

## 连接外接电话或分机电话

可将单机电话按下列图表所示连接到您的设 备上。

# 如果您接听了呼叫但无人应答: <sup>7</sup>

您可能在接收一个手动传真。

按 **l** 5 1 等待唧唧声,或者直到设备的液晶显 示屏显示接收中,然后挂断。

注释

也可使用传真检测功能使设备自动应答呼 叫。(请参见第 30 页上的*[传真检测](#page-37-1)*)

## 使用远程代码 <sup>7</sup>

## 传真接收代码

若在分机电话或外接电话上应答传真呼叫,可 按传真接收代码**l** 5 1 ,使设备接收传真。 等 待唧唧声,然后放回听筒。(请参见第 30 [页](#page-37-1)上 的*[传真检测](#page-37-1)*) 呼叫方需按**启用**键发送传真。

### 电话应答代码 <sup>7</sup>

若接收了一个语音电话并且设备正处于 F/T 模 式, 则 F/T (双) 振铃将在首个振铃后响起。 如果您在分机电话上接听了呼叫,可按 #51 来关闭 F/T 振铃 (确认在响铃*期间*按此键)。

### 1 分机电话

### 2 外接电话

使用外接电话时,液晶显示屏将显示外接电 话正在使用。

## <span id="page-43-0"></span>从分机电话上操作

若在正确插入设备插座的分机电话或外接电 话上应答传真呼叫,您可让设备使用传真接 收代码应答呼叫。按下传真接收代码 **X 5 1** 后,设备开始接收传真。

若设备应答语音呼叫后响起伪 / 双振铃, 即 可使用电话应答代码 #51 在分机上接听电 话。(请参见第 29 页上的 [F/T 振铃时间 \(仅](#page-36-2) [适用于传真 / 电话模式\)](#page-36-2))

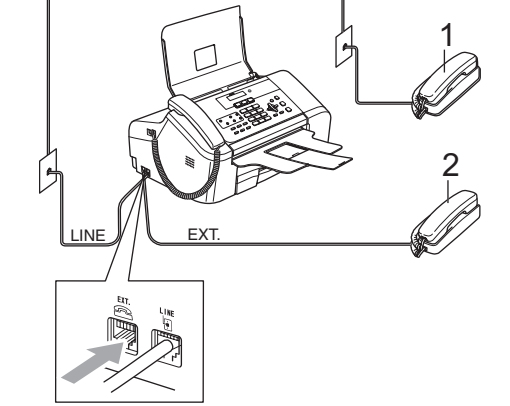

电话和外接设备

#### 更改远程代码 <sup>7</sup>

若要使用远程激活就必须开启远程代码。预置 的传真接收代码为 **l** 5 1。预置的电话应答代 码为 # 5 1。若有需要, 您可自己更改代码。

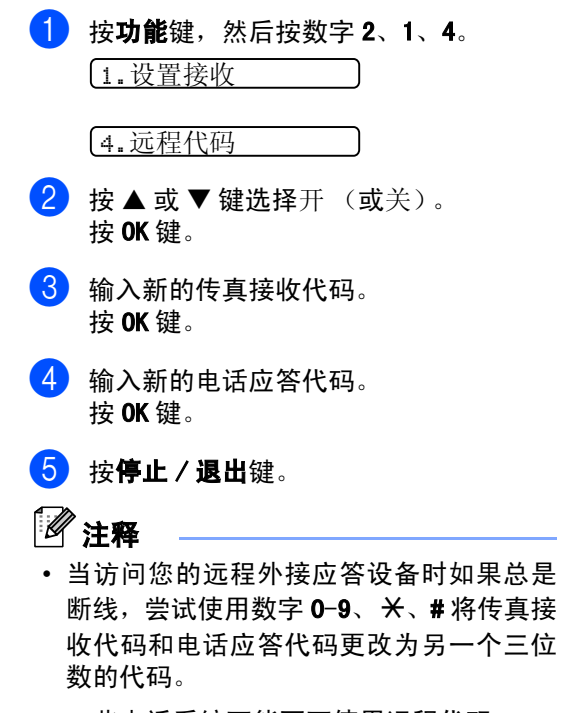

• 一些电话系统可能不可使用远程代码。

# 如何拨号 <sup>8</sup>

## 手动拨号

按下传真号码的所有数字。

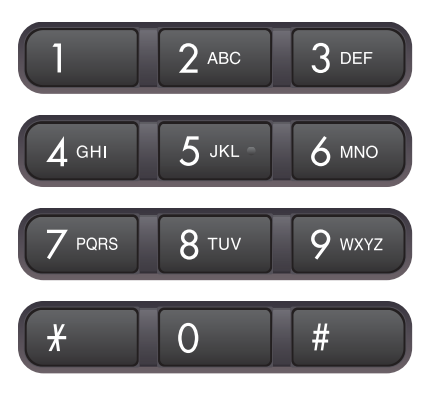

## 单键拨号 <sup>8</sup>

按想要呼叫并已存储过号码的单拨号键。

要拨打单拨号键 6 -10, 按单拨号键的同时按 转换键。

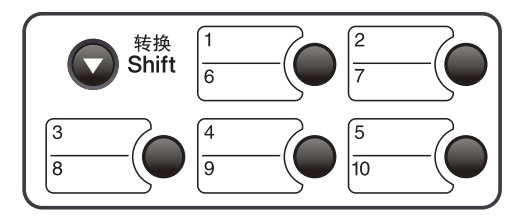

## 速拨

**1 按检索 / 速拨**键和 # 键, 然后再按两位速 拨号码。

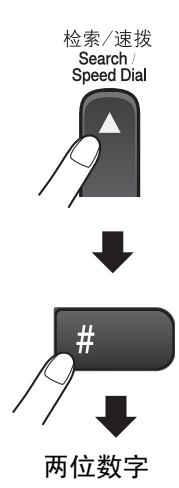

注释

若按单拨号键或输入速拨号时,液晶显示 屏显示未设置,则在此位置上还未存储号 码。

## 检索

可检索存储在单拨号键或速拨号内存中的名 称。

按检索 / 速拨键和功能键, 按数字顺序检索或 使用拨号盘和功能键按字母顺序检索。

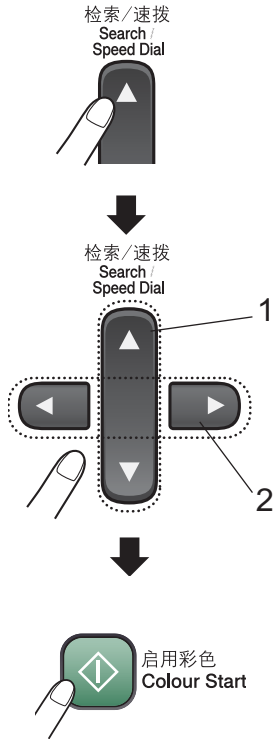

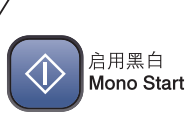

- 1 按数字顺序检索。
- 2 按字母顺序检索,可使用拨号盘输入所要查找 的名称的第一个字母。

## 传真重拨

若正在手动发送传真而线路正忙, 按重拨/暂 停键,然后按启用黑白或启用彩色键重试一 次。如果想再次拨打最近的已拨号码,可按重 拨 / 暂停键和启用黑白或启用彩色键,这样可 以节省时间。

只有从操作面板上拨号时,重拨/暂停键才 起作用。

如果在自动发送传真时线路繁忙,则设备将每 隔 5 分钟自动重拨, 最多三次。

# 存储号码

可为设备设置以下类型的简易拨号: 单键拨 号、速拨号以及用于多址发送传真的组拨号。 拨打某一速拨号码时,若已储存此名称,液晶 显示屏将显示其名称或号码。

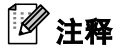

即使停电,保存在内存中的速拨号码也不 会丢失,因为它们将被永久保存。

## 存储一个暂停

按重拨 / 暂停键, 可在拨打的号码间插入一个 3.5 秒钟的暂停。若正在拨打国际长途,可根 据需要, 按数次重拨 / 暂停键以延长暂停时 间。

## 存储单键拨号

设备有 5 个单拨号键,一共可存储 10 个自动 拨号的传真或电话号码。要使用号码 6-10, 按单拨号键的同时按**转换**键。

1 按功能键,然后按数字 2、3、1。

<span id="page-47-0"></span>2 在想要存储号码的位置按单拨号键。

3 输入号码 (最多 20 个数字)。 按 OK 键。

- 4 执行以下操作中的一项:
	- 使用拨号盘输入名称 (最多 16 个字 符)。(要获得输入字符的帮助,请参 见第 98 页上的*[输入文本](#page-105-0)*) 按 OK 键。
	- 存储不带名称的号码, 按 OK 键。

 $\overline{6}$  执行以下操作中的一项:

- 要再存储一个单键拨号,转到步骤 ❷。
- 要结束存储单键拨号, 按**停止/退出**键。

## 存储速拨号码

最多可存储 100 个带名称的两位数的速拨号。 拨号时只需按几个键即可快速拨号 (例如: **检** 索 / 速拨键、# 键、两位数号码以及启用黑白 或启用彩色键)。

■ 按功能键, 然后按数字 2、3、2。

- <span id="page-47-1"></span>2 使用拨号盘输入两位数的速拨地址号码  $(00-99)$ 按 OK 键。
- 3 输入传真或电话号码(最多20个数字)。 按 OK 键。
- 4 执行以下操作中的一项:
	- 使用拨号盘输入名称 (最多 16 个字 符)。 按 OK 键。(要获得输入字符的帮助, 请参见第 98 页上的[输入文本](#page-105-0))
	- 要存储不带名称的号码,按 OK 键。
- 5 执行以下操作中的一项:
	- 要再存储一个速拨号码,转到步骤 ❷。
	- 要停止设置,按**停止/退出**键。

### 更改单键拨号和速拨号

若试图在已存储了号码的位置存储新的单键 拨号或速拨号,则液晶显示屏将显示已存储在 此位置上的名称或号码,并提示进行以下操 作:

■ 按数字 1 更改存储的号码。

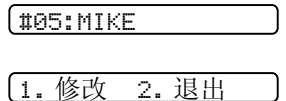

■ 按数字 2 退出但不做任何更改。

若选择数字 1, 即可更改存储的号码或名称, 或输入新的号码或名称。 按照下列说明进行 操作:

- **4 输入一个新号码。 按 OK 键。**
- 2 输入一个新名称。按 OK 键。
- ■要更改字符,使用 ◀或 ▶键,将光标移到 要更改的字符的下方,然后按清**除 / 返回** 键。重新输入字符。

### 设置多址发送组

如果经常要将同一份传真发送到多个传真号 码,可设置一个组。组拨号码存储在单拨号键 或速拨号码上。每个组使用一个单拨号键或速 拨号位置。只需按单拨号键或输入一个速拨号 码,然后按启用黑白键就可将传真信息发送到 存储在组中的所有号码。

在将号码添加到组之前,需先将这些号码存储 为速拨号码。最多可以分成 6 个小组, 或将 99 个号码存储到一个大组里。

1 按功能键, 然后按数字 2、3、3。 3.设置组拨号

2 使用下列一种方法,选择一个想要存储 组的空位置:

- 按一个单拨号键。
- 按**检索 / 速拨**键,然后输入一个两位 数地址。按 OK 键。

注释

请选择还未被用来存储号码的单拨号键或 速拨号码。

8 使用拨号盘来输入组编号 (1-6)。 按 OK 键。

设置组 :G01

- 4 要添加单键拨号或速拨号到组, 请遵循 以下说明操作:
	- 例如: 按单拨号键 6, 则代表单拨号 6。
	- 例如:按**检索 / 速拨**键,然后在拨号 盘上按数字 0 9, 则代表速拨号位置 09。

如下图所示,液晶显示屏将显示您选择 的带 X 号的单键拨号, 以及带 # 号的速 拨号。

 $601:406$  #09

<sup>6</sup> 使用拨号盘输入组名。 按 OK 键。

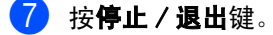

注释

添加暂停。

可方便地打印出一份包含所有速拨号码的 列表。组号码在 GROUP (组) 栏中有标 记。(请参见第48页上的*[如何打印报告](#page-55-0)*)

### 组合速拨号码

可组合多个速拨号码同时拨出。使用此功能可 使拨叫访问代码时的长途费用降低。

例如:您可能已在速拨号 #03 和 #02 中分别存 人久,755.5555.55天星女///1-12。<br>例如. 您可能已在速拨号 #03 和 #02 中分别存<br>储了 "555" 和 "7000"。使用这两个速拨号,按 例如: 必可能已在迷技亏 #03<br>储了 "555" 和 "7000"。使用这<br>以下键即可拨打 "555~7000":

#### 检索 / 速拨键、#03、检索 / 速拨键、#02 和 启用黑白或启用彩色键。

可通过在拨号盘上输入数字手动添加号码:

检索 / 速拨键、#03、数字 7、0、0、1 (在 拨号盘上)和**启用黑白或启用彩色**键。 <sup>这</sup>样将拨<sup>打</sup> "555- <sup>7001</sup>"。 按重拨 / 暂停键<sup>可</sup>

<sup>6</sup> 添加号码完成, 按 OK 键。

9

# 远程传真选项 <sup>9</sup>

## 远程传真选项不可用于彩色传真。

每次仅可用一个远程传真选项。

# 传真转发

传真转发功能可将接收到的传真自动转发到 另一台设备上。若选择备份打印:开,设备 也将打印传真 (这是一项安全功能,以防止 传真转发前断电或接收设备出现故障)。

1 按功能键, 然后按数字 2、5、1。

1.转发 / 存储

**2** 按▲或▼键选择传真转发。 按 OK 键。 液晶显示屏将提示您输入要转发传真的 传真号码。

- 8 输入转发号码 (最多 20 个数字)。 按 OK 键。
- **4** 按 ▲ 或 ▼ 键选择备份打印: 开或备份打 印:关。 按 OK 键。

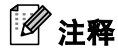

传真转发打开后,设备仅接收黑白传真到 内存中。 设备将无法接收彩色传真,除非 发送设备将此彩色传真转化为黑白传真。

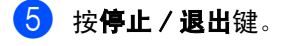

# 传真存储 <sup>9</sup>

使用传真存储功能可将接收到的传真存储到 设备内存中。可以使用远程检索命令从其他 位置的传真设备检索存储的传真信息。(请参 见第44页上的[检索传真信息](#page-51-0)) 您的设备将自 动打印一份存储的传真。

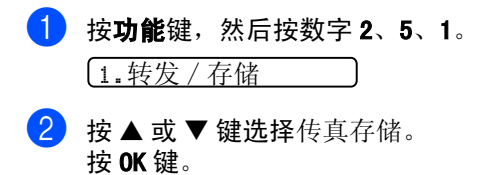

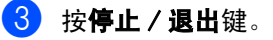

## 注释

传真存储打开时,设备将不能接收彩色传 真,除非发送设备将其转化为黑白传真。

# <span id="page-50-1"></span>更改远程传真选项 <sup>9</sup>

更改远程传真选项时,如果接收到的传真仍存 储在设备内存中,液晶显示屏将询问下列其中 一种信息:

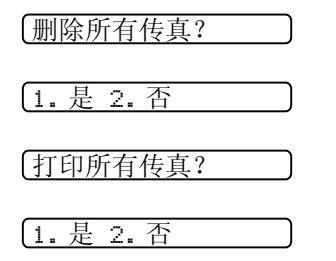

- 如果按数字 1, 设置更改前, 内存中的传真 将被删除或打印。如果已打印备份, 则不 会再次打印。
- 如果按数字2,内存中的传真不会被删除或 打印,并且设置也不会被改变。

## <span id="page-50-0"></span>关闭远程传真选项 <sup>9</sup>

- 1 按功能键,然后按数字 2、5、1。 1.转发 / 存储
- **2** 按 ▲ 或 ▼ 键选择关。 按 OK 键。
- 8 按停止 / 退出键。

## 注释

如果设备内存中仍存有接收到的传真,液 晶显示屏将提供更多选项。(请参[见第](#page-50-1) 43 页上的*[更改远程传真选项](#page-50-1)*)

远程检索 <sup>9</sup>

您可从双音频的电话机或传真设备上呼叫本 设备,然后使用远程访问代码和远程命令来检 索传真信息。

## 设置远程访问代码

当您远离设备时,可通过远程访问代码来执行 远程检索功能。使用远程访问和检索功能前, 请先设置代码。默认代码为非激活代码 (-- **l**)。

- 1 按功能键, 然后按数字 2、5、2。 2.远程访问
- <span id="page-50-2"></span>**2 按数字键 0-9、 X 或 # 键, 输入一个三位** 数的代码。 按 OK 键。 (预设的 "\*" 不能被更改)
- 6 按停止 / 退出键。

## 注释

请勿使用与传真接收代码 (**l** 5 1) 或电话 应答代码 (# 5 1 ) 相同的代码。(请参见 第 36 页上的[从分机电话上操作](#page-43-0))

任何时候您都能更改代码。 如果想禁用您的 代码,在步骤中 @按清除/返回键恢复非激 任何时候您都能更改代码。 如果<br>代码,在步骤中 ❷ 按**清除 / 返E**<br>活设置 (- - - <del>X</del>),然后按 0K 键。

## 使用远程访问代码 <sup>9</sup>

- 使用双音频电话机或其他传真设备上拨 打本设备的传真号码。
- 2 设备应答时,请在静音时输入您的远程 访问代码 (一个三位数,并以 **l** 键结 束)。
- 3 设备将发出是否已接收到传真的各种信 号:

### ■ 1 长音 - (哔)传真信息

## ■ 无声 - 未接收到信息

- 4 设备发出两短音 (哔哔), 以提示您输 入一个命令。 如果等待时间超过了 30 秒但还未输入任 何命令,则设备将会自动挂断。 如果输入了无效命令,设备则将会发出 三声警告音 (哔哔哔)。
- 6 操作完成后, 按数字 9 0 停止远程访问。
- 6 挂断。

### 注释

如果设备被设为手动模式,并且您想使用 远程检索功能,在设备开始振铃后等待 2 分钟,然后在30 秒内输入远程访问代码。

## <span id="page-51-0"></span>检索传真信息 <sup>9</sup>

- 6 拨打本设备的传真号码。
- 2 设备应答时,请在静音时立即输入您的 远程访问代码 (一个三位数,并以 **l** 键结束)。如果听到一长音 (哔),则 表示有传真。
- 8 当听到两声短促的哔哔声, 按数字 9 6 2 。
- 4 等待一长音 (哔), 使用拨号盘输入要 转发传真的远程传真设备的号码 (最多 20 位),按 # # 键结束。

## 注释

不能将 X 和 # 用作拨叫号码。 但是, 如 果要插入一个暂停,可按 # 键。

- 6 操作完成后, 按数字 9 0 将设备重置。
- 6 听到设备发出哔哔声后挂断电话。 设备 将呼叫其他传真设备,然后由其他设备 打印传真信息。

远程传真选项

## <span id="page-52-0"></span>更改传真转发号码

可使用其他双频电话机或传真设备更改传真 转发号码的默认设置。

- 
- 4 拨打本设备的传真号码。
- 2 设备应答时,请在静音时输入您的远程 访问代码 (一个三位数, 并以 X 键结 束)。如果听到一长音 (哔),则表示有 传真。
- c <sup>当</sup>听到两声短音 (哔哔),按数字 <sup>9</sup> <sup>5</sup> 4。
- 4 等待一长音(哔),使用拨号盘输入要转 发传真的远程传真设备的新号码 (最多 20 位),按 # # 键结束。

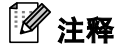

不能将 \* 和 # 用作拨叫号码。 但是, 如 果要插入一个暂停,可按 # 键。

- 6 操作完成后, 按数字 9 0。
- 6 听到设备发出哔哔声后挂断电话。

# 远程传真命令 <sup>9</sup>

远离设备时,可使用下述命令进行远程访问。 当呼叫设备时,并输入了远程访问代码 (一个三位 数, 并以 X 键结束)后, 系统将会发出两短音 (哔哔), 此时请输入远程命令。

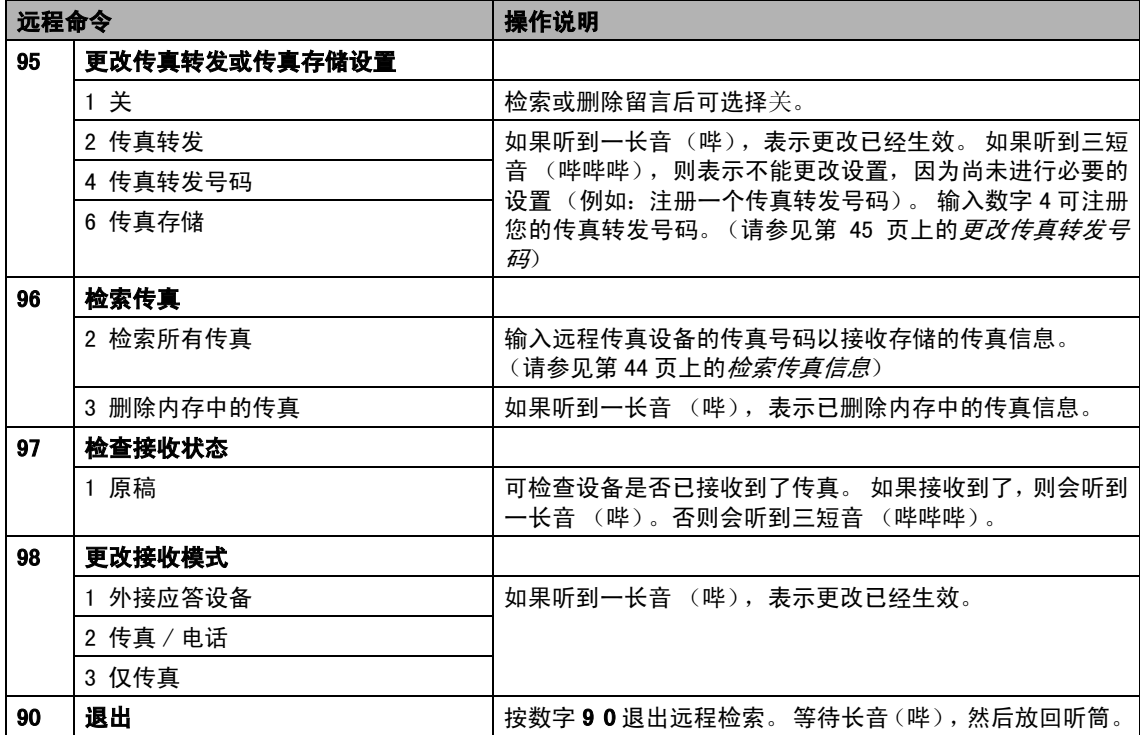

10 |打印报告

# 传真报告

您需要使用功能键,设置传输验证报告和日志 周期。

## 传输验证报告

可使用传输报告对发送的传真进行确认。 本 报告列出了发送日期和时间以及传真是否发 送成功 (OK) 的信息。 如果选择了开或开+图 像,则所发送的每一份传真都将打印在报告 上。

如果将多份传真发往同一地址,可能需要更 多的作业号以明确应该重新发送的传真。 选 择开 + 图像或关 + 图像将在报告上打印出传 真首页的一部分,从而有助于记忆。

当验证报告设置为关或关 + 图像时,仅在结果 栏出现传输错误时打印报告。

1 按功能键,然后按数字 2、4、1。

- 2 按▲或▼键选择关 + 图像、开、开 + 图像 或关。 按 OK 键。
- 3 按停止 / 退出键。

## 传真日志 (活动报告)

可将设备设定为按指定时间间隔 (每 50 份传 真, 每隔 6、12 或 24 小时, 2 或 7 天) 打印日 志。如果将时间间隔设为关,仍可按以下步骤 打印报告 (请参见第 48 页上的*[如何打印报](#page-55-1)* [告](#page-55-1))。默认设置为每 50 份传真。

1 按功能键, 然后按数字 2、4、2。

**2** 按 ▲ 或 ▼ 键洗择时间间隔。 按 OK 键。 (如果选择了 7 天, 液晶显示屏将提示 您选择哪一天开始为期 7 天的倒计时)

■ 每隔 6、12 或 24 小时, 每隔 2 或 7 天

设备将在所选定的时间内打印报告, 然后从内存中清除所有作业。 如果设 备的内存在选定时间到来之前便已存 满了 200 份作业, 则设备将打印出早 期的传真日志,然后从内存中清除所 有作业。 如果在设备自动打印报告之 前需要一份额外的报告,则可打印此 报告而无需从内存中删除所有作业。

■ 每 50 份传真

设备存储了 50 个作业后, 将打印日 志。

3 按 24 小时制输入开始打印的时间。 按 OK 键。 (例如: 对于 7:45 PM, 则输入 19:45)

4 按停止 / 退出键。

第 10 章

# 报告

可以打印以下报告:

1. 传输验证

打印最后一次传输的传输验证报告。

- 2. 帮助菜单 打印帮助菜单,使您迅速获知如何快速 设定设备。
- 3. 速拨 按数字顺序,列出存储在单拨号键和速 拨号内存中的名称和号码,并显示所建 立的组。
- 4. 传真日志

列出最近接收和发送的传真信息。(TX 表示发送)(RX 表示接收)

5. 用户设定 列出您的设定。

## <span id="page-55-1"></span><span id="page-55-0"></span>如何打印报告 <sup>10</sup>

- 1 按功能键,然后按数字 4。
- 2 选择以下选项中的一项:
	- ■按 ▲ 或 ▼ 键选择所需的报告。 按 OK 键。
	- 输入所要打印的报告编号。 例如: 输 入数字 2 打印帮助菜单。

3 按启用黑白键。

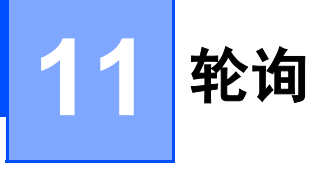

轮询可设置设备使其他人可从您处接收传真, 但是他们必须支付电话费。此功能也可使您 呼叫其他人的传真设备并接收传真,但由您 支付电话费。 双方的设备都设置了轮询功能 才可使用。 不是所有的传真设备都支持轮 询。

# 轮询接收 <sup>11</sup>

轮询接收可使您呼叫其他传真设备以接收传真。

## 设置轮询接收

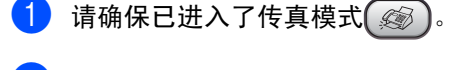

- 2 按功能键,然后按数字 2、1、7。 7.轮询接收
- **6** 按 ▲ 或 ▼ 键选择标准。 按 OK 键。
- 4 输入所要轮询的传真号码。
- 6 按启用黑白或启用彩色键。

## 设置使用安全密码的轮询接收

安全轮询是指限制其他人检索您设置为轮询 的原稿。

安全轮询仅在Brother 传真设备中可以使用。 如果想从设置了安全轮询的 Brother 设备上 获得传真,必须输入安全密码。

- a <sup>请</sup>确保已进入了传真模式 。
- 2 按功能键,然后按数字 2、1、7。 7.轮询接收
- **3** 按 ▲ 或 ▼ 键选择安全。 按 OK 键。
- 4 输入一个四位数的安全密码。 按 OK 键。 这是您正在轮询的传真设备的安全密 码。
- 5 输入所要轮询的传真号码。
- 6 按启用黑白或启用彩色键。

#### 第 11 章

## 设置延迟轮询的接收

延迟轮询使您的设备在一段时间之后再进行 轮询接收传真。 只可设置一项延迟轮询操 作。

- 1 请确保已进入了传真模式 ( 参 )。
- 2 按功能键,然后按数字 2、1、7。 7.轮询接收
- 6 按 A 或 ▼ 键选择定时器。 按 OK 键。
- 4 输入要开始轮询的时间 (24 小时制)。 按 OK 键。 例如: 对于 9:45 PM, 则输入 21:45。
- 6 输入所要轮询的传真号码。
- 6 按启用黑白或启用彩色键。 设备将根据所输入的时间开始轮询呼 叫。

## **许续**轮询

设备可在一次操作内从多个传真设备连续轮 询传真文稿。

- a <sup>请</sup>确保已进入了传真模式 。
- 2 按功能键,然后按数字 2、1、7。 7.轮询接收
- 6 按 ▲ 或 ▼ 键选择标准、安全或定时器。 按 OK 键。
- 4 执行以下操作中的一项:
	- 如果选择了标准,转到步骤 ❺。
	- 如果选择了安全, 则输入一个四位数 号码, 然后按 OK 键, 再转到步骤 6。
	- 如果选择了定时器, 输入要开始轮询 的时间 (24 小时制), 然后按 OK 键,再转到步骤 6。
- <span id="page-57-0"></span>6 确认目标传真设备, 即您希望使用单拨 号键、速拨号、搜索、组拨号或拨号盘轮 询的设备。在每一个位置之间必须按 OK 键。

## 6 按启用黑白或启用彩色键。

设备将依次轮询原稿的号码或组拨号。

当设备正在拨号时, 按**停止 / 退出**键可取消轮 询进程。

要取消所有连续轮询接收作业,请参[见第](#page-33-0) 26 页上的[检查和取消等待处理的作业](#page-33-0)。

# 轮询发送 (仅适用于黑白) <sup>11</sup>

轮询发送是指在本设备上设置好原稿以等待 其他传真设备呼叫并检索它。

### 设置轮询发送

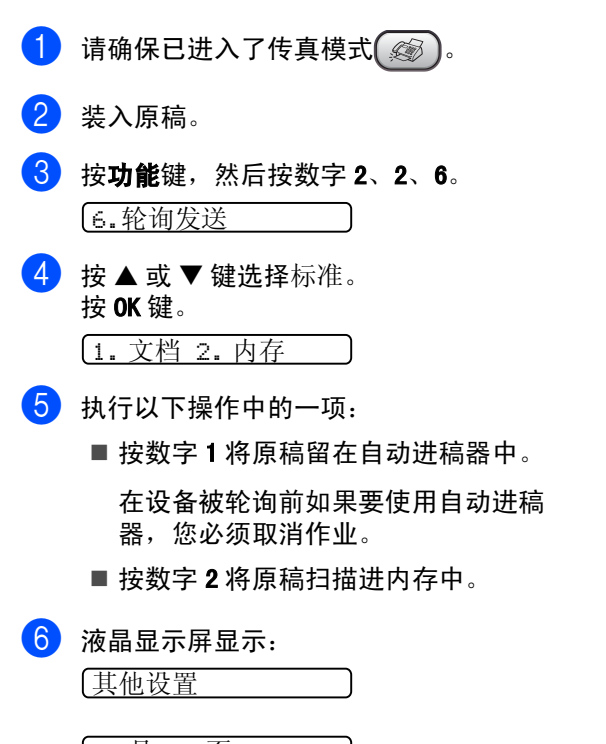

1. 是 2. 否

按数字 2,然后按启用黑白键。

## 设置使用安全密码的轮询发送

安全轮询是指限制其他人检索您设置为轮询 的原稿。

安全轮询仅在Brother 传真设备中可以使用。 如果其他人想从您的设备上检索传真,他们必 须输入安全密码。

- a <sup>请</sup>确保已进入了传真模式 。
- 2 装入原稿。
- 3 按功能键, 然后按数字 2、2、6。 6.轮询发送
- 4 按 A 或 ▼ 键选择安全。 按 OK 键。
- 6 输入一个四位数的密码。 按 OK 键。

1. 文档 2. 内存

- 6 执行以下操作中的一项:
	- 按数字 1 将原稿留在自动进稿器中。 在设备被轮询前如果要使用自动进稿 器,您必须取消作业。
	- 按数字 2 将原稿扫描进内存中。
- 7 液晶显示屏显示:

其他设置 1. 是 2. 否

6 按数字 2,然后按**启用黑白**键。

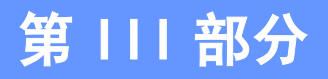

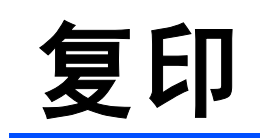

**[复印](#page-61-0)** 54

<span id="page-61-0"></span>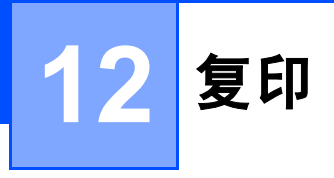

# 如何复印

## 进入复印模式

按 (复印)键进入复印模式。 默认设 置为传真模式。您可更改设备保持在复印模 式的时间。(第 [17](#page-24-0) 页上的模式定时器)

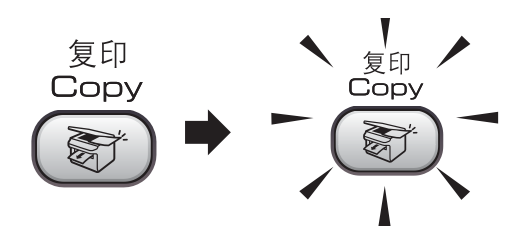

液晶显示屏显示默认的复印设置:

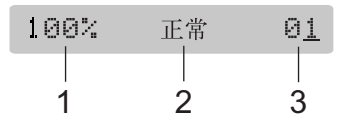

- 1 复印比例
- 2 质量
- 3 复印份数

## 单张复印

- 1 请确保已进入了复印模式 (  $\circled{r}$  )
- 2 装入原稿。
- 8 按启用黑白或启用彩色键。

## 多份复印

- 1 请确保已进入了复印模式
- 2 装入原稿。
- 3 使用拨号盘输入复印份数 (最多 99 份)。

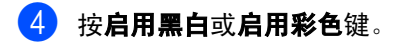

## 注释

要排序复印件,按复印选项键。(请参见 第 58 页上的[使用自动进稿器排序多份复](#page-65-0) [印件 \(仅适用于黑白\)](#page-65-0))

## 停止复印

要停止复印, 请按**停止 / 退出**键。

# 复印选项

要为下一份复印件快速临时更改复印设置, 请使用复印选项键。

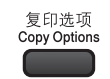

设备完成复印 30 秒后返回默认设置,或者模 式定时器使设备返回到传真模式。 详情请参 见第 17 页上的[模式定时器](#page-24-0)。

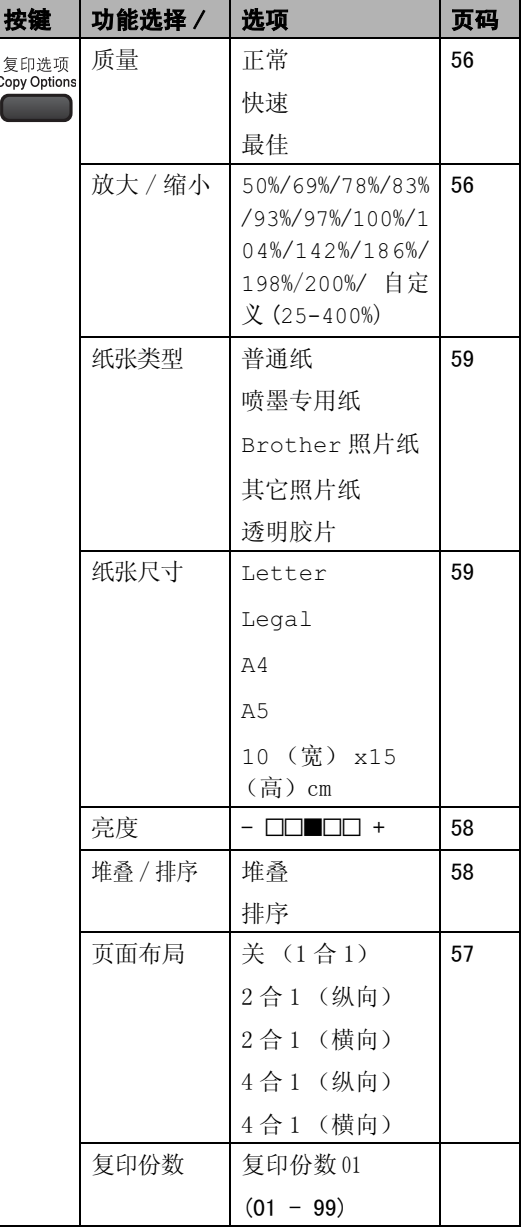

注释

对于常用的复印设置,可将其设定为默认 设置。您可在此部分中找到如何使用每个 功能的说明。

12

55

## <span id="page-63-0"></span>更改复印的速度和质量

可选择复印质量。 默认设置为正常。 要临时更改质量设置,请遵循以下说明:

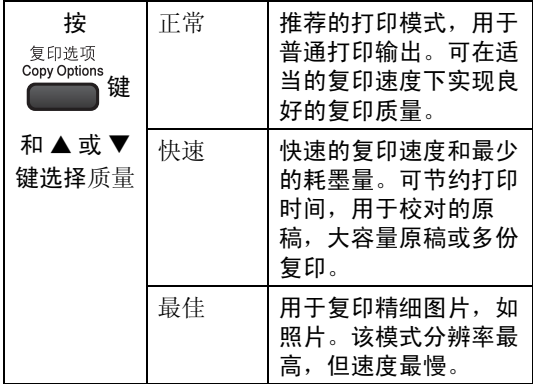

- 1 请确保已进入了复印模式 (窗)
- 2 装入原稿。
- **6** 使用拨号盘输入复印份数 (最多 99 份)。
	- 按**复印选项**键,然后按▲或▼键选择 质量。

按 OK 键。

4 按 ▲ 或 ▼ 键选择正常、快速或最佳。按 OK 键。

6 按启用黑白或启用彩色键。

要更改默认设置,请遵循以下说明:

- 1 按功能键,然后按数字 3、1。 1.质量
- ② 按 ▲ 或 ▼ 键选择正常、快速或最佳。 按 OK 键。
- 8 按停止 / 退出键。

## <span id="page-63-1"></span>放大或缩小复印的图像 <sup>12</sup>

可选择放大或缩小的比例。

自定义 (25-400%) 您可以以 1% 的增量输入 25%-400% 之间的比例。

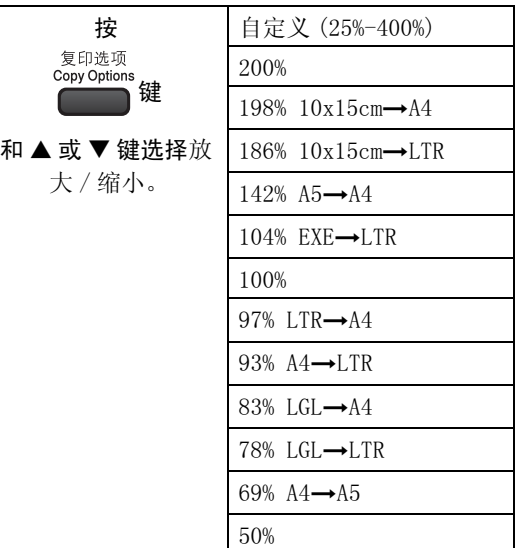

要放大或缩小下一份复印件,请遵循以下说明:

- 1 请确保已进入了复印模式( 《 》)。
- 2 装入原稿。
- 3 使用拨号盘输入复印份数(最多 99份)。
- 4 按复印选项键,然后按▲或▼选择放大/ 缩小。 按 OK 键。
- 6 选择以下选项中的一项:
	- 按▲或▼键选择所需放大或缩小的比 例。按 OK 键。
	- 使用  $\blacktriangle$  或 ▼ 键选择自定义 (25%-400%)。按 OK 键。使用拨号盘输入范 围在 25% 至 400% 的缩放比例。(例 如:按数字 5 3,输入比例为 53%)。 按 OK 键。

6 按启用黑白或启用彩色键。

## 注释

页面布局 2 合 1(纵向)、2 合 1(横向)、 4 合 1 (纵向) 或 4 合 1 (横向) *不能*与放 大 / 缩小一起使用。

## <span id="page-64-0"></span>使用 N 合 1 复印

使用 N 合 1 功能复印可通过将两张或四张原 稿复印到一张纸上,有效地节约纸张。

### 重要事项 <sup>12</sup>

- 请确保纸张尺寸设定为 Letter 或 A4。
- 使用N合1功能时, 放大/缩小设置不可用。
- N 合 1 彩色复印不可用。
- 请确保您已进入了复印模式 ( )
- 2 装入原稿。
- c 使用拨号盘输入复印份数 (最多 99 份)。
- 4 按复印选项键和 ▲ 或 ▼ 键选择页面布 局。 按 OK 键。
- $\overline{6}$  按  $\triangle$  或 ▼ 键选择关(1合1)、2 合 1(纵 向)、2合1(横向)、4合1(纵向)或 4 合 1 (横向)。 按 OK 键。
- 6 按启用黑白键扫描原稿。

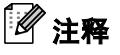

使用 N 合 1 复印时, 如果在纸张类型设置 中选择了照片纸,设备打印的图像效果与 在普通纸上打印相同。

将原稿正面向下,如下图所示方向放置:

## ■ 2 合 1 (纵向)

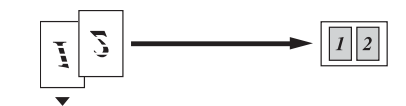

### ■ 2 合 1 (横向)

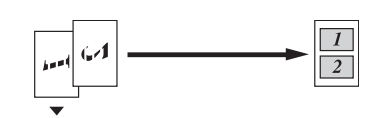

■ 4 合 1 (纵向)

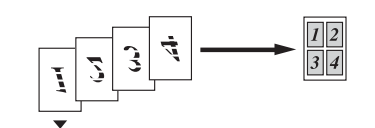

■ 4 合 1 (構向)

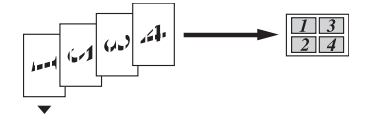

## <span id="page-65-0"></span>使用自动进稿器排序多份复印件 (仅适用于黑白) <sup>12</sup>

可排序多份复印件。 将以 1 2 3、1 2 3、1 2 3 等的顺序堆叠页面。

a <sup>请</sup>确保您已进入了复印模式 。

- 2 装入原稿。
- **6** 使用拨号盘输入复印份数(最多99份)。
- 4 按复印选项键和 ▲ 或 ▼ 键选择堆叠 / 排 序)。 按 OK 键。
- 6 按 A 或 ▼ 键选择排序。按 OK 键。

6 按启用黑白键。

## 调节亮度、对比度和色彩

### <span id="page-65-1"></span>亮度

要临时更改亮度设置,请遵循以下说明:

- 请确保您已进入了复印模式 ( ွ )
- 2 装入原稿。
- 3 使用拨号盘输入复印份数 (最多 99 份)。
- 4 按复印选项键和 ▲ 或 ▼ 键选择亮度。 按 OK 键。

 $\begin{bmatrix} -\Box \Box \blacksquare \Box \Box + \end{bmatrix}$ 

- $\overline{\phantom{a}}$  按  $\blacktriangle$  或  $\blacktriangledown$  键使复印件更浅或更深。 按 OK 键。
- 6 按启用黑白或启用彩色键。

要更改默认设置,请遵循以下说明:

- 1 按功能键,然后按数字 3、2。
- 2 按▲或▼键使复印件更浅或更深。 按OK 键。
- 8 按停止 / 退出键。

#### 对比度

调整对比度,可使图像更清晰鲜明。 要更改默认设置,请遵循以下说明:

- 1 按功能键,然后按数字 3、3。 3.对比度
- 2 按 A 或 ▼ 键更改对比度。 按 OK 键。
- 8 按停止 / 退出键。

#### 色彩饱和度

色彩饱和度只能通过默认设置更改。

- 1 按功能键,然后按数字 3、4。 4.色彩调整
- <span id="page-65-2"></span>2 按▲或▼键选择1. 红、2. 绿或3. 蓝。 按 OK 键。
- 6 按▲或▼键更改色彩饱和度。 按OK键。
- 4 选择以下选项中的一项:
	- 返回步骤 ❷ 选择下一种颜色。
	- 按**停止/退出**键。

### 纸张选项

#### <span id="page-66-0"></span>纸张类型

若要在特殊纸张上复印,请选择与正在使用的 纸张相匹配的纸张类型,以获得最佳复印效 果。

● 请确保您已进入了复印模式 ま

- 2 装入原稿。
- 3 使用拨号盘输入复印份数 (最多 99 份)。
- 4 按复印选项键和 ▲ 或 ▼ 键选择纸张类 型。 按 OK 键。
- 6 按 ▲ 或 ▼ 键选择正在使用的纸张类型 (普通纸、喷墨专用纸、Brother 照片 纸、其它照片纸或透明胶片)。 按 OK 键。
- 6 按启用黑白或启用彩色键。

注释

要更改默认纸张类型设置,请参[见第](#page-24-1) 17 页上的[纸张类型](#page-24-1)。

#### <span id="page-66-1"></span>纸张尺寸

若要在 A4 以外的纸张上复印,需要更改纸张 尺寸设置。 可在 Letter、Legal、A4、A5 或照 片纸 10( 宽 ) x 15( 高 )cm 米上进行复印。

- 请确保您已进入了复印模式 ( )
- 2 装入原稿。
- 3 使用拨号盘输入复印份数 (最多 99 份)。
- 4 按复印选项键和 ▲ 或 ▼ 键选择纸张尺 寸。 按 OK 键。
- 6 按 ▲ 或 ▼ 键选择正在使用的纸张尺寸: Letter、Legal、A4、A5 或 10 (宽) x15 (高)cm。 按 OK 键。
- 6 按启用黑白或启用彩色键。

注释

要更改默认纸张尺寸设置,请参见[第](#page-24-2) 17 页上的[纸张尺寸](#page-24-2)。

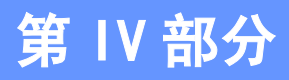

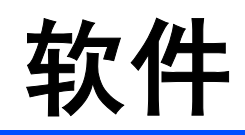

**[软件功能](#page-69-0)** 62

<span id="page-69-0"></span>13 软件功能 2008年12月11日

光盘包括连接到计算机时,软件使用说明书 中可用的功能 (例如: 打印和扫描)。说明 书使用简便,仅需点击链接即可直接进入指 定章节。

可找到关于这些功能的信息:

- 打印
- 扫描
- ControlCenter3 (适用于 Windows<sup>®</sup>)
- ControlCenter2 (适用于 Macintosh<sup>®</sup>)
- 远程设置
- 从计算机发送传真

#### 如何阅读 HTML 使用说明书 $13$  and  $13$  and  $13$  and  $13$  and  $13$  and  $13$  and  $13$  and  $13$  and  $13$  and  $13$  and  $13$  and  $13$  and  $13$  and  $13$  and  $13$  and  $13$  and  $13$  and  $13$  and  $13$  and  $13$  and  $13$  and  $13$  and  $13$  and  $13$  and  $13$

这是使用 HTML 使用说明书的快速参考。

(适用于 Windows<sup>®</sup>)

### 注释

若未安装该软件,请参见第 2 页上的*[浏览](#page-9-0)* [说明书](#page-9-0)。

**D** 从开始菜单的程序组中点击 Brother, MFC-3360C, 然后点击用户手册。

2 从主菜单中点击软件使用说明书。

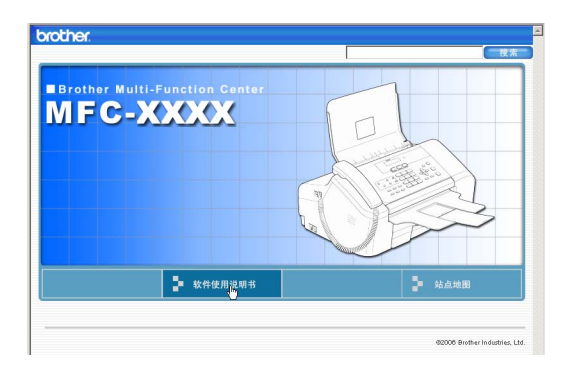

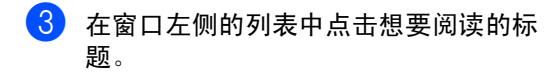

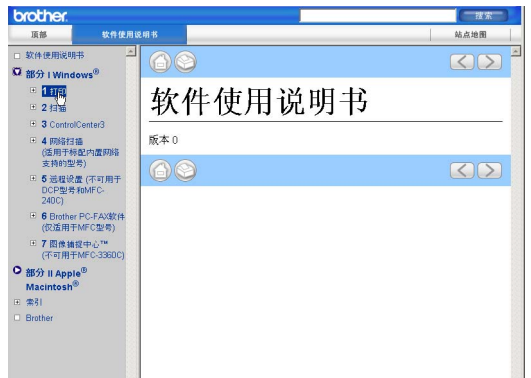

### (适用于 Macintosh®)

- 1 确保 Macintosh<sup>®</sup> 已打开。将 Brother 光 盘插入 CD-ROM 光驱中。
- 2 双击 Documentation (说明书)图标。
- 3 双击语言文件夹,然后双击 HTML 文件的 首页。
- 4 在主菜单中点击 SOFTWARE USER' S GUIDE (软件使用说明书), 然后从窗 口左边的列表中点击想要阅读的标题。

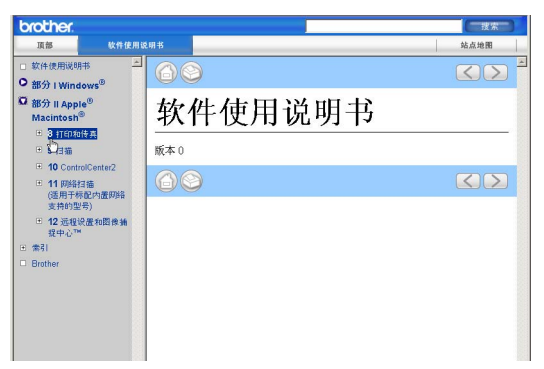

# 第 V 部分

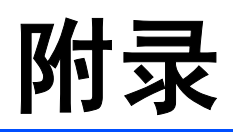

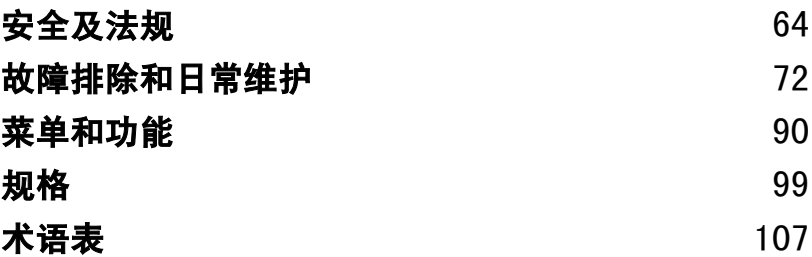

<span id="page-71-0"></span>A 安全及法规 <sup>A</sup>

# 选择安放设备的位置

将设备放置在一个平整、牢固且不易受到振动和撞击的表面上,如桌子。将设备放置在电话插<mark>座</mark><br>和标准接地的电源插座附近。 将环境温度保持在 10°−35° C(50° F−95° F) 之间。

## 注意

- 避免将设备放置在人员往来频繁的地方。
- 避免将设备放置在地毯上。
- 请勿将设备放置在加热器、空调、冰箱、医疗设备、化学药品或水源的附近。
- 请勿将设备暴露在阳光直射、过热、潮湿或多尘的地方。
- 请勿将设备连接到由墙上开关或自动定时器控制的电源插座上。
- 断电将会导致内存中的信息丢失。
- 请勿将设备连接到与大功率家电或其他可能引起断电的设备共用同一电路的插座上。
- 避免干扰源: 如其他无线电话系统或扬声器。

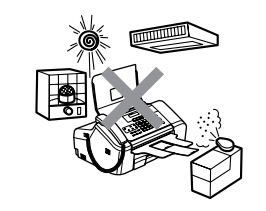

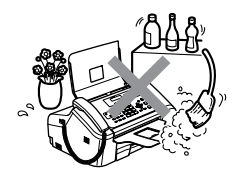

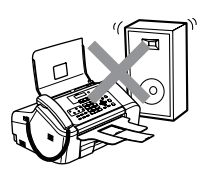
安全及法规

## 安全使用设备

请妥善保管本说明书,以备日后查阅和维修设备。

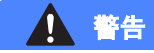

## $\bigwedge$

设备内有高压电极。 清洁设备内部之前,请确保先拔掉电话线,再将电源线从电源插座上拔 下。 否则可能会导致电击。

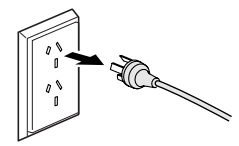

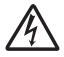

请勿用湿手插拔插头。 否则可能会导致电击。

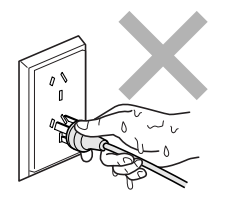

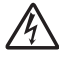

拔插头时,请勿握住交流电源线中间部位。 否则可能会导致电击。

7

请勿将双手放在面板盖下方的设备边缘或触摸原稿进纸辊。 否则可能会造成人身伤害。

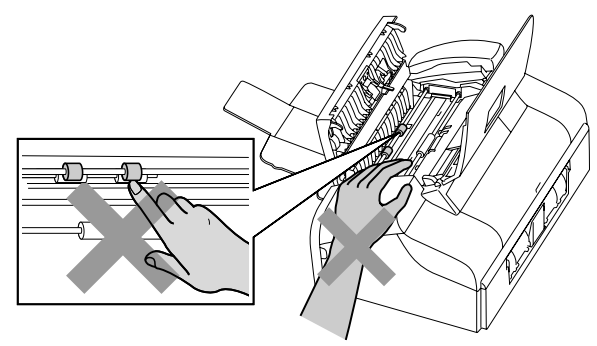

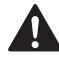

请勿将双手放在纸盒盖下方的纸盒边缘。 否则可能会造成人身伤害。

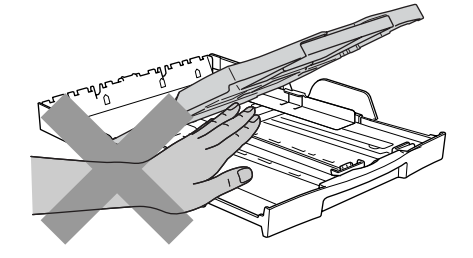

## $\boldsymbol{\Omega}$

请勿触碰进纸辊。 否则可能会造成人身伤害。

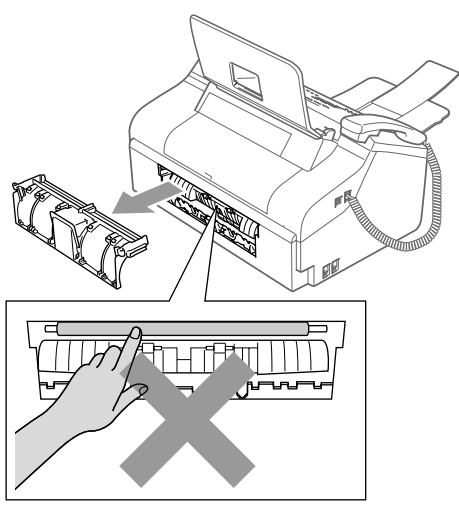

# 请勿触碰图中所示的阴影部分。 否则可能会造成人身伤害。

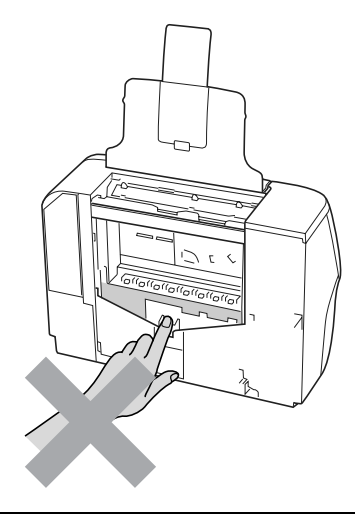

搬动设备时,如图所示,双手分别握住设备两边,将其从底座抬起。

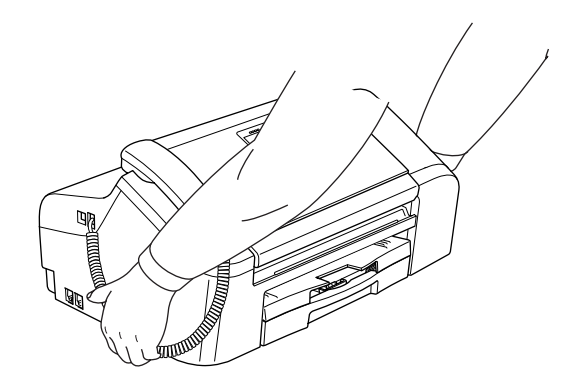

如果设备发烫、冒烟或释放出一些强烈刺鼻的气味,请立即关闭电源开关,并将设备从电源插 座上断开。 请致电 Brother 客服中心。

如果金属物、水或其他液体流入设备内部,请立即将设备从电源插座上断开。 请致电 Brother 客服中心。

## 警告

- 安装或更换电话线时请注意。 除非电话线已从墙上插座上拔下,否则切勿触碰不绝缘的电话 线或终端。 切勿在雷雨期间安装电话线。切勿将墙上电话插座安装于潮湿位置。
- 本设备必须安装在易触及的电源插座附近。遇到紧急情况时,必须将电源线从电源插座上拔 下以完全切断电源。
- 确保插头已插入插座。

## 警告

#### 重要安全说明

使用电话设备时,必须遵循基本的安全注意事项,以减少火灾隐患、电击和人身伤害,其中包括 以下内容:

- 1 请勿将本产品放置在水源附近,例如浴缸、洗脸盆、水槽或洗衣机,潮湿的地下室或游泳池 附近。
- 2 避免在雷雨期间使用本产品。 否则可能由于闪电而导致电击的危险。
- 3 请勿将本产品放置在气体泄漏的地区。

## 重要事项 - 为了您的安全

为了确保安全操作,必须仅将设备附带的二芯或三芯电源插头插入已通过家用配线有效接地的标 准二芯或标准三芯电源插座上。

本设备使用的电源拖线板必须是二芯或三芯导体并为接地提供正确的电线连接。 错误连线的电源 拖线板是造成灾祸的主要原因。

事实上,设备运行正常并不意味着已有接地保护或设备已十分安全地进行了安装。 出于对您安全 的考虑,如果您对电源的有效接地有任何疑问,请咨询专业电工。

#### 断开设备电源 <sup>A</sup>

本设备必须安装在易触及的电源插座附近。遇到紧急情况时,必须将电源线从电源插座上拔下以完 全切断电源。

## 重要信息 <sup>A</sup>

#### 重要安全说明

- 1 请仔细阅读本说明书中所有的说明。
- 2 请妥善保管好本说明书,以备日后查阅。
- 3 请遵循产品上标注的警告与说明进行操作。
- 4 在清洁设备外部和扫描器时,请将本产品的插头从墙上插座拔下。切勿使用液体或烟雾清洁 剂。应使用湿抹布擦拭。
- 5 请勿将本产品放置在水源附近。
- 6 请勿将本产品放在不稳固的车上、台子上或桌上。否则,本产品可能会因摔落而导致严重损坏。
- 7 机壳后面和底部的沟槽和开口用于通风,以确保本产品正常运行并不致过热,因此这些开口不 能被堵塞或覆盖。 切勿将本产品放在床上、沙发上、地毯上或其他类似的平面上,以防通风口 堵塞。切勿将本产品放在散热器或加热器上方或附近。除非通风状况良好,否则本产品不能放 置在封闭式装置内。
- 8 本产品应与额定标签上标示范围内的交流电源连接。请勿与直流电源连接。 如果无法确定,请 联系专业电工。
- 9 本产品配有一个三芯的接地型插头。本插头仅适用于接地型的电源插座。 这是一个安全措施。 如果您不能将该插头插入插座,请与专业电工联系以更换陈旧的插座。 请勿损坏接地型插头的 保护部件。
- 10 请勿在电源线上放置任何物件,包括设备。 请勿踩踏电源线。
- 11 如果本产品使用了电源拖线板,请确认插座上的总电流没有超过电源拖线板的额定电流。
- 12 请勿在本设备前方放置任何物体,这会阻碍接收传真。 请勿在传真接收通道中放置任何物体。
- 13 打印期间请勿触摸原稿。
- 14 切勿将任何物体塞入本产品机壳的沟槽内,因为这些物体可能碰到有危险的高压部位或使部件 发生短路从而导致火灾或电击。切勿将任何液体泼洒到本产品上。
- 15 请勿试图自己维修本产品,因为打开或拆除盖板可能会导致电击和/或其他危险,也可能会使 设备保修失效。 所有的维修工作应交由专业的维修人员来完成。 本设备保修证书卡中包含一 份经授权的服务中心表,供您参考,您也可联系 Brother 客服中心。
- 16 当出现以下情况时,请将本产品的插头从墙上插座拔下,并交给专业的维修人员进行处理:
	- 电源线损坏或磨损时。
	- 有液体洒入本产品时。
	- 本产品遭雨淋或被水浸泡时。
	- 按照操作说明进行操作而本产品仍不能正常工作时, 只进行本说明书中已明确说明的控制 操作。不适当的控制操作可能会导致设备损坏,并使专业的维修人员需要更多的时间才可将 产品恢复到正常工作状态。
	- 如果本产品坠落或机壳损坏时。
	- 如果本产品的性能发生了极为明显的变化, 表明设备需要维修时。
- 17 为了避免设备受到过高电流的冲击,我们推荐您使用电源保护装置 (浪涌电压保护器)。

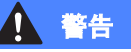

为了防止电击,在维修、更换或安装设备之前要将所有电缆从墙上插座中拔出。

本设备可能无法适用于电信局提供的投币电话线路或不能连接到同一线路中。

对于因使用本信息而产生的包括直接、特殊及间接的损坏,Brother 公司均不承担任何经济或 其他责任。 本说明书不给予或提供任何担保。

## 关于复制的法律限制

蓄意造假而复制某些条款或文件是违法行为。 本条不代表完整的法律条款仅作指导。 如果对任何项目或文档有疑问,我们建议您询问相关法律部门予与确认。

- 纸币
- 债券或其他债务证明
- 存折
- 义务服兵役文件或草拟文件
- 护照
- 邮票 (作废的或未作废的)
- 移民文件
- ■福利文件
- 政府机构签发的支票或汇票
- 身份证明文件、徽章或勋章
- 机动车驾驶证和所有权证明

不能复制受版权保护的作品。一些受版权保护的作品可以被部分复制进行 " 合理使用 "。多份复制 将被视为不正当使用。

艺术作品等同于受版权保护的作品。

某些国家或地区的法律规定,机动车驾驶证和所有权证明不可用于复印。

## $\overline{\mathbf{a}}$  标 All  $\overline{\mathbf{a}}$  and  $\overline{\mathbf{a}}$  and  $\overline{\mathbf{a}}$  and  $\overline{\mathbf{a}}$  and  $\overline{\mathbf{a}}$  and  $\overline{\mathbf{a}}$  and  $\overline{\mathbf{a}}$  and  $\overline{\mathbf{a}}$  and  $\overline{\mathbf{a}}$  and  $\overline{\mathbf{a}}$  and  $\overline{\mathbf{a}}$  and  $\overline{\mathbf{a}}$  and  $\overline{\mathbf{a}}$

brother 标识是 Brother Industries,Ltd. 的注册商标。

brother 是 Brother Industries,Ltd. 的注册商标。

Multi-Function Link (多功能链接)是 Brother 国际公司的注册商标。

©2006 Brother Industries,Ltd. 保留所有权利。

Windows 和 Microsoft 是 Microsoft (微软公司)在美国和其他国家的注册商标。

Macintosh 和 TrueType 是 Apple (苹果)计算机公司的注册商标。

Presto! PageManager 是 NewSoft 技术公司的注册商标。

本说明书中提及的软件名称都有一份软件许可协议,此协议指明了其相应的所有者。

#### 本使用说明书、软件使用说明书中提及的其他品牌和产品名称都是其相应公司的注册商标。

# 故障排除和日常维护

## 故障排除

如果您认为您的设备存在问题,请查看下表中的内容并遵循故障排除提示进行操作。

您可以自行解决大部分问题。如果需要其他帮助,Brother Solutions Center (Brother 解决方 案中心)将为您提供最新的常见问题解答和故障排除技巧。 请访问我们的网站 http://solutions.b[rother.](http://solutions.brother.com)com。

## 如果设备出现问题 <sup>B</sup>

#### 打印

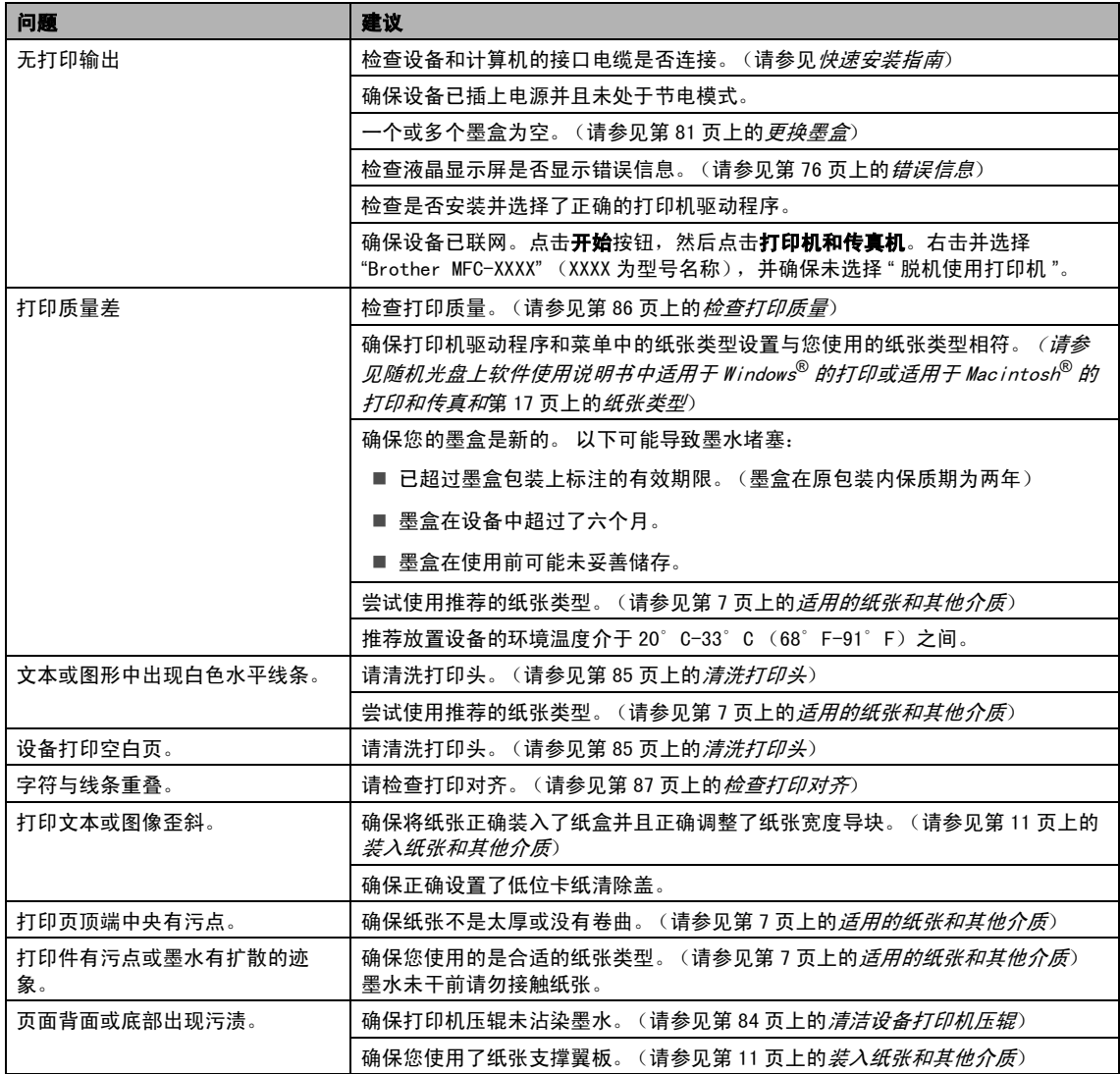

#### 打印 (续)

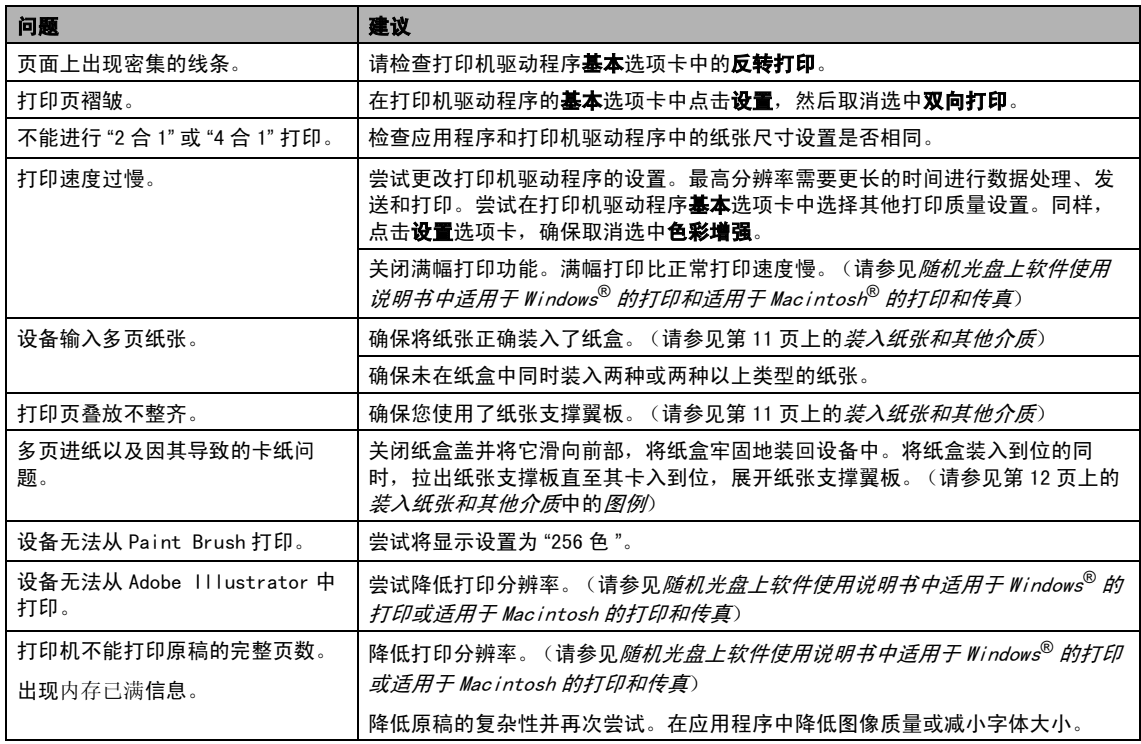

#### 打印接收传真

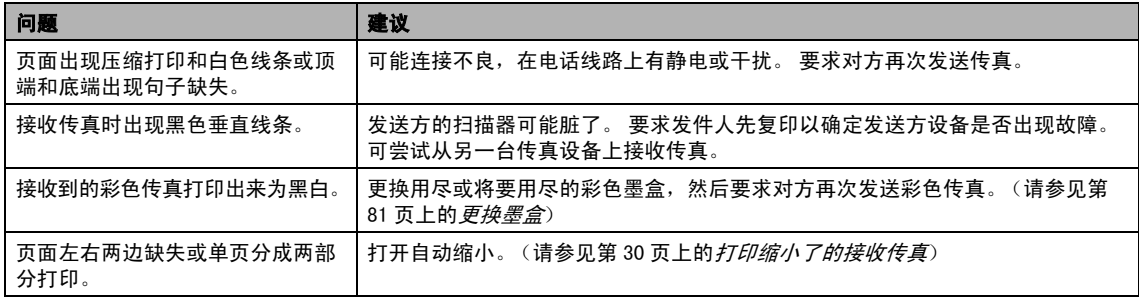

#### 电话线路或连接

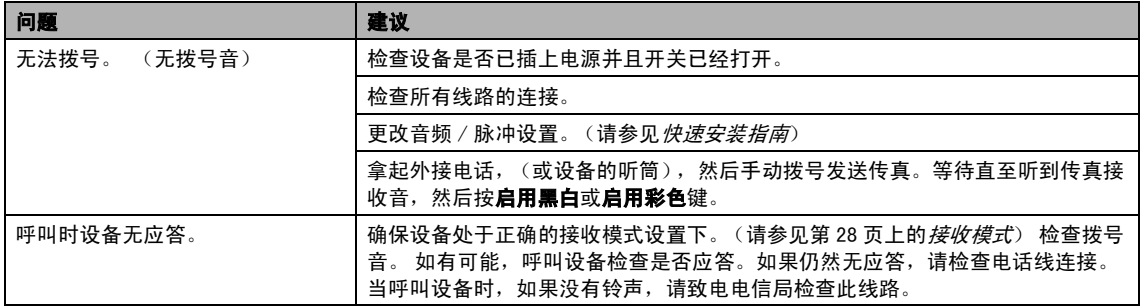

#### 接收传真

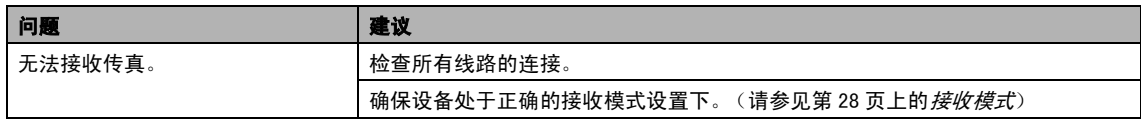

#### 发送传真

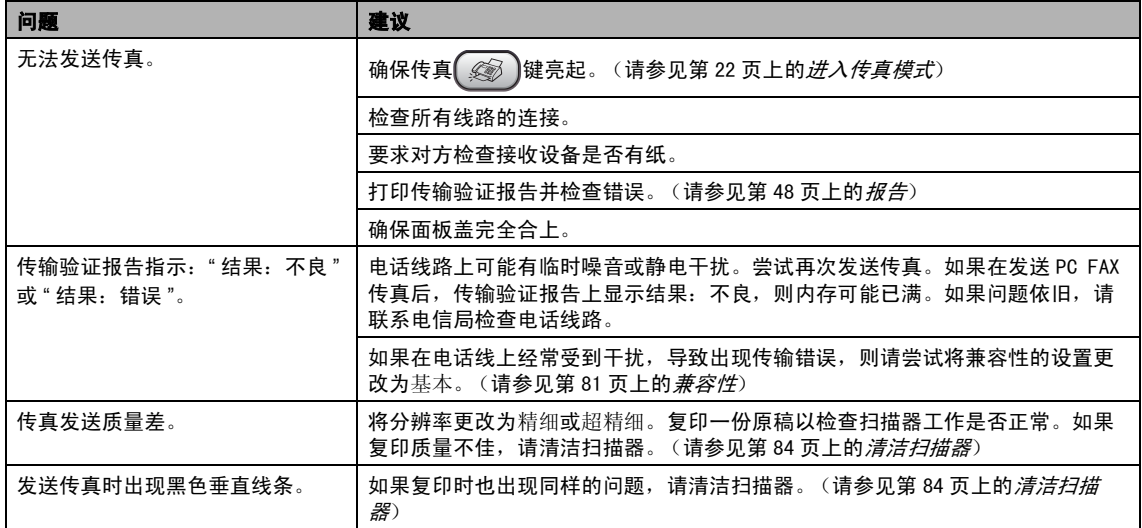

#### 处理来电

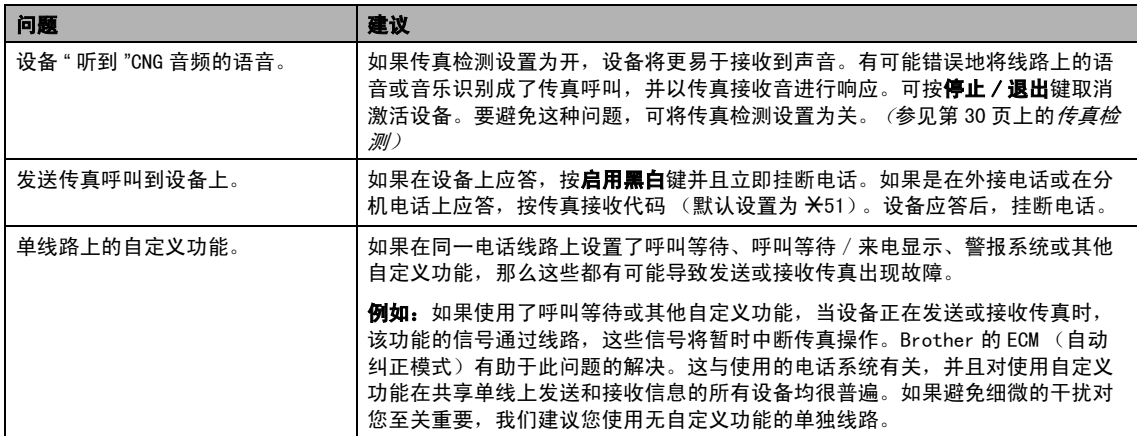

#### 菜单设置问题

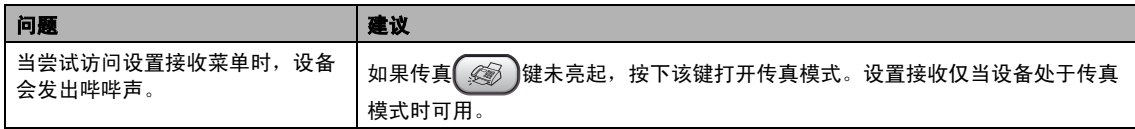

#### 复印问题

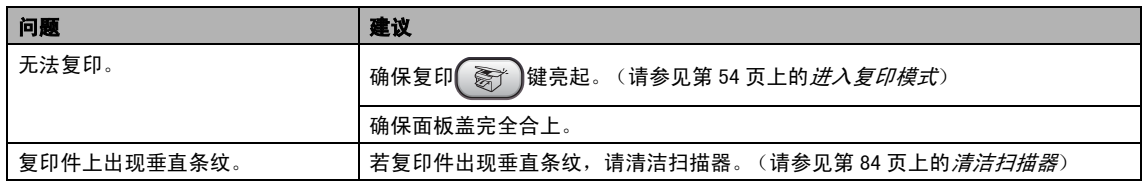

#### 扫描问题

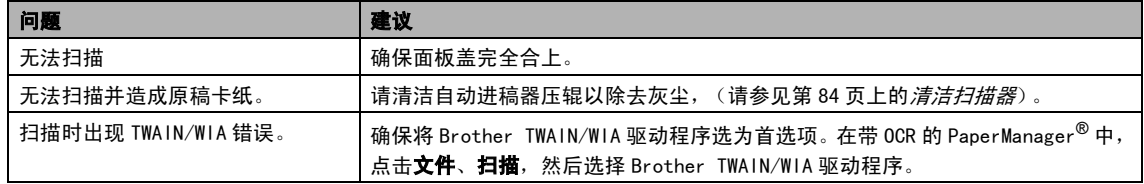

#### 软件问题

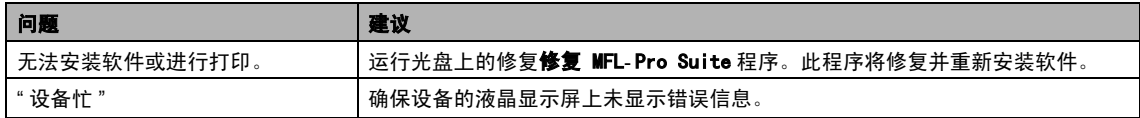

## <span id="page-83-0"></span>错误信息

任何一种完善的办公产品都有可能产生错误。若产生错误,设备可识别错误并显示错误信息。下 表列出了最常见的错误信息。

您可以自行解决大部分问题。若需要其他帮助,Brother Solutions Center (Brother 解决方案 中心)将为您提供最新的常见问题解答和故障排除技巧。

请访问我们的网站 http://solutions.b[rother.](http://solutions.brother.com)com。

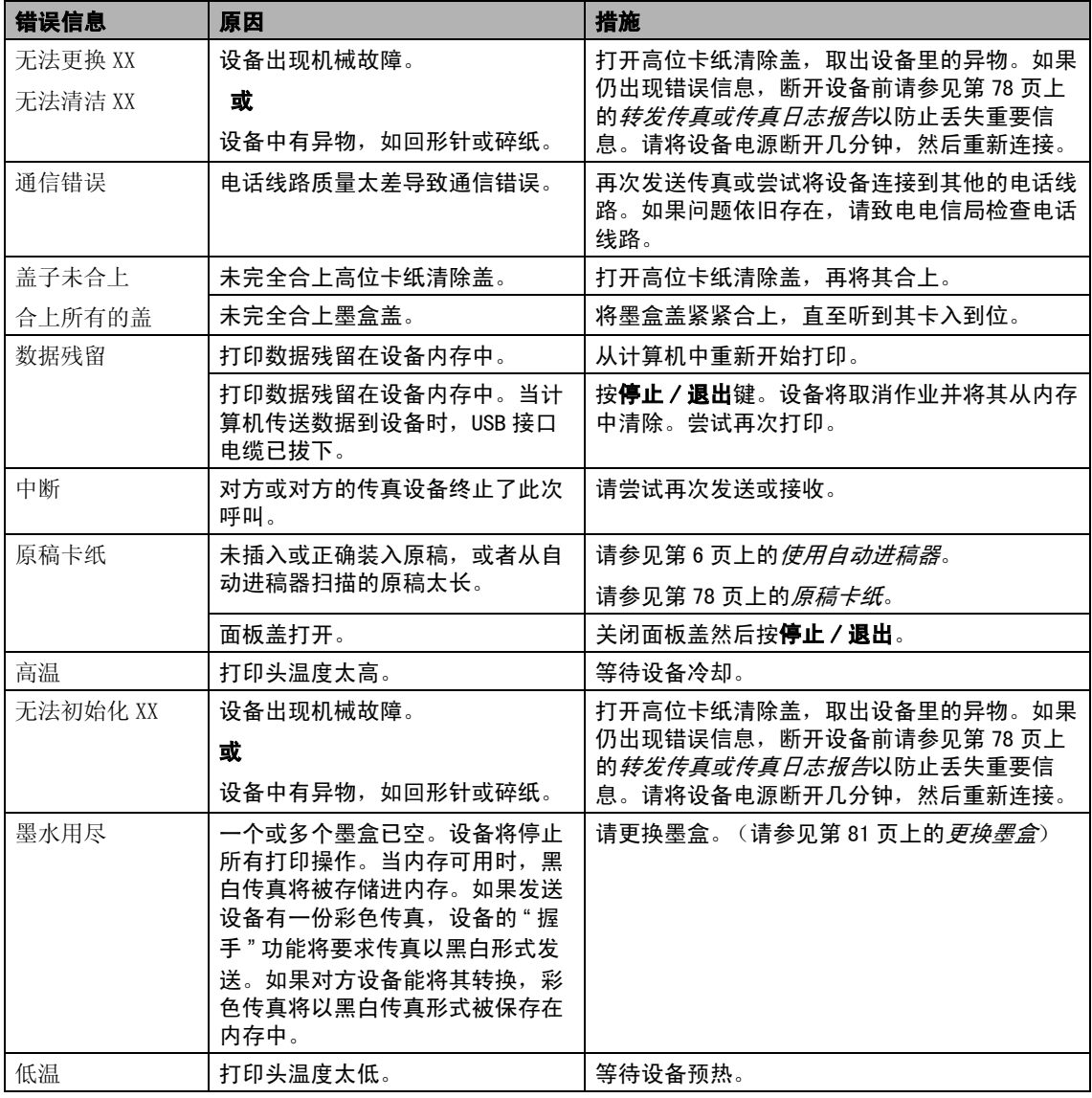

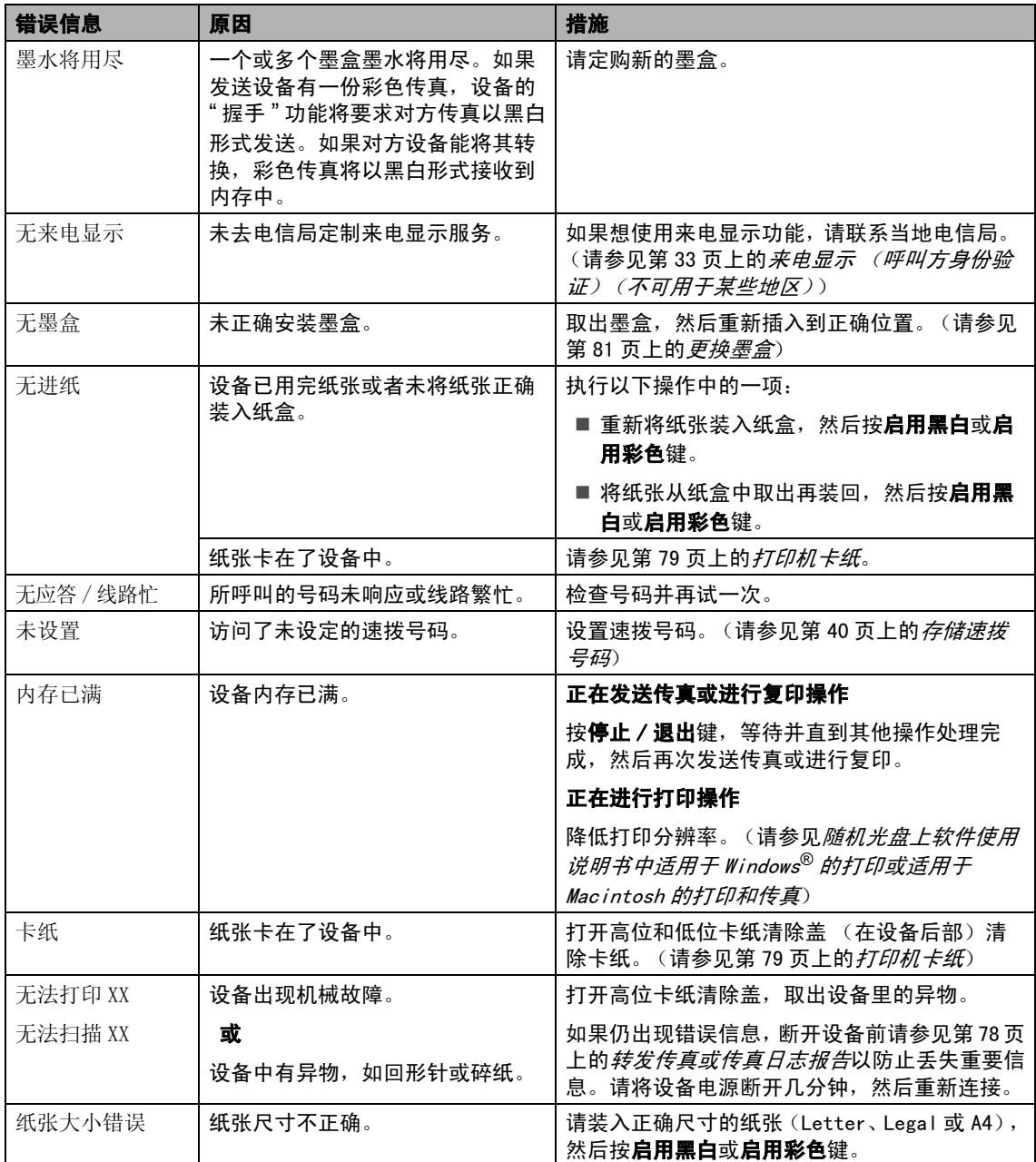

### <span id="page-85-0"></span>转发传真或传真日志报告

如果液晶显示屏上显示: 无法更改 XX、无法清洁 XX、无法初始化 XX、 无法打印 XX 或无法扫描 XX

建议将传真转发至另一传真机上。(请参[见第](#page-85-2) 78 页上的[将传真传送到另一传真设备上](#page-85-2))

也可转发传真日志报告来查看是否有其他传 真需要转发。(请参见第 78 页上的[将传真日](#page-85-3) [志报告传送到另一传真设备上](#page-85-3))

## 注释

当传真发送完成后,如果在设备液晶显示 屏上出现错误信息,则请先断开设备电源 数分钟,然后重新连接。

#### <span id="page-85-2"></span>将传真传送到另一传真设备上

如果还没有设置本机标志 ID (请参见快速安 装指南),您就不能进入传真传送模式。

**4 按停止 / 退出**键暂时中断错误。

- 2 按功能键,然后按数字 9、0、1。
- 3 执行以下操作中的一项:
	- 如果液晶显示屏显示无数据, 则设备 内存中没有传真。

按停止 / 退出键。

- 如果液晶显示屏显示输入传真号码, 输入要转发的传真号码。
- 4 按启用黑白键。

#### <span id="page-85-3"></span>将传真日志报告传送到另一传真设备上

如果还没有设置本机标志 ID,您就不能进入 传真传送模式。

- 1 按功能键, 然后按数字 9、0、2。
- 2 输入要转发的传真日志报告的传真号。
- 6 按启用黑白键。

#### <span id="page-85-1"></span>原稿卡纸

如果未正确插入或装入原稿或原稿过长,可 能会造成原稿卡纸。遵循以下步骤清除原稿 卡纸。

#### 原稿卡在设备前部

- 4 将未卡住的纸张从自动讲稿器中取出。
- 2 将卡住的原稿 (1) 向设备前部拉出。

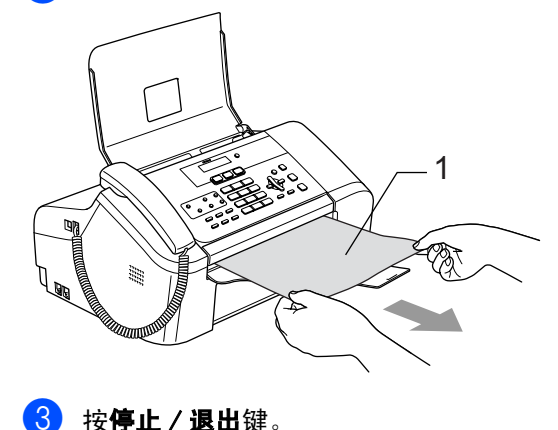

#### 原稿卡在面板盖的内部

- 4 将未卡住的纸张从自动进稿器中取出。
- 2 打开面板盖。
- 8 拉出卡住的原稿。

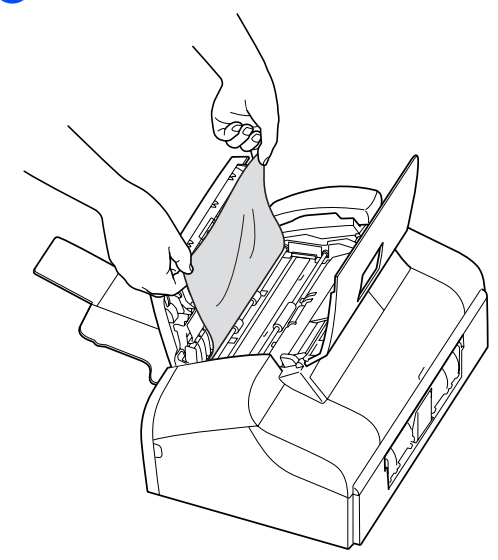

- 4 合上面板盖。
- 6 按停止 / 退出键。

### <span id="page-86-0"></span>打印机卡纸

在设备发生卡纸的位置取出卡住的纸张。打开高 位卡纸清除盖后,再将其合上以清除液晶显示屏 上的错误信息。

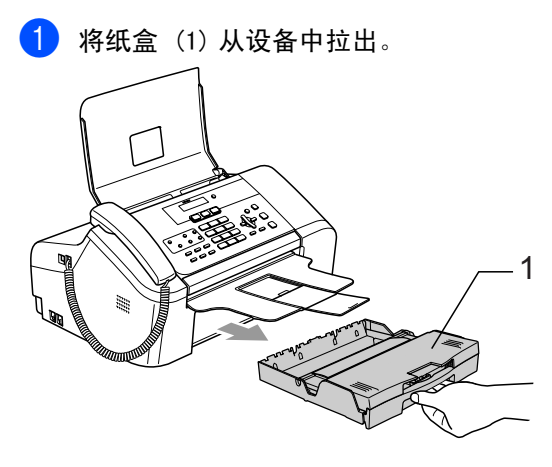

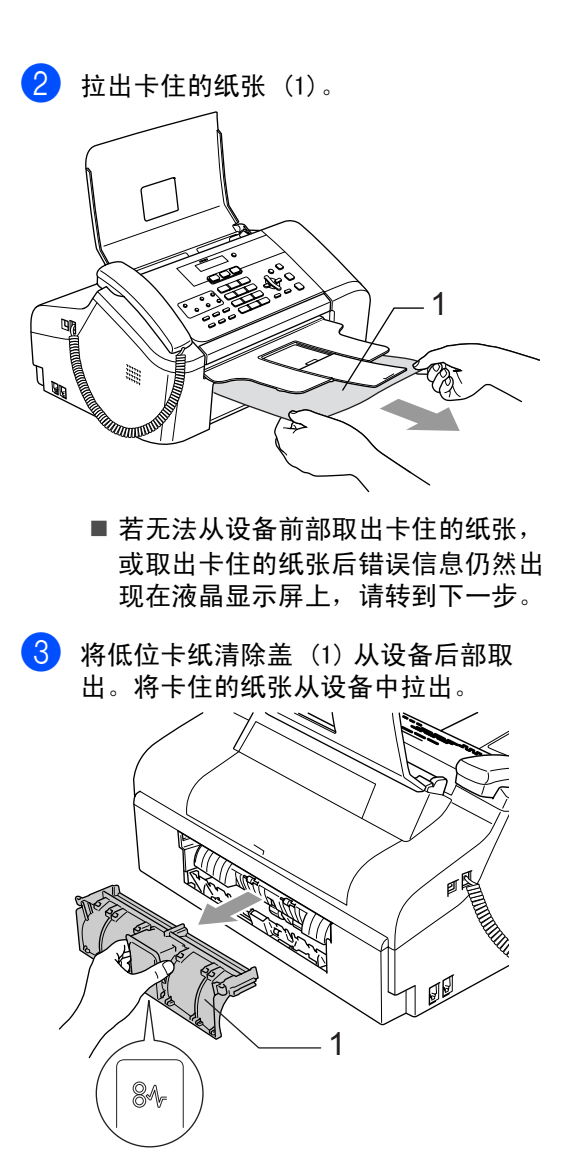

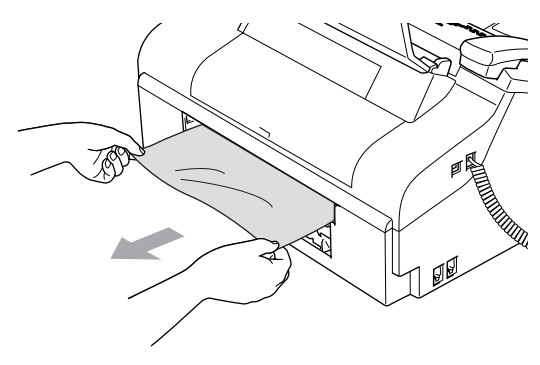

4 重新合上低位卡纸清除盖。确保正确安 装了卡纸清除盖。

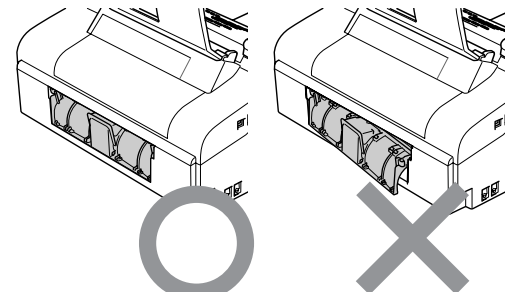

e 打开高位卡纸清除<sup>盖</sup> (1)。 确保设备边缘未残留卡住的纸张。

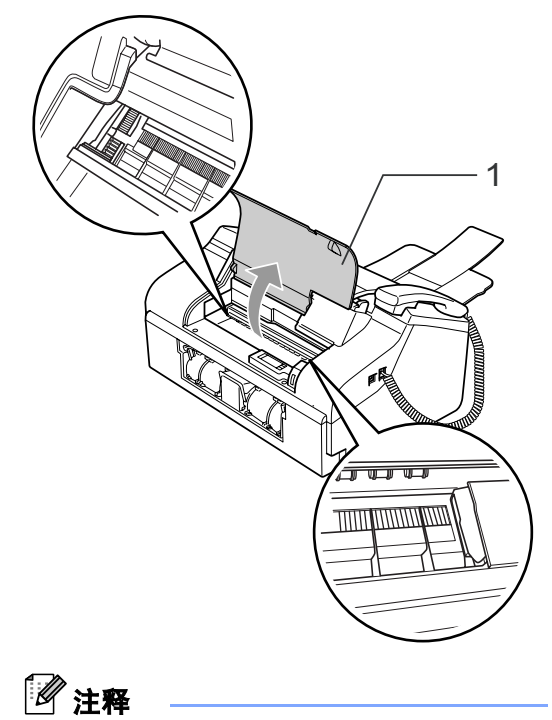

若纸张卡在了打印头下方,请断开设备电 源,然后移走打印头以取出纸张。

6 合上高位卡纸清除盖。

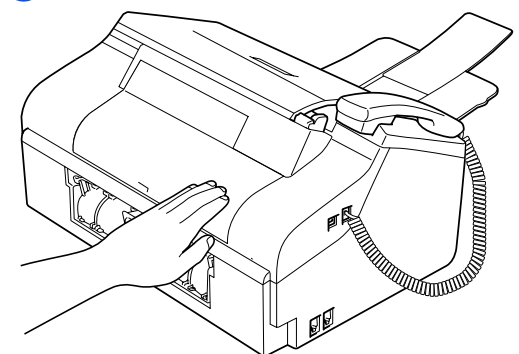

7 将纸盒牢固地装回设备。将纸盒装入到 位的同时,拉出纸张支撑板直至其卡入 到位,然后展开纸张支撑板。(请参见 在第 11 页上的[装入纸张和其他介质](#page-18-0)中的 图例)

## <span id="page-87-0"></span>拨号音检测

当自动发送一份传真时,设备将默认等待一 定的时间再开始拨号。 更改拨号音设置为检 测,设备可在检测到拨号音时立即拨号。当 发送传真至多个不同号码时,该设置可节省 一些时间。 如果更改设置后出现拨号问题, 应恢复默认设置无检测。

- **4 按功能**键,然后按数字 0、5。
- **2** 按 ▲ 或 ▼ 键选择检测或无检测。 按 OK 键。
- 8 按停止 / 退出键。

#### <span id="page-88-2"></span><span id="page-88-1"></span>兼容性

如果由于电话线路上的干扰而导致出现发送 **或接收传真故障,我们建议您调整兼容性设** 置以降低传真操作的调制解调器速度。

1 按功能键,然后按数字 2、0、2。

**2** 按 ▲ 或 ▼ 键选择正常、基本 (或高)。

- 基本将调制解调器的速度降低为 9600 bps。除非电话线路上总是有干 扰,否则您可以仅在需要时使用它。
- 正常将调制解调器的速度设置为 14400 bps。
- 高将调制解调器的速度设置为 33600 bps。(默认设置)

按 OK 键。

8 按停止 / 退出键。

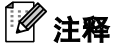

如果您将兼容性更改为基本,则 ECM 功能 仅在彩色传真发送时可用。

## 日常维护

#### <span id="page-88-0"></span>更换墨盒

您的设备装有墨点计数器。墨点计数器将自 动监视 4 个墨盒中的墨水容量。 当设备检测 到一个墨盒中的墨水即将用完时,设备的液 晶显示屏上将显示相关信息。

液晶显示屏将显示墨水容量低或需要更换的 墨盒。 确保遵循液晶显示屏上的提示,按照 正确顺序更换墨盒。

即使设备显示墨盒已空,墨盒中仍有少量余 墨。 墨盒中留有少量墨水是必要的,可防止 空气进入而导致打印头组件的损坏。

#### 1 打开墨盒盖。 如果一个或多个墨盒为空,如黑色墨盒, 液晶显示屏将显示黑色墨水用尽和更换 墨盒。

2 将锁定释放杆拉下并按照液晶显示屏上 指示的颜色取出相应墨盒。

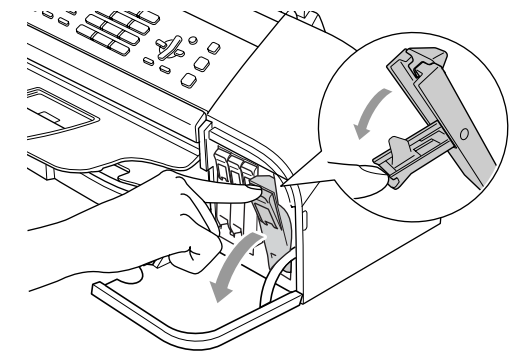

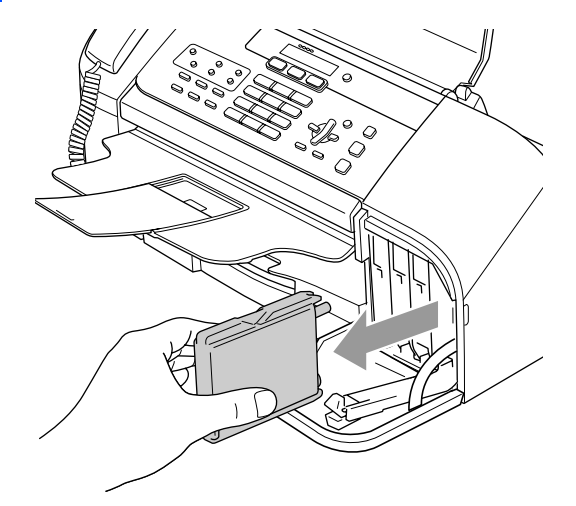

3 拆开与液晶显示屏上指示的颜色相对应 的新墨盒包装,然后取出该墨盒。

4 拆除黄色保护盖 (1)。  $1 -$ 

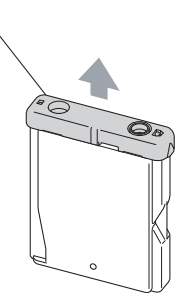

注意

请勿触摸如图所示的区域。

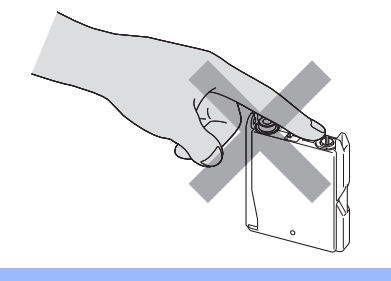

## 注释

若打开包装时黄色保护盖已脱落,将不会 损坏墨盒。

6 每种色彩都有其正确的安装位置。将墨 盒按照标签上箭头指示的方向装入。

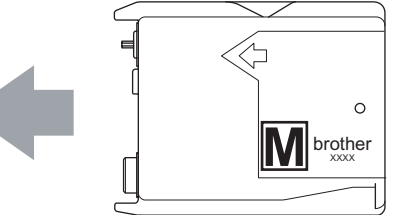

6 抬起锁定释放杆并将其向前推动直至其 卡入到位,然后合上墨盒盖。

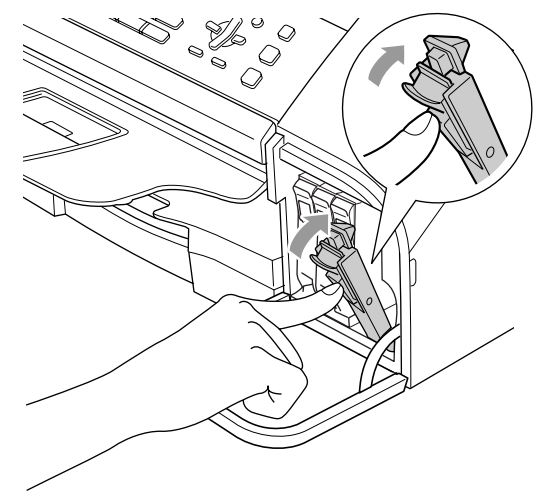

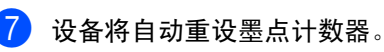

## 注释

如果在液晶显示屏显示墨水将用尽或墨水 用尽之前更换墨盒,液晶显示屏将要求验 证是否为新墨盒。(例如,是否已更换黑 色墨盒?) 每装一个新墨盒,按数字 1 (是)自动重设该颜色的墨点计数器。 若 您安装的墨盒不是全新的,请按下数字 2 (否)。

• 若液晶显示屏在您安装了墨盒后显示无墨 盒,请检查墨盒是否安装正确。

警告

如果墨水不慎误入眼中,请立即用清水清 洗,如果眼睛刺痛,请立即就医。

故障排除和日常维护

4 注意

请勿在无需更换墨盒时将其取出。否则, 可能会降低墨水容量,设备将无法得知墨 盒中的墨水容量。

请勿触摸墨盒插槽。否则墨水可能会沾到 您的皮肤上。

若墨水沾到您的皮肤或衣服上,请立即用 肥皂或清洁剂清洗。

若将墨盒安装到错误的位置而使颜色混合, 请在重新正确安装墨盒后清洗打印头数次。

一旦打开墨盒包装,请立即将墨盒安装到 设备中并在六个月内使用完。请在包装上 标有的使用期限内使用未开封的墨盒。

请勿拆除或填塞墨盒,否则将导致墨水从 墨盒中渗漏。

Brother 多功能设备使用特殊规格的墨水, 建议使用原装的 Brother 墨盒以取得最佳 效果。 如果使用其他品牌墨水或墨盒, Brother 将不保证取得最佳效果。 Brother 不推荐使用 Brother 原装墨盒以外的墨盒, 也不推荐填充本设备的空墨盒或使用其他 来源的墨水填充空墨盒。因使用与本设备 不兼容的产品而导致的打印头或其他部件 损坏均不在保修范围之内。

#### 清洁设备外部

#### V 注意

使用中性清洁剂。使用挥发性液体如稀释 剂或汽油进行清洁会损坏设备的表面。

请勿使用含有氨水的清洁材料。

请勿使用异丙醇擦拭操作面板上的灰尘。 否则可能会使面板破裂。

#### 遵循如下说明清洁设备外部:

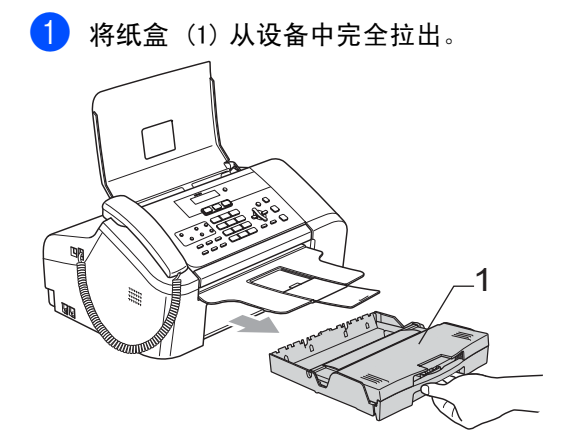

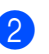

2 用柔软的抹布擦拭设备外部以拭去灰 尘。

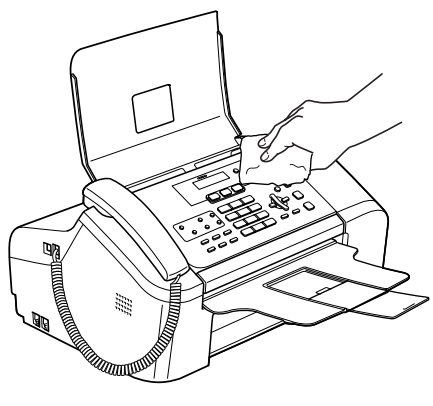

拭去纸盒内部的一切脏物。

4 抬起出纸盒盖,用柔软的抹布拭去纸盒 内外的灰尘。

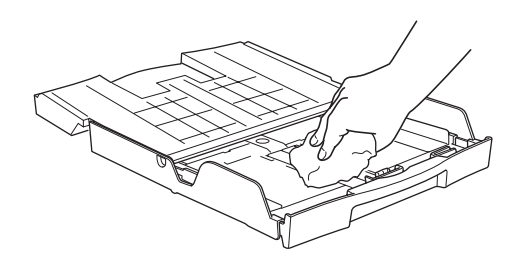

6 合上纸盒盖,并将纸盒牢固地推入设备中。

## <span id="page-91-1"></span>清洁扫描器

1 断开设备电源,打开面板盖 (1)。用一 块柔软的蘸有异丙醇的无绒抹布清洁白 色塑料条 (2) 和扫描器玻璃条 (3)。

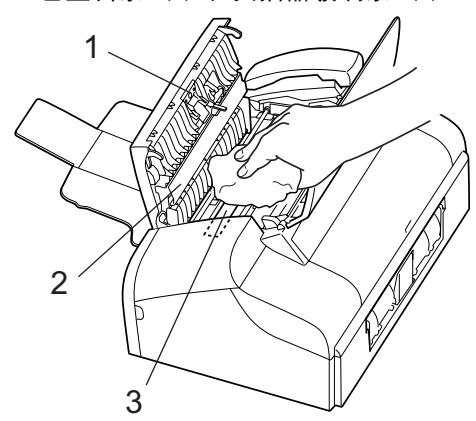

2 将在水中浸湿的无绒抹布拧干,小心地 擦拭自动进稿器压辊 (1)的整个表面 以除去灰尘。

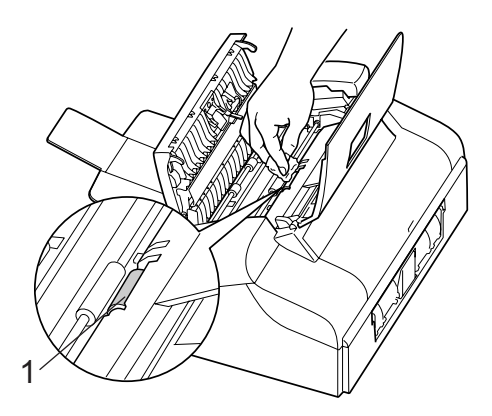

## <span id="page-91-0"></span>清洁设备打印机压辊

警告

清洁打印机压辊 (1) 前请将设备从电源插 座上断开。

请用一块柔软、*干燥*的无绒抹布清洁设 备的打印机压辊 (1)及其周围,并拭 去四周的墨渍。

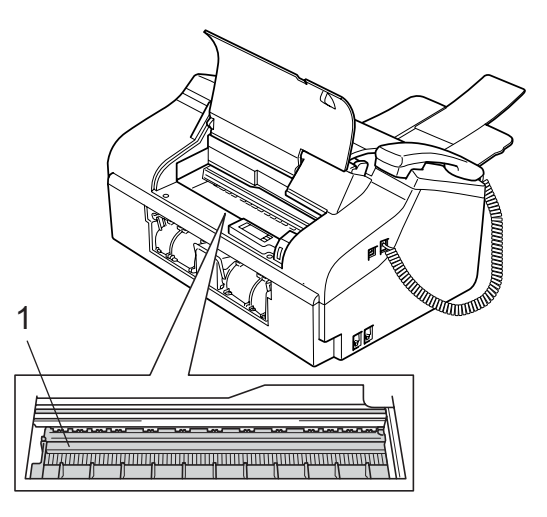

#### 清洁进纸辊

<mark>1</mark> 将纸盒从设备中完全拉出。

2 将设备从电源插座上断开并移除低位卡 纸清除盖 (1)。

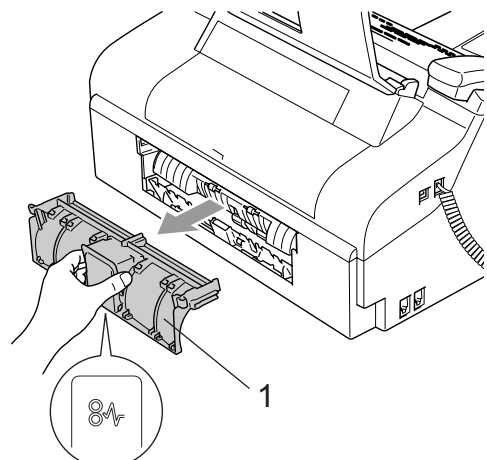

8 用醮有异丙醇的棉签清洁讲纸辊 (1)。 一 1嗯

- 4 重新装入低位卡纸清除盖。确保正确安 装了卡纸清除盖。
- 6 将纸盒牢固地推入设备中。
- 6 重新连接电源线。

### <span id="page-92-0"></span>清洗打印头

为保证良好的打印质量,设备将定期清洗打 印头。可根据需要手动启动清洗过程。

若打印页的文本或图形上出现水平线条,请 清洗打印头和墨盒。可单独清洗黑色或同时 清洗另外三种颜色 (黄色 / 青色 / 品红色), 或同时清洗四种颜色 (黄色、青色、品红色 或黑色)。

清洗打印头会消耗墨水。过于频繁地清洗将 浪费不必要的墨水。

4 注意

请勿触碰打印头。触碰打印头可能会对设 备造成永久损坏,由此造成的损坏不在保 修范围之内。

- 1 按墨水管理键。
- **2** 按 ▲ 或 ▼ 键选择清洗。 按 OK 键。
- § b 按 ▲ 或 ▼ 键选择黑色、彩色或全部。 按 OK 键。 设备将清洗打印头。清洗结束后,设备 将自动返回到待机状态。

#### 注释

如果您清洗打印头超过五次,但打印质量 仍未改善,请致电 Brother 客服中心。

<span id="page-93-0"></span>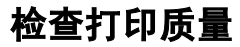

若打印输出上有褪色或带有条纹的色彩,可能 有部分喷嘴堵塞。可通过打印打印质量测试页 和查看喷嘴类型进行检查。

1 按墨水管理键。

- 2 按 ▲ 或 ▼ 键选择打印测试页。 按 OK 键。
- 3 按 ▲ 或 ▼ 键选择打印质量。 按 OK 键。
- 4 按启用彩色键。 设备开始打印打印质量测试页。

<span id="page-93-2"></span>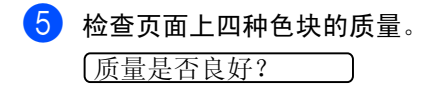

1. 是 2. 否

- f <sup>执</sup>行以下操作中的一项:
	- 如果所有线条都清晰可见,按数字 1 选择是,然后转到步骤 1。
	- 若看见如下所示的缺失短线条, 按数 字 2 选择否。

清晰 缺失

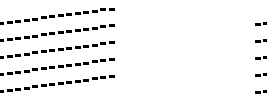

7 液晶显示屏将询问黑色和三种色彩的打 印质量是否良好。

黑色是否良好?

- 1. 是 2. 否
- 按数字1 (是)或2 (否)。
- 8 液晶显示屏将询问是否要开始清洗。

开始清洗?

1. 是 2. 否

按数字 1 (是)。 设备将清洗打印头。

- 6) 清洗结束后, 按**启用彩色**键。 设备再次开始打印打印质量测试页,然 后转到步骤 6。
- <span id="page-93-1"></span>10 按停止 / 退出键。 若您重复五次以上清洗过程,但打印测 试页上仍有缺失的短线条,请根据缺失 短线条的颜色更换新的墨盒。 更换新的墨盒后,并再次打印质量测试 页。若问题仍然存在,请为新墨盒重复清 洗和测试打印步骤至少五次。若短线条 仍然缺失,请致电 Brother 客服中心。

14 注意

请勿触碰打印头。触碰打印头可能会对设 备造成永久损坏,由此造成的损坏不在保 修范围之内。

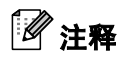

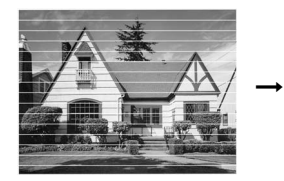

当打印头喷嘴阻塞 时,打印图样将如 上图所示。

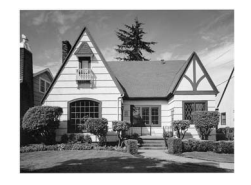

清洗打印头喷嘴 后,水平线条将消 失。

故障排除和日常维护

#### <span id="page-94-0"></span>检查打印对齐 <sup>B</sup>

1 按墨水管理键。

若运输设备后打印文本有污点或图像褪色, 可能需要调节打印对齐。

- 2 按 ▲ 或 ▼ 键选择打印测试页。 按 OK 键。
- **6** 按 ▲ 或 ▼ 键选择对齐。 按 OK 键。
- 4 按启用黑白或启用彩色键。 设备开始打印对齐测试页。 对齐是否良好?

1. 是 2. 否

- $\begin{pmatrix} 5 \end{pmatrix}$  查看在600 dpi 与1200 dpi时测试打印出 的5号图样与0号图样的匹配是否最接 近。
	- 若600 dpi和1200 dpi的5号图样最为 匹配,按数字 1 (是)结束对齐检 查,然后转到步骤 8。
	- 若其他打印图样比 600 dpi 和 1200 dpi 更匹配,按数字 2 (否)。
- $\begin{pmatrix} 6 \end{pmatrix}$  对于 600 dpi, 选择与 0 号图样最为匹配 的打印测试图样号 (1-8)。

600dpi 调整

选择最佳 # 5

■ 对于 1200 dpi, 选择与 0号图样最为匹配 的打印测试图样号 (1-8)。

1200dpi 调整

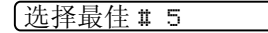

<span id="page-94-1"></span>8 按停止 / 退出键。

## 检查墨水容量

可以检查墨盒中剩余的墨水量。

- 4 按墨水管理键。
- 2 按 ▲ 或 ▼ 键选择墨水容量。 按 OK 键。 液晶显示屏显示墨水容量。 ■墨水容量 ●

【黑色::-□□□■□□□+ 4

- <mark>3</mark> 按 ▲ 或 ▼ 键选择要检查的颜色。
- 4 按停止 / 退出键。

#### 注释

可从计算机中检查墨水容量。(请参见随 机光盘上软件使用说明书中适用于 Windows<sup>®</sup> 的打印或适用于 Macintosh<sup>®</sup> 的 打印和传真)

## 设备信息

## <span id="page-94-2"></span>检查序列号

可在液晶显示屏上看到设备的序列号。

- **4 按功能**键,然后按数字 5、1。 1.序列号: 2 按 OK 键。 XXXXXXXXX
- 8 按停止 / 退出键。

包装和运输设备

运输设备时,使用设备随附的包装材料。 由 于未正确包装设备而导致的任何损坏不在保 修范围之内。

## 4 注意

打印作业后,确保设备打印头 " 暂停 " <sup>打</sup> 印。断开设备电源前请仔细辨听设备的声 音,确保所有机械噪音都已消失。否则, 可能会导致设备出现打印问题和打印头损 坏。

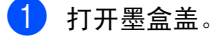

2 将锁定释放杆拉下并取出所有的墨盒。

3 安装黄色保护部件,抬起锁定释放杆并 将其向前推动, 直至其卡入到位, 然后 合上墨盒盖。

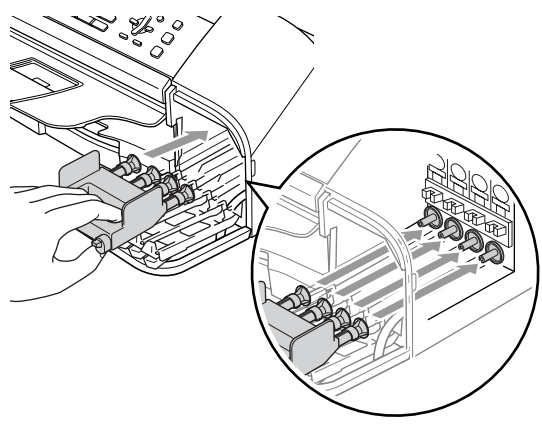

## 4 注意

若黄色保护部件丢失,请勿在装运前及运 输过程中取出墨盒。运输设备时必须将黄 色保护部件或墨盒放置于墨水填充座中。 否则在运输过程中将损坏您的设备,由此 造成的损坏将不在保修范围之内。请保持 设备直立。

- 6 将设备从电源插座断开。
- 6 如果连接了接口电缆, 将其从设备上断 开。
- 7 如果设备有听筒,移除听筒和卷曲的听 筒线。
- 8 将设备装入塑料包装袋中,然后放入带 有原包装材料的原装硬纸箱中。

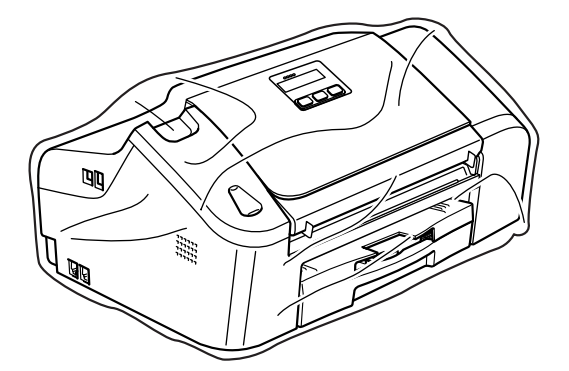

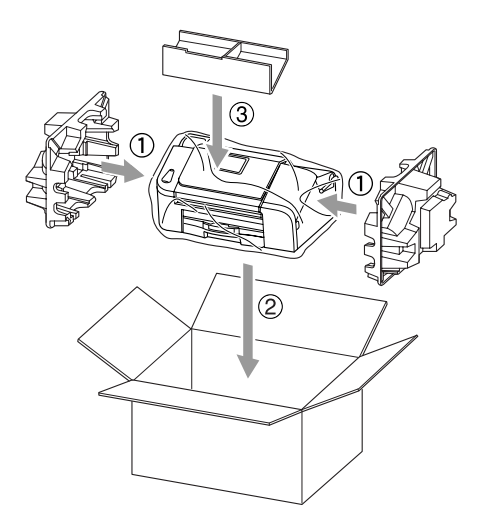

<sup>4</sup> 从墙上电话插座断开设备并从设备上取 下电话线。

故障排除和日常维护

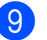

9 如下图所示将其他组件 (听筒线和 CD) 放入原装纸箱中。 请勿将用过的墨盒单 独装入纸箱。

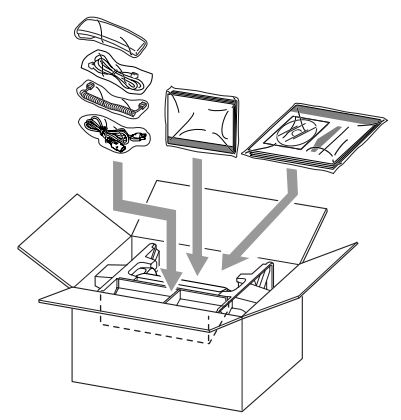

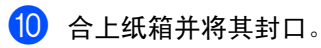

菜单和功能 <sup>C</sup>

## 屏幕编程 <sup>C</sup>

C

该设备使用方便。使用菜单键可在液晶显示 屏上进行屏幕编程。用户友好界面编程帮助 您充分利用设备提供的所有菜单选项。

由于可以在液晶显示屏的提示下进行操作, 因此,我们设计了逐步的屏幕提示,以帮助 您更好地设置设备。您只需按照屏幕提示进 行操作,便能完成菜单选项和程序选项的设 置。

#### 菜单表

使用第 92 页[上的](#page-99-0)菜单表即可设置您的设备。 其中列出了菜单选项和程序选项。

按**功能**键后按菜单数字键可设定设备。

例如:将蜂鸣器音量设置为低。

1 按功能键, 然后按数字 1、4、2。

- 2 按 A 或 ▼ 键选择低。
- **3** 按 OK 键。

### 内存存储 <sup>C</sup>

菜单设置被永久保存,即使出现断电,菜单设 置也不会丢失。但临时设置 (如对比度, 国 际模式等)将丢失。您也许需要重设日期和时 间。

菜单键

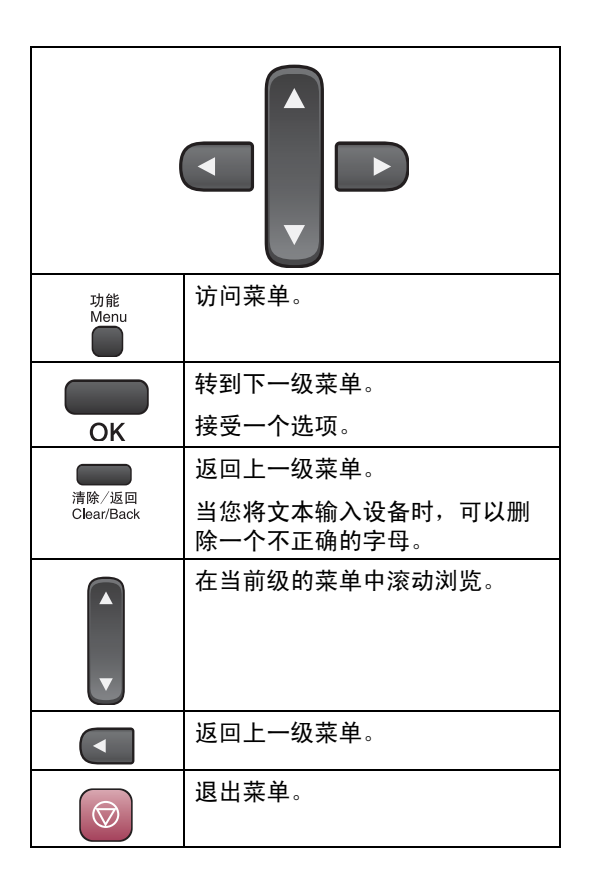

菜单和功能

进入菜单模式:

- 1 按功能键。
- 2 选择一个选项。
	- 按数字 1 进入常规设置菜单。
	- 按数字 2 进入传真菜单。
	- 按数字 3 进入复印菜单。
		-
	- 按数字 0 进入初始设置。

按 **a** 或 **b** 键在每级菜单中滚动浏览以 选择所需选项。

- 8 当液晶显示屏上出现选项时按 OK 键。 液晶显示屏上将显示下一级菜单。
- 4 按 ▲ 或 ▼ 键滚动到下一个菜单选项。
- 6 按 OK 键。 当完成了一个选项的设定后,液晶显示 屏上将显示接受。

## <span id="page-99-0"></span>菜单表

菜单表帮助您了解菜单选项和设备程序中的选项。出厂设置以粗体显示并带有 "\*"号。

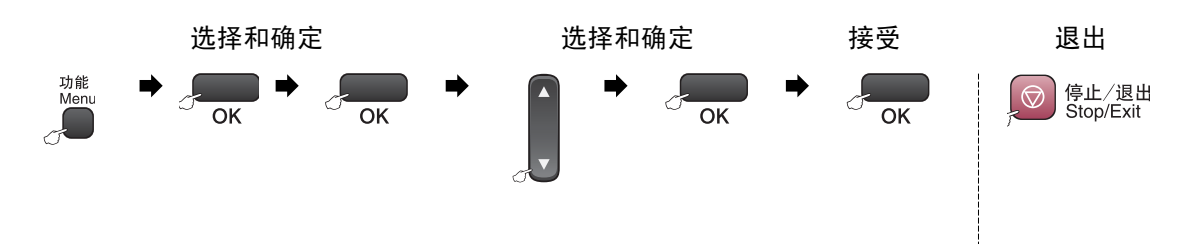

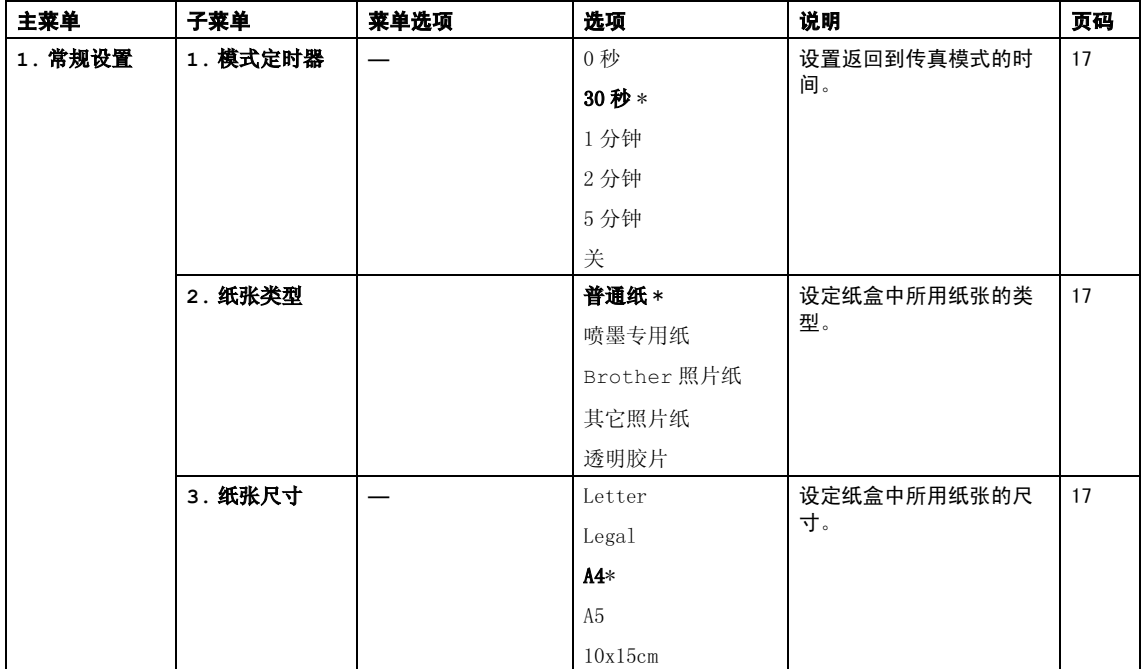

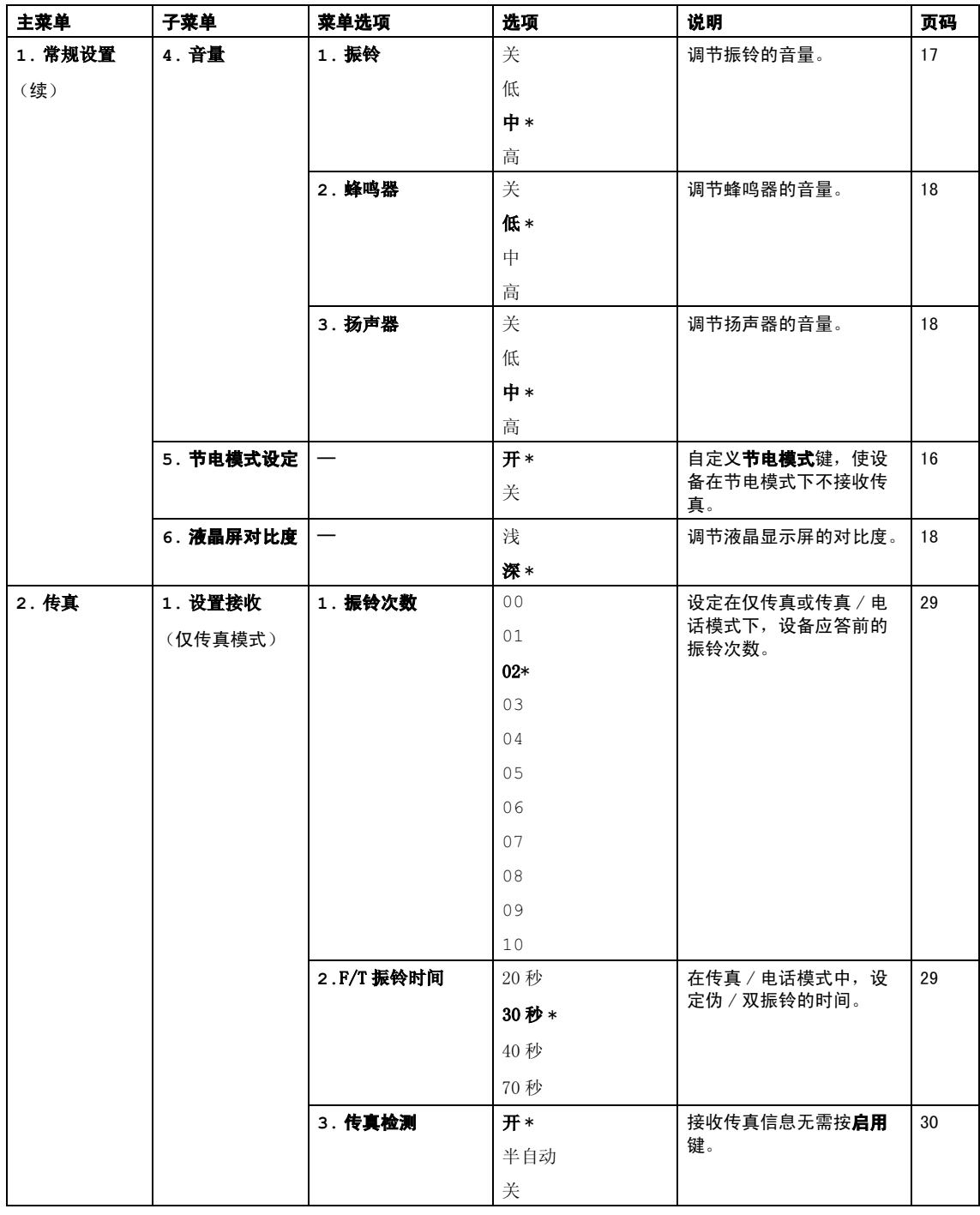

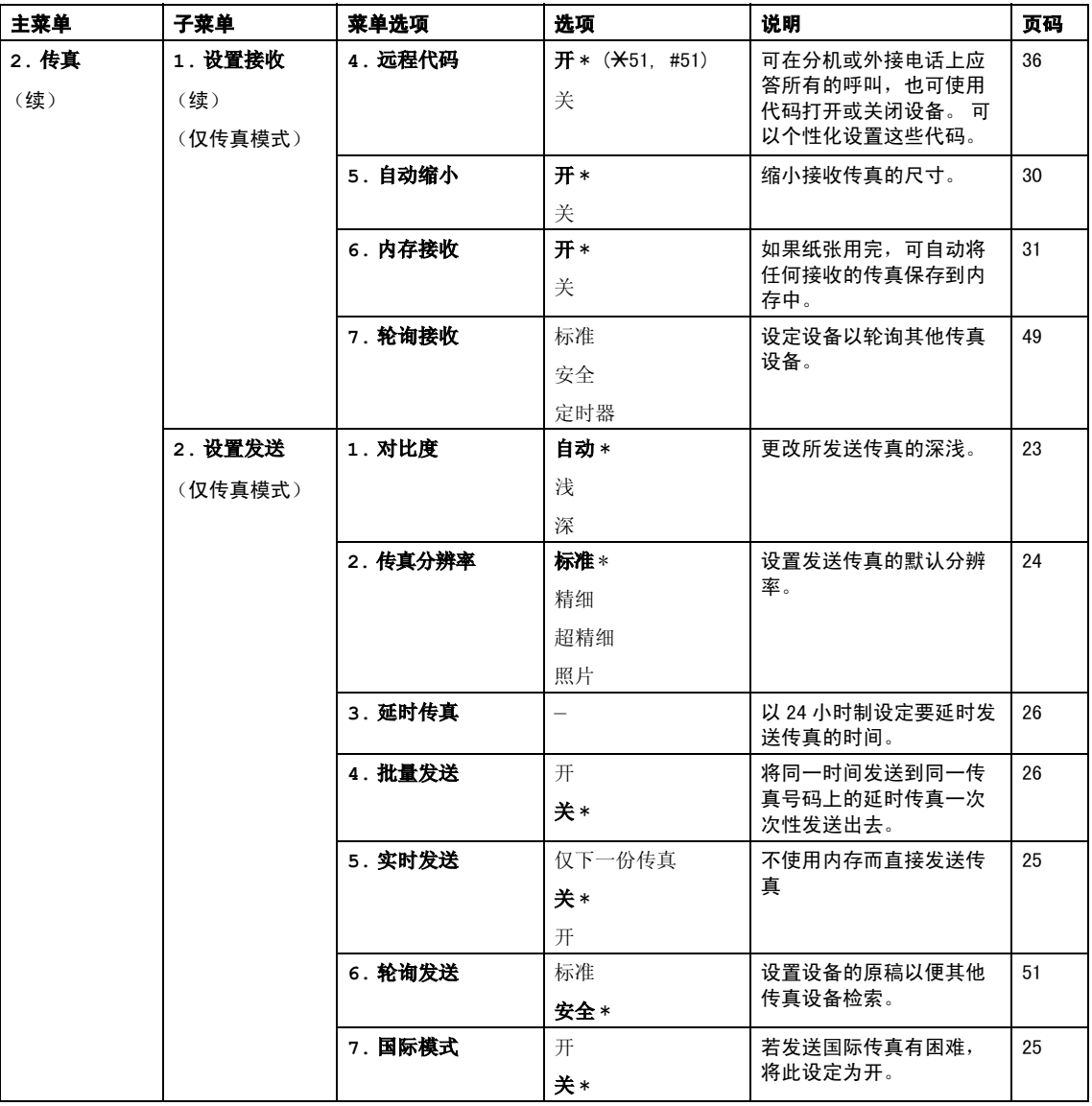

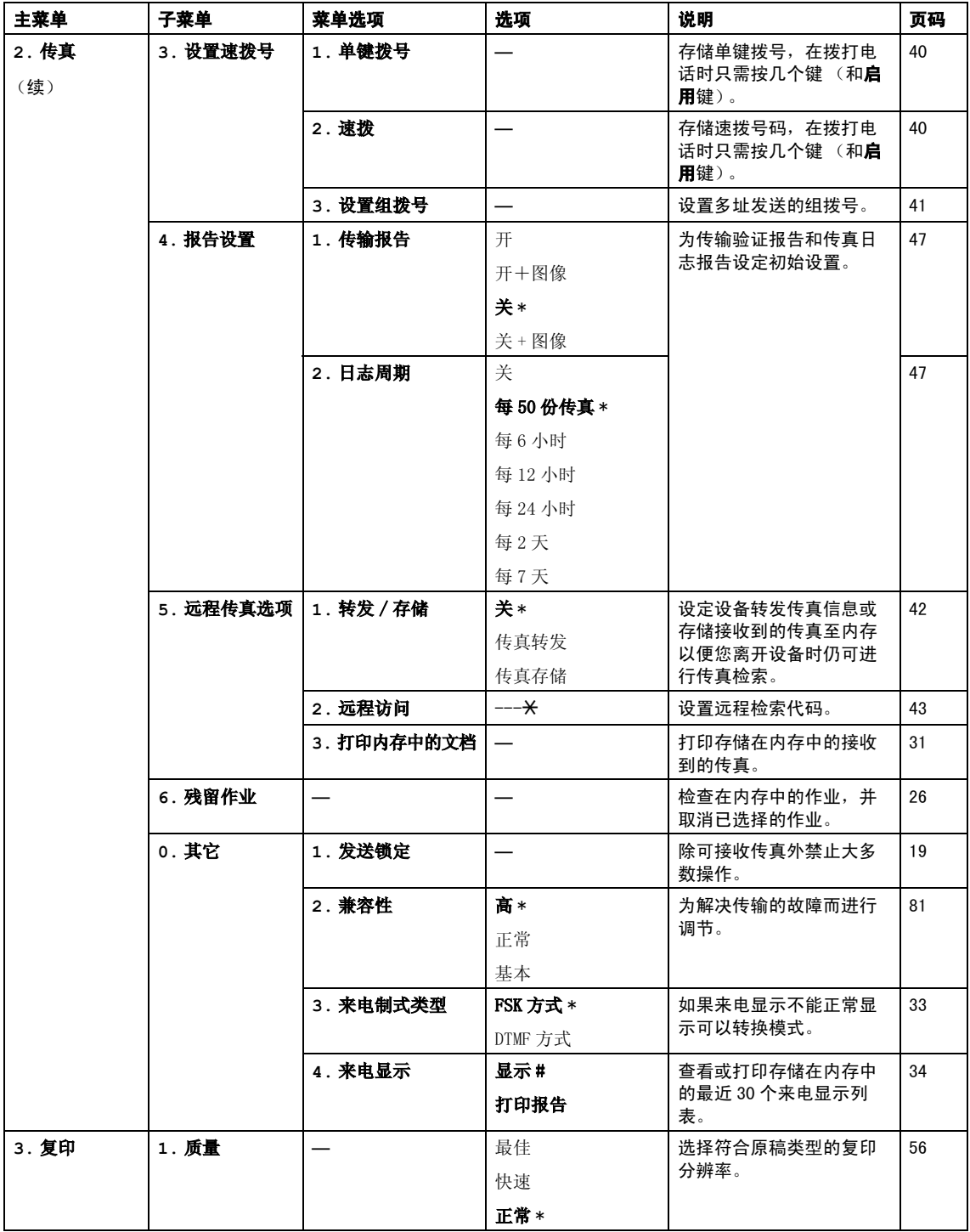

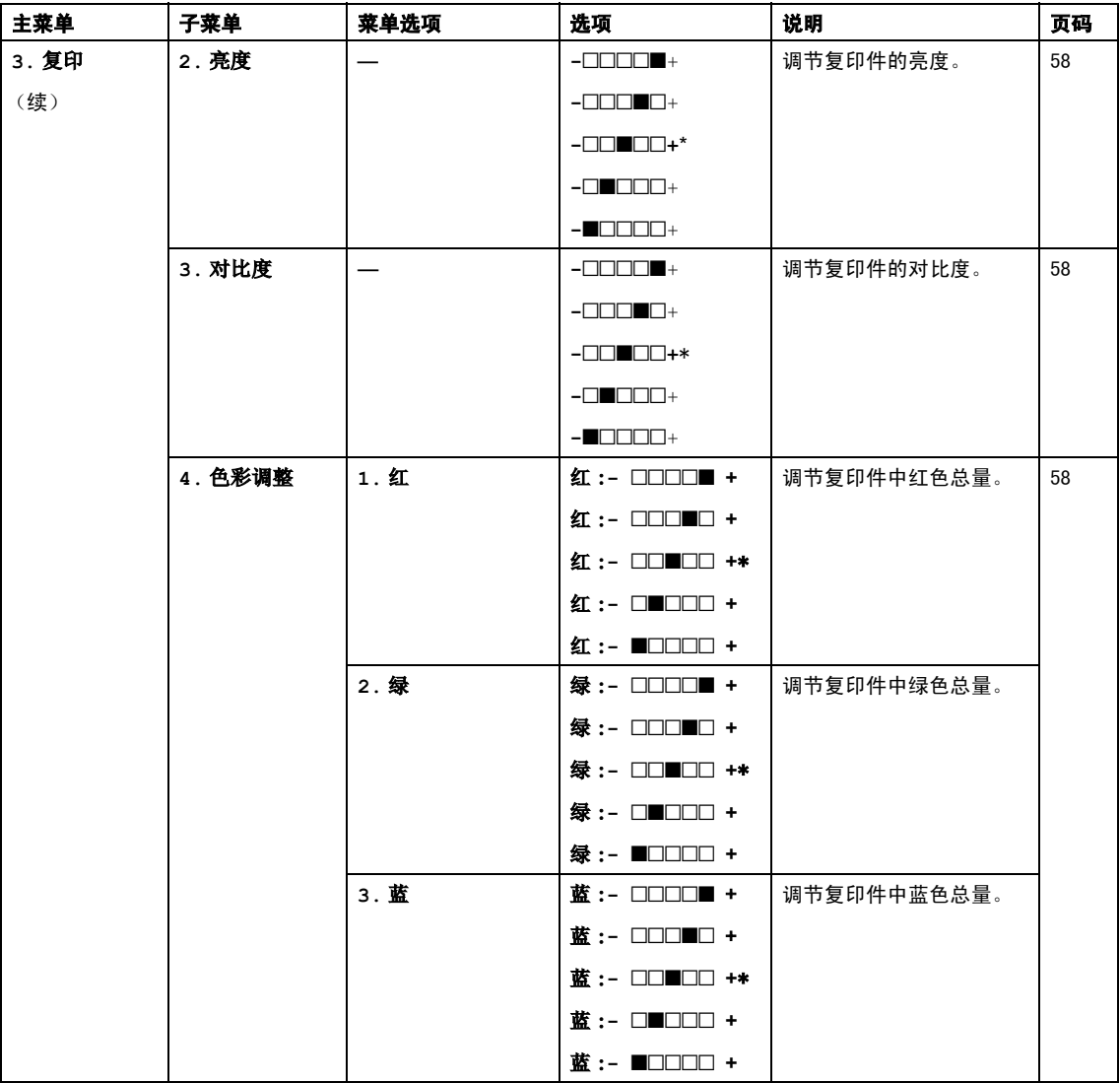

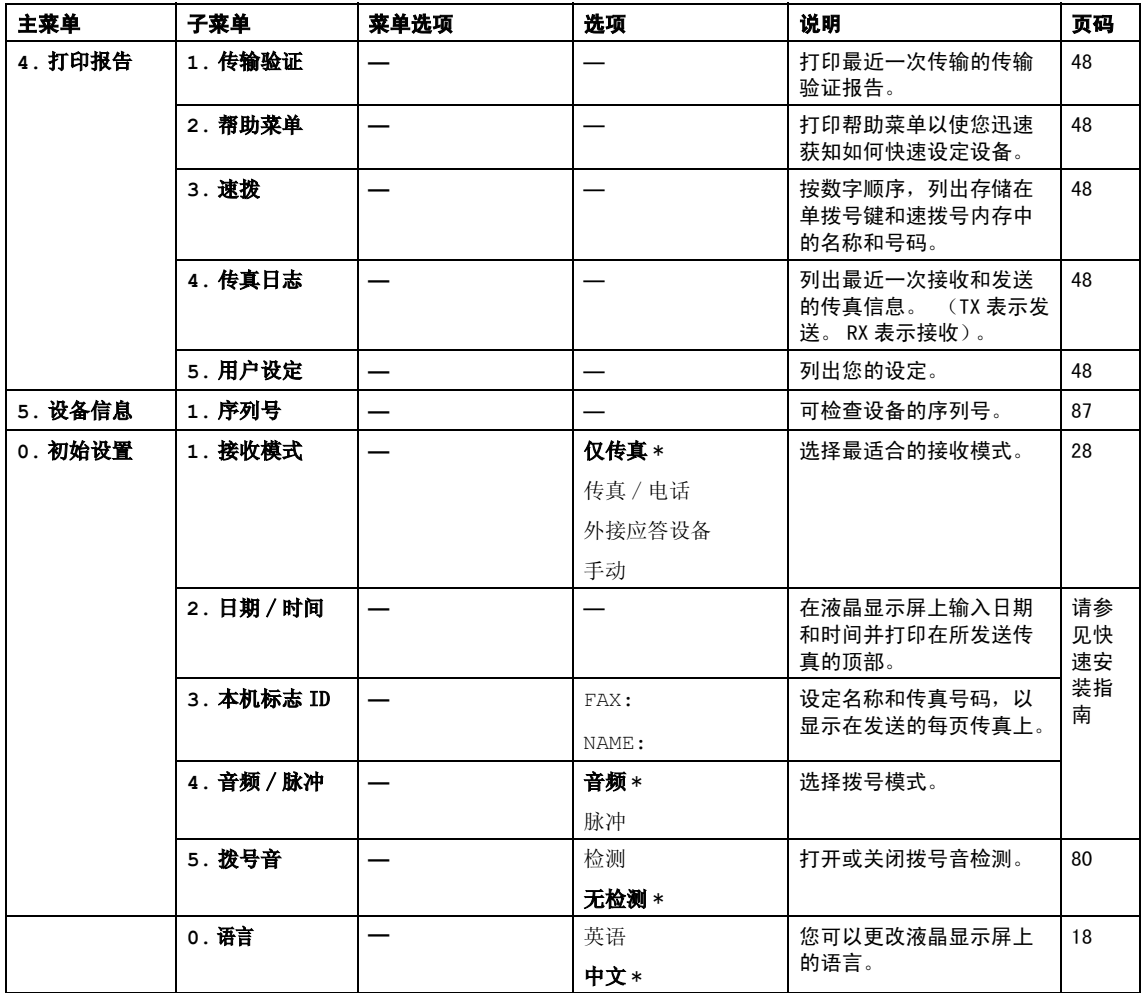

输入文本 <sup>C</sup>

设定某些菜单选项时,如本机标志 ID,需要将 文本输入到设备中。大多数拨号盘键都有三个 或四个字母。按键 0, # 和 **l** 上未印有字母, 因为它们用于特殊字符。

按相应的拨号盘键数次以获得想要的字符。

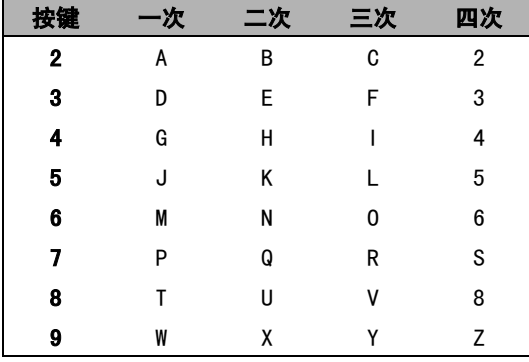

## 插入空格

在传真号码中插入空格, 在号码之间按▶键一 次。要在名称中输入一个空格, 在字符间按▶ 键两次。

#### 改正

如果输入字母错误想更改,可按 **d** 键将光标移 动到不正确的字符下。按清除 / 返回键。 重新 输入正确的字符。也可退回插入字母。

#### 重复字母

如果想输入的字符和前一个字符在同一个按 键上,按 ▶键向右移动光标,然后再按键。

#### 特殊字符及符号

按 X 或 #, 然后按 ◀ 或 ▶ 移动光标, 直到看 见所需的特殊字符或符号。 然后按 OK 键进行 选择。

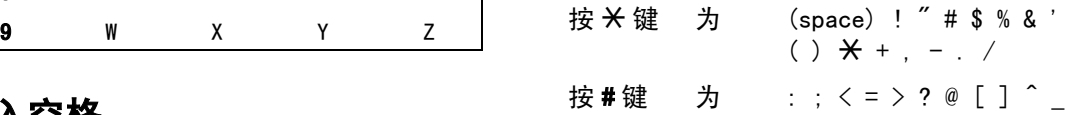

规格

## $常规 Definition in the contract of  $\mathcal{R}$$

D

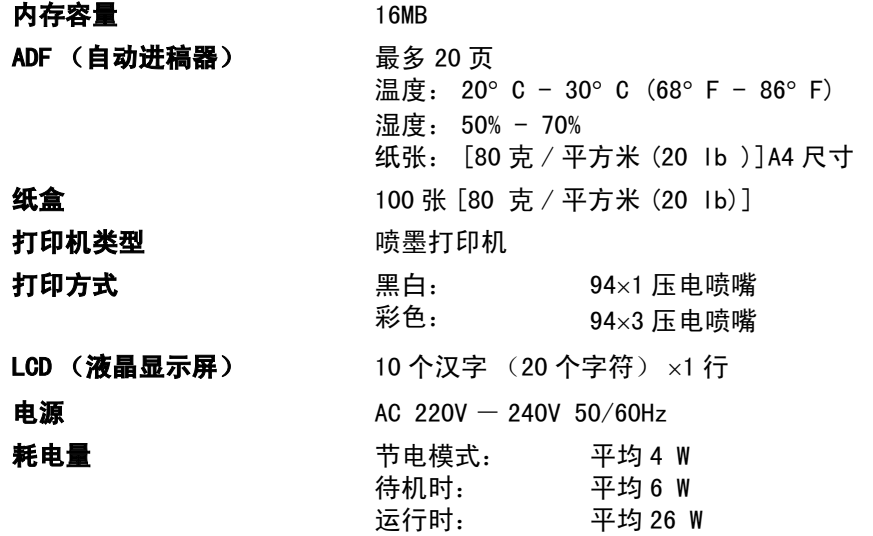

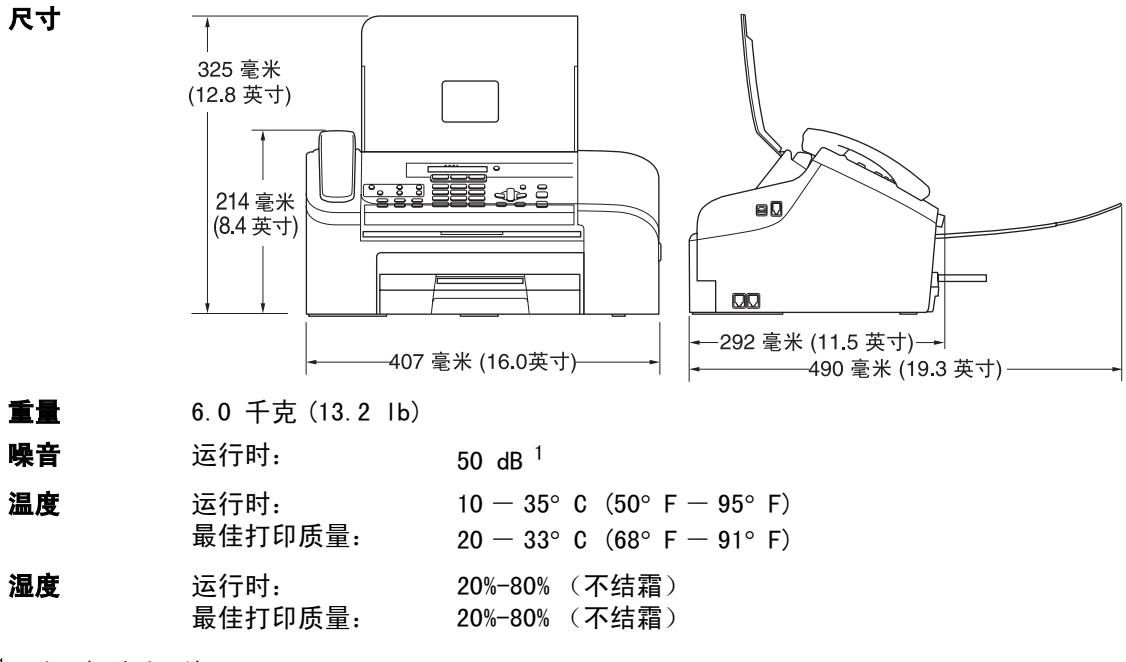

<span id="page-106-0"></span><sup>1</sup> 这取决于打印环境。

## 打印介质

#### 纸张输入 2008年10月21日 11:00:00 15:00 15:00 15:00 15:00 15:00 15:00 15:00 15:00 15:00 15:00 15:00 15:00 15:00 15:00

■ 纸张类型:

普通纸、喷墨专用纸(涂层纸)、照片纸  $2$ 、透明胶片  $12$  $12$ 和信封

■ 纸张尺寸:

Letter、Legal、Executive、A4、A5、A6、JIS B5、信封 (商业号 10、DL、C5、Monarch、JE4)、照片纸、索引卡 片和明信片 [3](#page-107-2)。

更多详情,请参见第 10 页上的[纸张重量、厚度和纸盒容](#page-17-0) [量](#page-17-0)。

■ 纸盒最大容量: 最多 100 页 80 克 / 平方米 (20 lb) 的普通 纸。

纸张输出 最多 50 页 80 克 / 平方米 (20 lb) 的普通纸 (正面向上打印 输出到出纸托架[\)](#page-107-0) $2$ 

<span id="page-107-1"></span>1喷墨打印时,仅用推荐的透明胶片。

<span id="page-107-0"></span>2对于照片纸或透明胶片,我们建议打印纸张从设备中输出后,立即从出纸托架上拿走以避免弄脏打印件。

<span id="page-107-2"></span>3请参见第 9 页上的[用于每项操作的纸张类型和尺寸](#page-16-0)。
### <span id="page-108-2"></span>传真 <sup>D</sup>

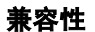

ITU-T Group 3 编码系统 MH/MR/MMR/JPEG 调制解调器速度 **自动降速** 33,600 bps 原稿尺寸 自动进稿器宽度: 89 毫米 -215.9 毫米 (3.5 英寸 -8.5 英 寸) 自动进稿器长度: 127 毫米 -355.6 毫米 (5 英寸 -14 英寸) **扫描宽度 208 毫米 (8.2 英寸)** 打印宽度 204 毫米 (8.03 英寸) **灰度级别 256 级 轮询类型 まんじょう また** 标准、安全、定时、连续: (仅黑白) 对比度控制 有时人浅人深 (手动设置) 分辨率 水平 8 点 / 毫米 (203 点 / 英寸) ■ 垂直 标准 3.85 行 / 毫米 (98 行 / 英寸)(黑白) 7.7 行 / 毫米 (196 行 / 英寸)(彩色) 精细 7.7 行 / 毫米 (196 行 / 英寸)(黑白 / 彩色) 照片 7.7 行 / 毫米 (196 行 / 英寸)(黑白) 超精细 15.4 行 / 毫米 (392 行 / 英寸)(黑白) 速拨号 100 个地址 单键拨号 10 个地址 多址发送 160 个地址 **自动重拨 每隔 5 分钟,重拨 3 次** 自动应答 0、1、2、3、4、5、6、7、8、9 或 10 声 **通信源 公共开关电话网络**。 **内存传输** 最多 200 页 <sup>[1](#page-108-0)</sup>/170 <sup>[2](#page-108-1)</sup> 页

**无纸接收** 最多 200 页 <sup>[1](#page-108-0)</sup>/170 <sup>[2](#page-108-1)</sup> 页

<span id="page-108-0"></span>1 " 页数 " 请参考 "Brother 1 号 " 标准图表 (标准商务信函、标准分辨率、MMR 编码)。 产品规格和印刷材料如有更改, 恕不另行通知。

<span id="page-108-1"></span> $^2$  " 页数 " 请参考 "ITU-T 1号测试图表 " (标准商务信函、标准分辨率、MMR 编码)。 产品规格和印刷材料如有更改,恕 不另行通知。

### <span id="page-109-1"></span>**复印 ウェイス しょうしょう しょうしょう しょうしょう**

<span id="page-109-0"></span>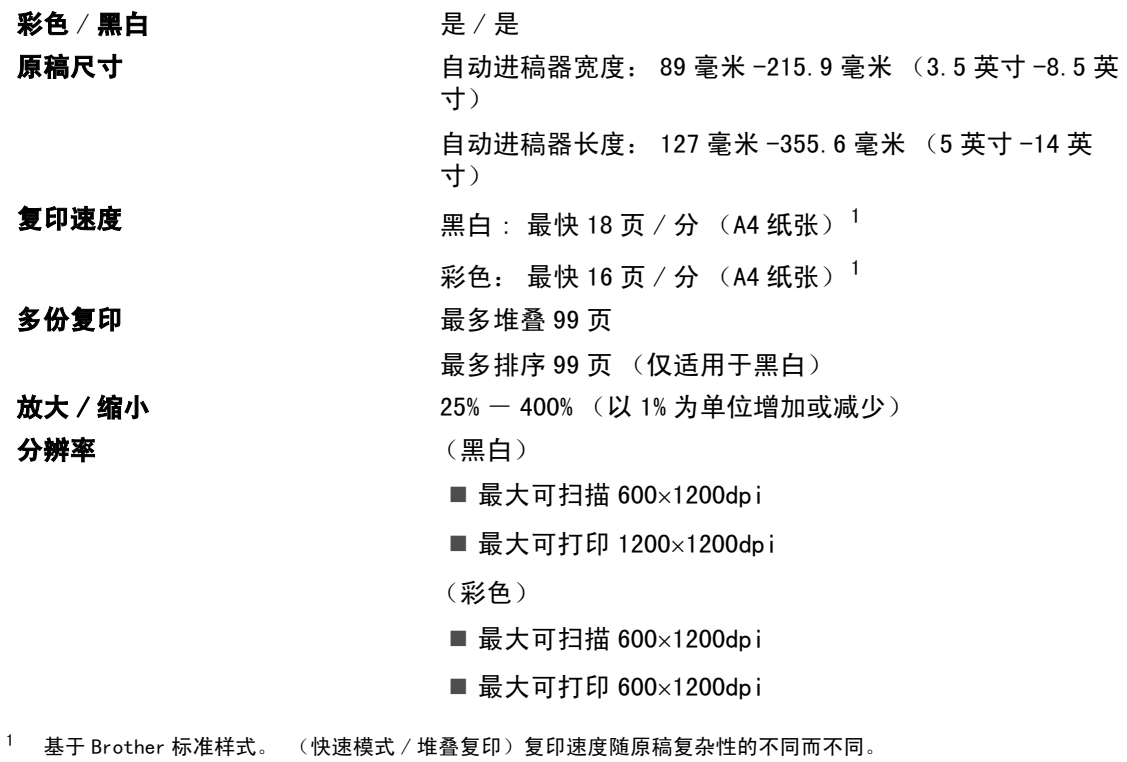

## <span id="page-110-2"></span>扫描器

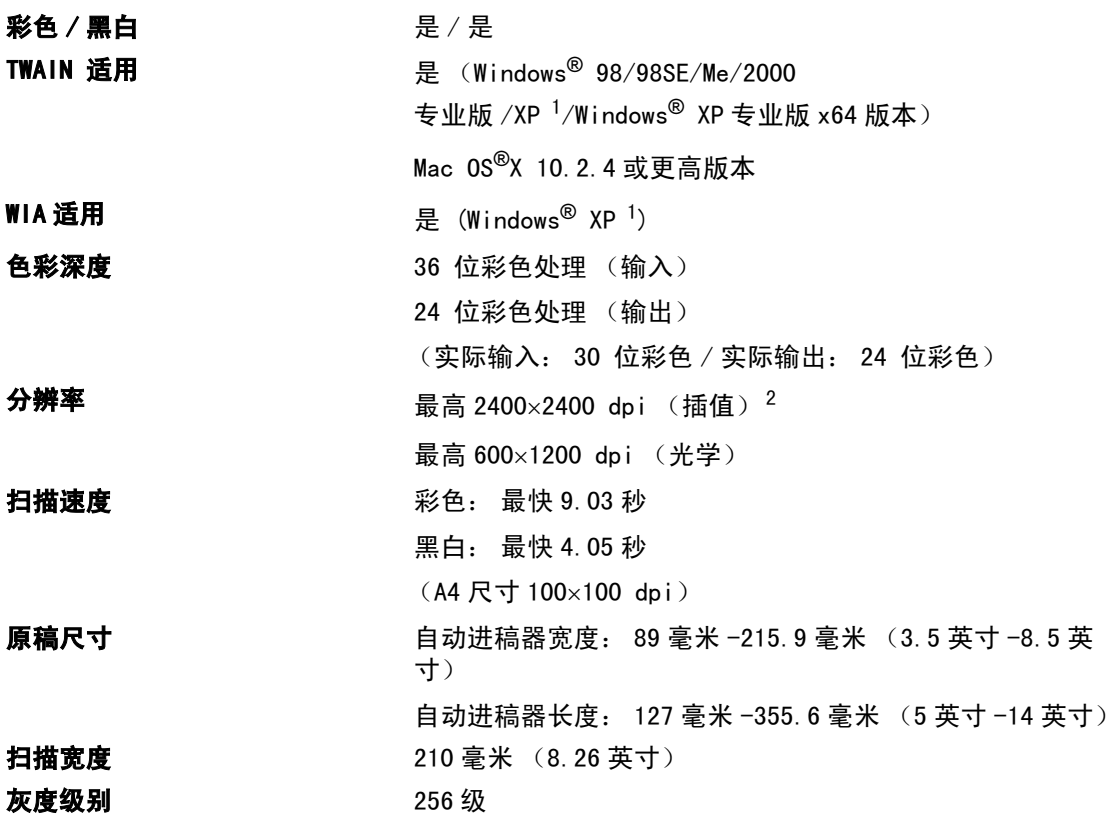

<span id="page-110-3"></span><span id="page-110-0"></span><sup>1</sup> 此使用说明书中的 Windows<sup>®</sup> XP 包括 Windows<sup>®</sup> XP 家庭版、Windows<sup>®</sup> XP 专业版和 Windows<sup>®</sup> XP 专业版 x64 版本。

<span id="page-110-1"></span> $^2$  使用 WIA 驱动程序在 Windows<sup>®</sup> XP 下最大扫描分辨率可达 1200×1200 dpi (使用 Brother 扫描实用程序时,分辨率可 高达 19200×19200 dpi)

# <span id="page-111-7"></span>打印机

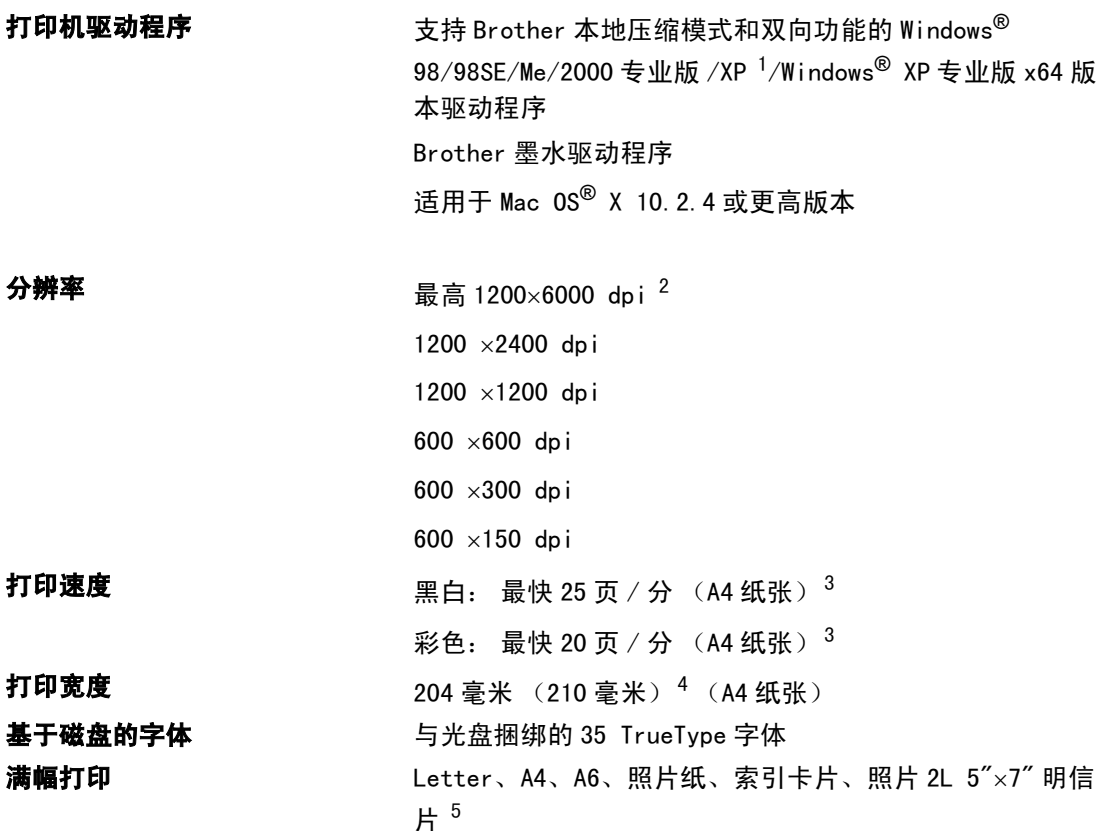

<span id="page-111-4"></span>1此使用说明书中的Windows<sup>®</sup>XP 包括Windows<sup>®</sup>XP 家庭版、Windows<sup>®</sup>XP 专业版和Windows<sup>®</sup>XP 专业版 x64 版本。

<span id="page-111-0"></span>2输出图像的质量取决于很多因素,不仅限于输入图像分辨率、质量和打印介质。

<span id="page-111-1"></span>3 基于 Brother 标准样式。 草稿模式中的 A4 尺寸。

<span id="page-111-2"></span>4当将满幅打印功能设定为开时。

<span id="page-111-3"></span>5请参见第 9 页上的[用于每项操作的纸张类型和尺寸](#page-16-0)。

**接口** Designation in the contract of the contract of the contract of the contract of the contract of the contract of

USB 2.0 米 (6 英尺) 的 USB 2.0 接口电缆[。](#page-111-5)<sup>[1 2](#page-111-6)</sup>

- <span id="page-111-5"></span>1设备有全速 USB2.0 接口。 此接口与高速 USB2.0 兼容, 但是, 最大数据传输速率为 12 Mbits/s。 也可将设备连接到带 有 USB1.1 接口的计算机上。
- <span id="page-111-6"></span><sup>2</sup> Mac intosh<sup>®</sup> 不支持第三方 USB 端口。

# 计算机要求

<span id="page-112-2"></span><span id="page-112-1"></span><span id="page-112-0"></span>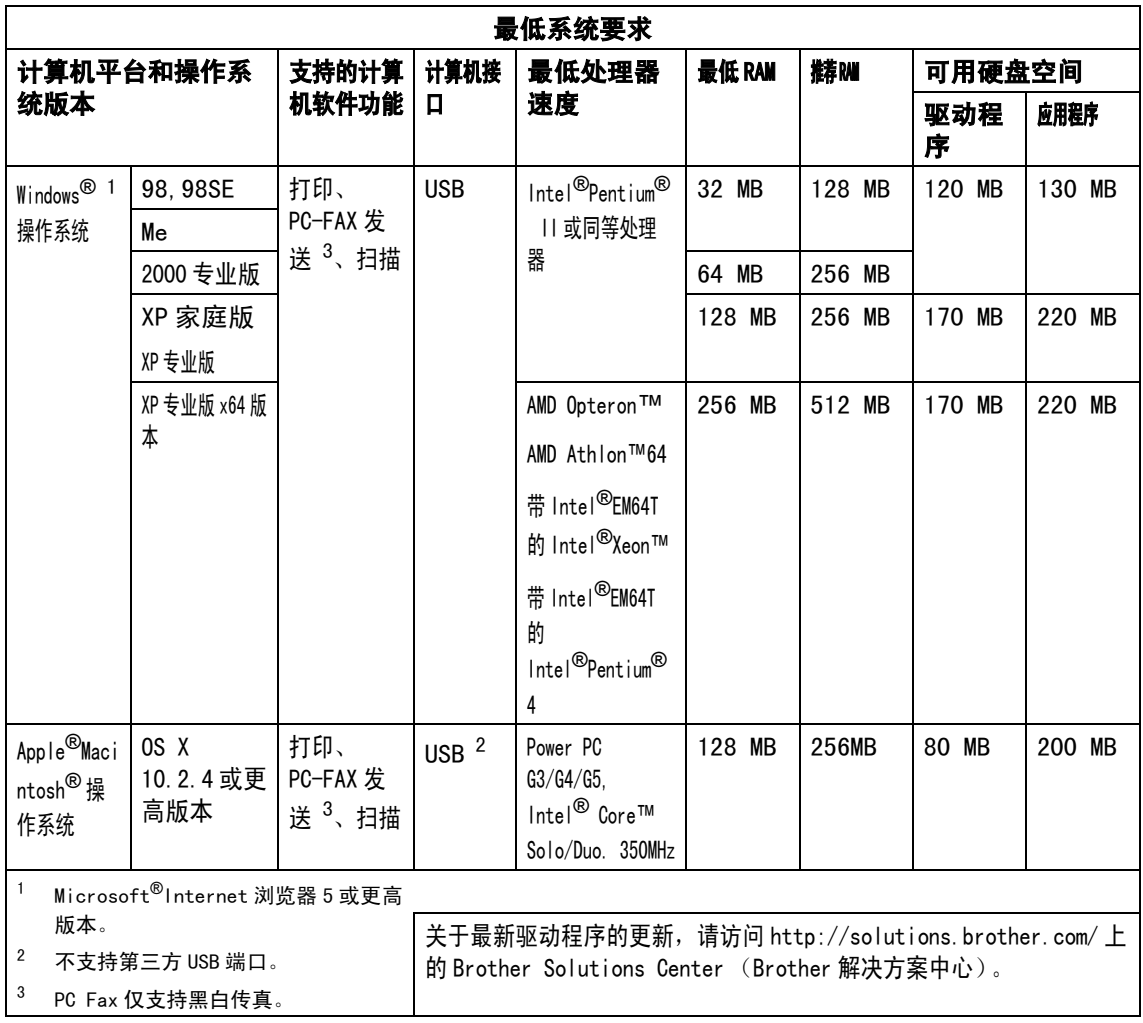

# <span id="page-113-0"></span>耗材 <sup>D</sup>

墨盒使用寿命 更换墨盒

**墨水** 设备使用与打印头组件分离的独立黑色、黄色、青色和品红色墨盒。

黑色 - 以 5% 的覆盖率大约可打印 500 页 黄色、青色和品红色 - 以 5% 的覆盖率大约可打印 400 页

- 第一次安装墨盒,设备将使用少量墨水填充和灌装墨水供给管以 获得高质量的打印输出。此过程仅出现一次。使用下列墨盒您可 以打印特定的页数。
- ■以上数值表明新墨盒安装后,在正常模式下以 600x600 dpi 的分 辨率连续打印。
- 一个墨盒可打印的页数取决于您使用设备的频率和每次打印的 页数。
- 设备将自动周期性清洗打印头组件, 此过程将消耗少量墨水。
- 当设备识别墨盒已空时, 仍可能有少量墨水残余。 用以防止因空 气进入使墨水变干而损坏打印头组件。

更换耗材 < 黑色 > LC960BK, < 黄色 > LC960Y, < 青色 > LC960C, < 品红色 >LC960M

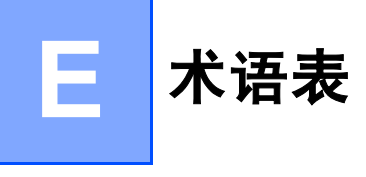

这是一部分出现在Brother 使用说明书中的功能和术语的综合列表。这些功能是否可用取决于您 购买的型号。

#### ADF( 自动进稿器 )

可将原稿放置在自动进稿器中,每次将自 动扫描一页原稿。

#### 自动缩小

缩小接收传真的尺寸。

#### 自动传真传输

无需拿起外接电话的听筒即可发送传真。

#### 自动重拨

设备的一种功能,如果因为线路太忙而造 成传真未发送成功时,本设备将在5 分钟 后自动重新拨叫最近的一个传真号码。

#### 备份打印

设备将打印每份接收并储存在内存中的传 真的复印件。这是一项安全功能以确保在 断电时不会丢失信息。

#### 批量发送

(仅黑白传真)这是一种能节省费用的功 能,所有发送给同一传真号码的延时传真 将会一次性地同时发送出去。

#### 蜂鸣器音量

设置按键或发生错误时设备发出哔哔声的 音量。

亮度

更改亮度使图像变浅或变深。

#### 多址发送

将同一份传真发送到多个地址的功能。

#### 来电显示

使用电信局提供的来电显示服务,当来电 时可看到呼叫方的号码 (或名字)。

#### 取消作业

取消一个已设定的作业,如延时传真或轮 询。

#### CNG 音频

传真设备自动发送传真时所发出的特殊声 音 (哔哔), 用以告诉接收设备正有一个 传真设备在呼叫。

#### 编码方法

对原稿中的信息进行编码的方法。所有的 传真设备必须使用一个最小标准的可变霍 夫曼码 (MH)。如果接收设备与本设备功能 相同,则可使用一个更高性能的压缩方 法: 修正的里德码 (MR)、可变的修正里德 码 (MMR) 及 JPEG。

#### 通讯错误 ( 通信错误 )

在发送和接收传真期间发生的错误通常是 由于线路噪音或静电干扰引起的。

#### 兼容性小组

一个传真设备与其它传真设备通信的能 **客性小组**<br>一个传真设备与其它传真设备通信的†<br>力。 兼容性是由 ITU- T 小组确定的。

#### 对比度

对较深或较浅的原稿进行补偿,使较深的 传真或复印件变浅,或使较浅的传真或复 印件变深。

#### 延时传真

在以后的某个指定时间自动发送传真。

#### 双向访问

可在扫描要发送的传真信息或预定作业到 内存中的同时发送传真或接收或打印接收 到的传真信息。

#### ECM ( 错误修正模式 )

检测发送传真时的错误并重新发送传真出 错的页面。

#### 分机电话

与传真设备在同一线路上,插在一个单独 的墙上插座中的电话。

#### 外接电话

连接到设备上的 TAD (电话应答设备)或 电话。

#### F/T 振铃时间

Brother 设备振铃的时间用于 (当将接收 模式设为传真 / 电话模式时) 通知您接听 语音电话。

#### 传真检测

传真检测可使设备中断传真呼叫,并用 CNG 音频应答此呼叫。

#### 传真转发

将接收到内存中的传真发送到其它已预先 设定好的传真号码上。

### 传真日志

列出了最近 200 个拨入和拨出的传真信 息。TX 表示发送,RX 表示接收。

#### 传真接收代码

当在分机电话或外接电话上应答传真呼叫 时, 请按代码 (**X 5 1**)。

#### 传真音

当发送和接收传真时,传真设备发出正在 通信的信号。

#### 传真 / 电话

可接收传真和应答电话呼叫。 如果使用了 电话应答设备 (TAD),则请勿使用此模 式。

#### 传真存储

可将传真存储到内存中。

#### 精细分辨率

分辨率为 203x196 dpi。 适用于较小的文 字原稿及图形。

#### 灰度级别

复印、扫描和传真照片的有效灰度色调。

#### 群组编号

一组存储在单拨号键或速拨号位置用于多 址发送的单键拨号和速拨号组合。

#### 帮助菜单

一份完整的菜单表打印输出,当手边没有 使用说明书时您可使用帮助菜单对设备进 行设定。

#### 日志周期

预设定的自动打印传真日志报告的时间周 期。可随时打印传真日志而无需更改此周 期。

#### LCD ( 液晶显示屏 )

设备上的显示屏幕,当对设备进行操作时 在屏幕上显示交互式信息,当设备闲置时 显示日期和时间。

#### 手动传真

对于一些型号,您可拨打传真号码并听到 传真接收的设备应答您的呼叫后, 按**启用** 黑白或启用彩色键开始发送传真。

#### 菜单模式

用以更改设备中设置的程序模式。

#### 单键拨号

设备操作面板上用来存储号码的按键,可 实现快捷拨号。同时按转换键和单拨号键 可在每个按键上存储另一个号码。

#### 无纸接收

当设备缺纸时将接收到的传真存储到内存 中。

#### 国际模式

临时更改传真音频以适应国际电话线路上 的噪音及静电干扰。

#### 暂停

在存储于单拨号键和速拨号上的拨号序列 中设置一个 3.5 秒的延时。如有需要,可 多按几次重拨 / 暂停键延长暂停时间。

#### 轮询

一台传真设备呼叫另一台传真设备以检索 传真的过程。

#### 脉冲

一种电话线路上的循环拨号形式。

#### 速拨号列表

以数字顺序,列出了存储在单拨号键和速 拨号内存中的名称和号码。

#### 实时传输

当内存已满时,可实时发送传真。

#### 残留作业

可检查内存中的作业是否处于等待状态, 并可单独取消作业。

#### 远程访问代码

一个四位数的代码(---<del>X</del>),输入了正确 的代码后可从远程位置呼叫和访问设备。

#### 远程检索访问

从双音频电话远程访问设备的能力。

#### 分辨率

每英寸上垂直及水平方向的行数。 请参 见: 标准、精细、超精细和照片。

#### 术语表

#### 振铃次数

仅传真 和传真 / 电话模式下应答电话之前振 铃的次数。

### 振铃音量

设置铃声的音量大小 。

#### 扫描

将原稿的电子图像传送到计算机中的过 程 。

#### 检索

一份存储单键拨号、速拨号和组拨号的电 子列表,以字母顺序排列。

#### 速拨

预先设定 好传真号码以便 轻 松 拨号。 必须 按**检索/速拨**键、 # 键,然后输入两位数 号码,并按**启用黑白**或**启用彩色**键启动拨 号。

#### 标准分辨率

203 x97 dpi。 用于规范尺寸 文本和最 快 速 的传 输 。

#### 本机标志 ID

位于传真 页顶端 的存储 信 息。 包括发送 者 姓 名和传真号码。

#### 超精细分辨率

392 x203 dpi。 最适 合用于打印小文本和 艺术 线 条 。

#### 临时设置

为传真传 输 或 复印选择某些 临时设置而不 用更改设备的默认设置。

#### 音频

一种电话线路上的拨号形式,用于双音频 电 话 。

#### 传输

通 过 电 话线将传真从设备发送到接收传真 设备的 过 程 。

#### 传输验证报告

每次发送传真的列表,在此列表上显示 了 日期、时间以及号码等信息。

#### 用户设定

一份显示当前设置的打印报告 。

# 索引

F

 $\mathsf{Apple}^{\circledR}\mathsf{Macintosh}^{\circledR}$ 请参见光盘上的软件使用说明书 ................

### $\mathbf B$

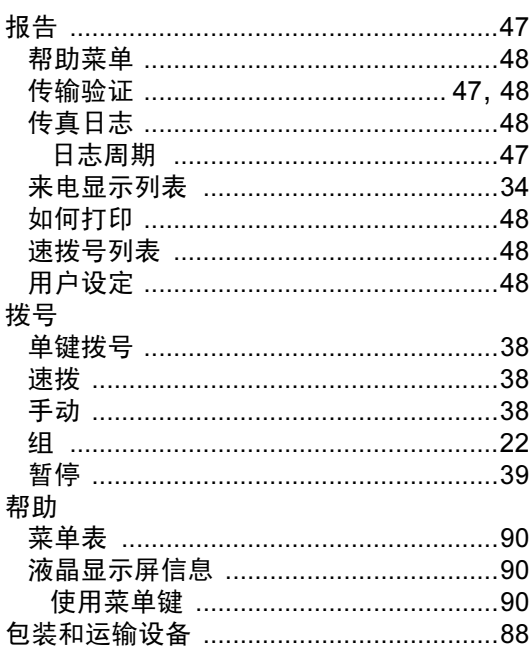

### $\bf C$

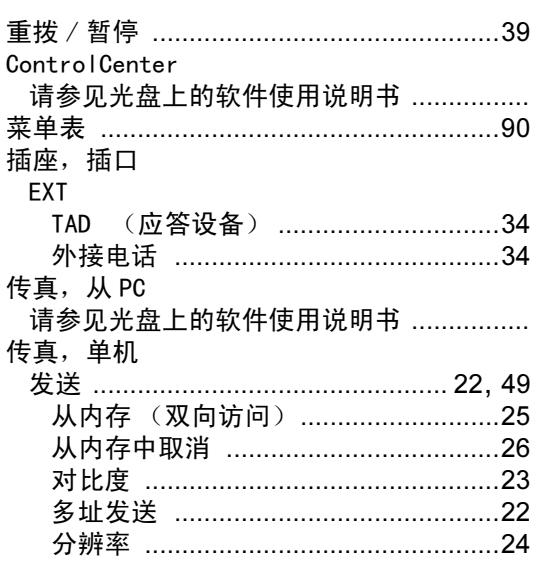

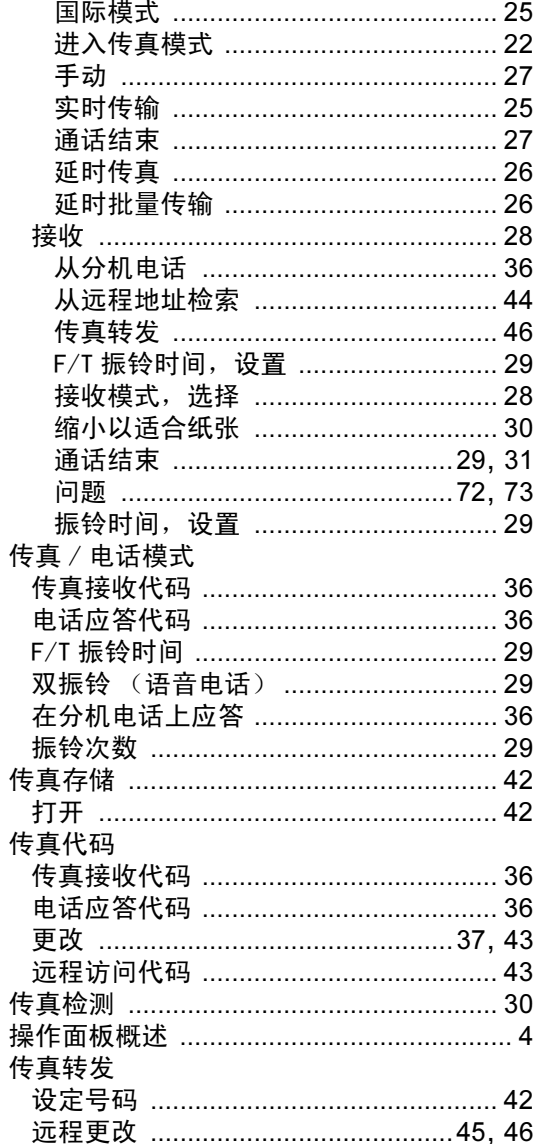

### D

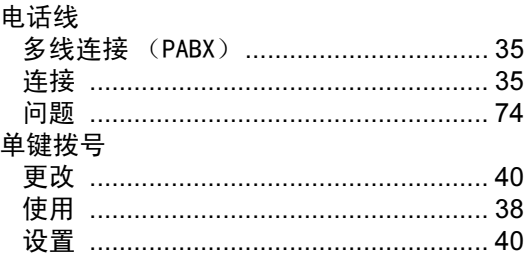

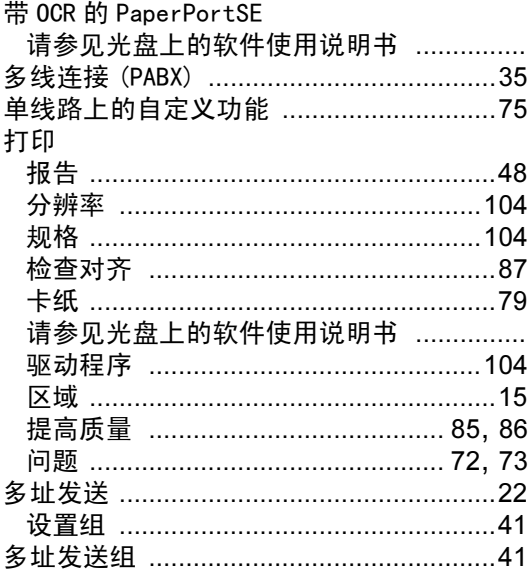

### F

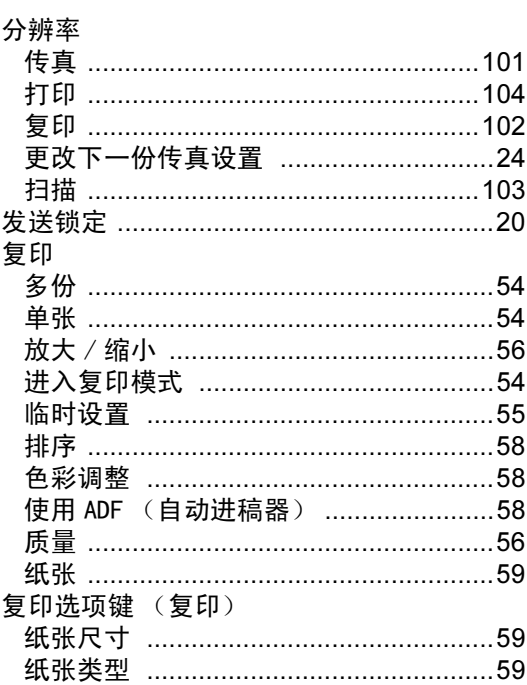

### $\overline{G}$

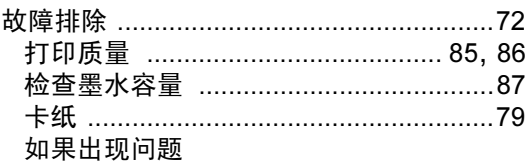

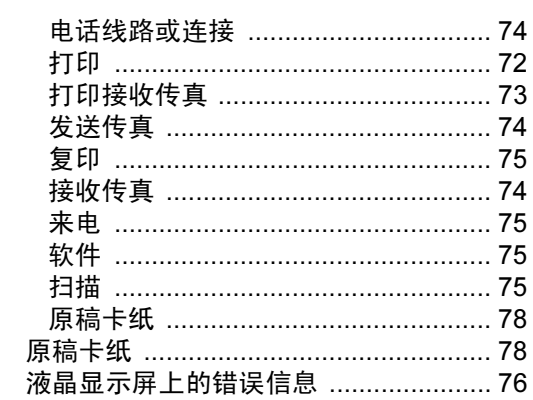

### H

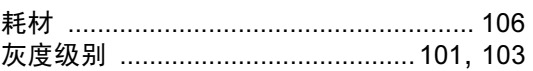

# 

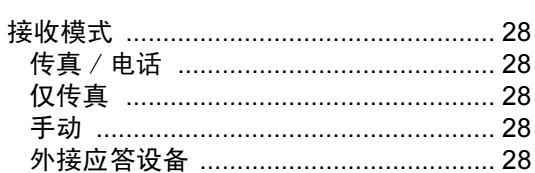

### **K K K K K K**

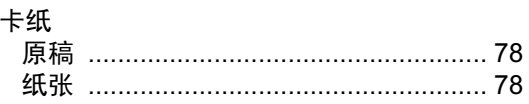

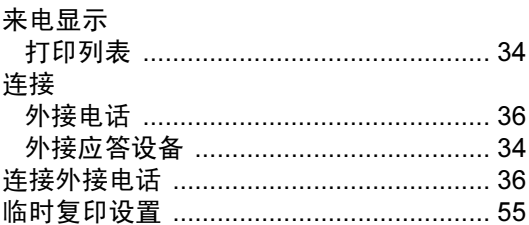

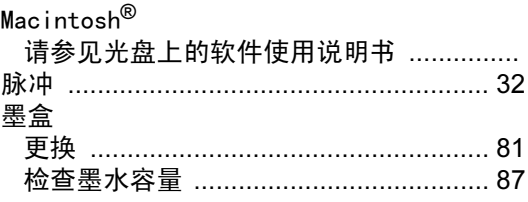

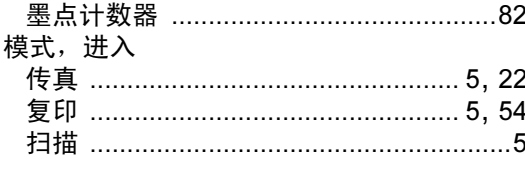

### $\mathbf N$

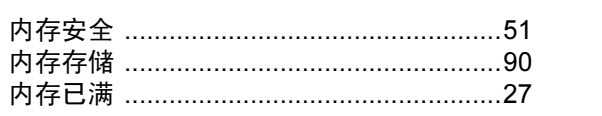

<u> 1980 - Jan Barat, martin a</u>

### $\boldsymbol{Q}$

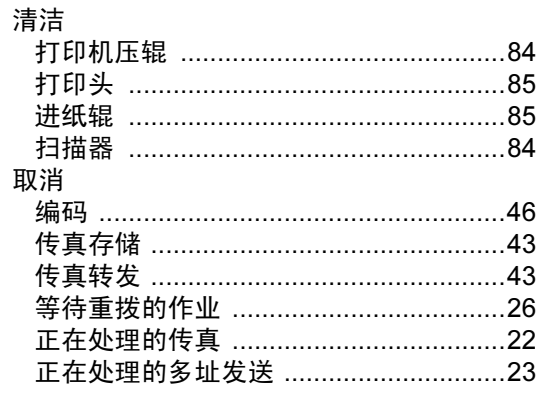

### $\overline{\mathbf{S}}$

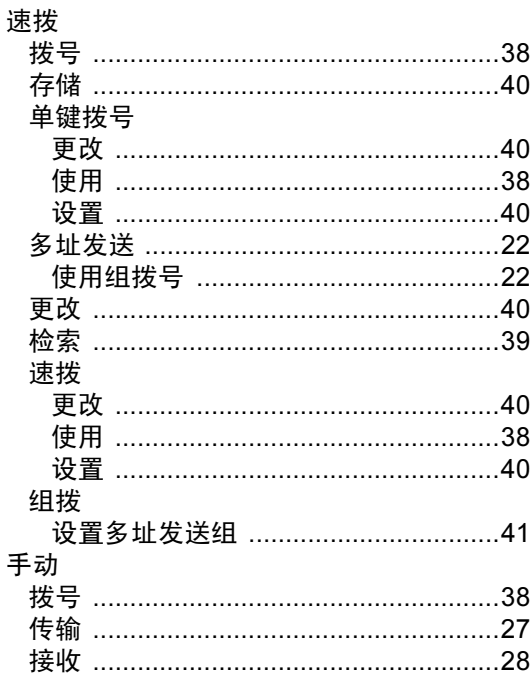

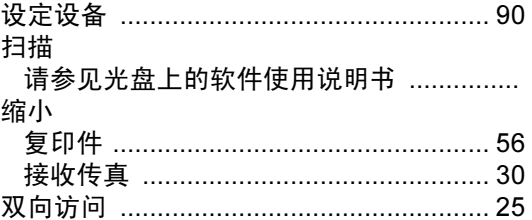

<u>a sa Bara</u>

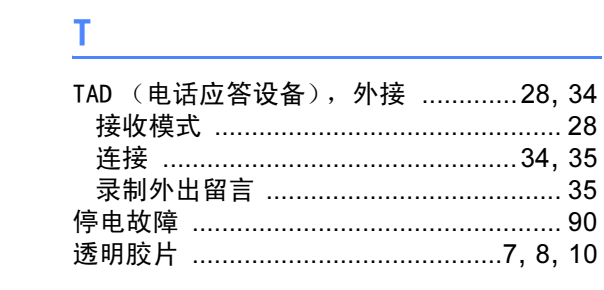

### W

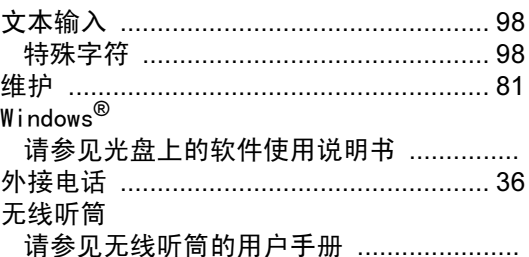

## 

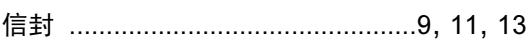

# 

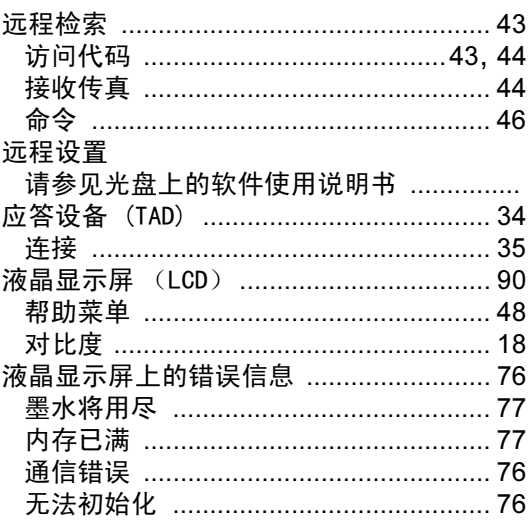

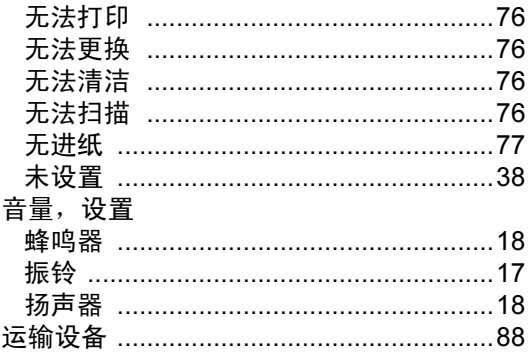

# 

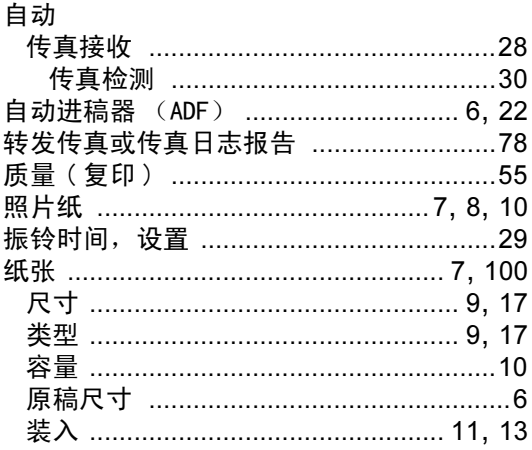

### 产品中有毒有害物质或元素的名称及含量

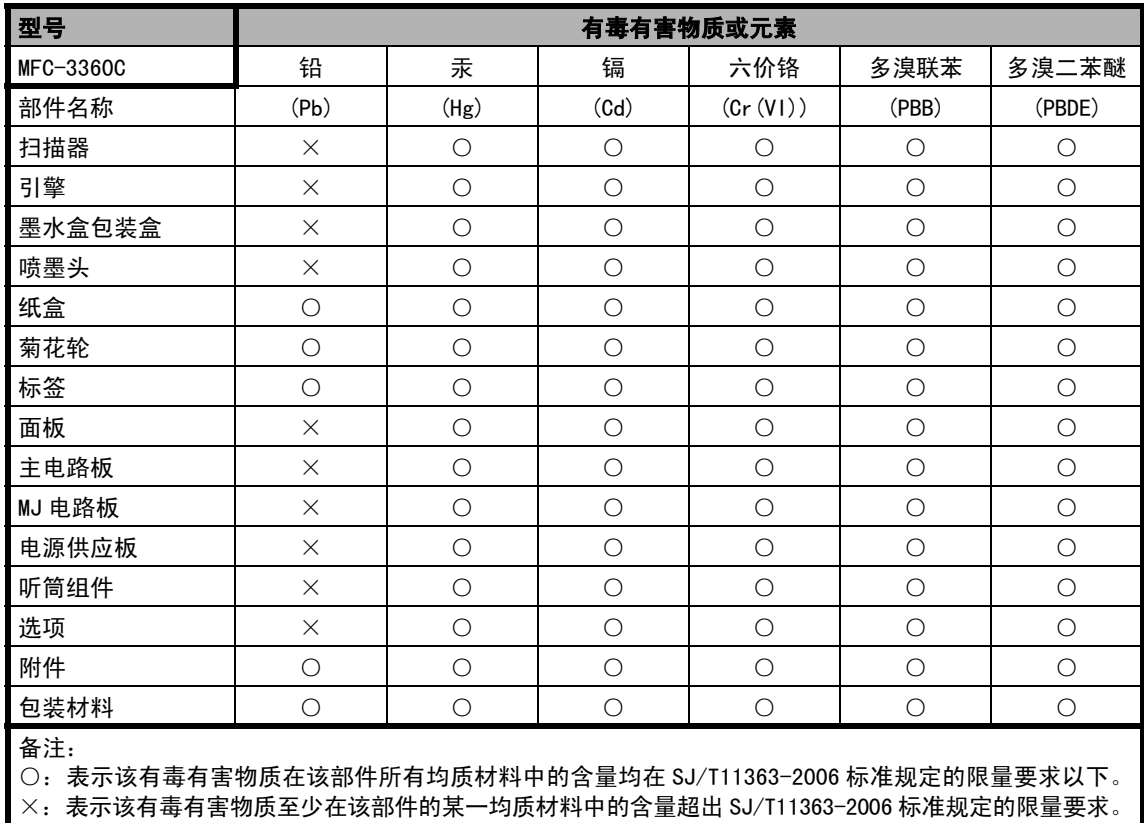

( 由于技术或经济的原因暂时无法实现替代或减量化 )

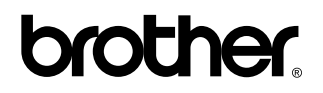

请访问我们的网站 <http://www.brother-cn.net>

本产品仅可在购买国使用。 除此以外的区域 Brother 公司不提供售后服务。

**CHN**